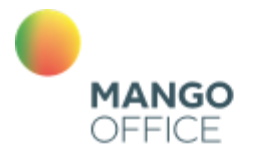

облачные сынангыс<br>бизнес<br>коммуникации

# **API MANGO OFFICE**

Версия от 26.01.2021

# Оглавление

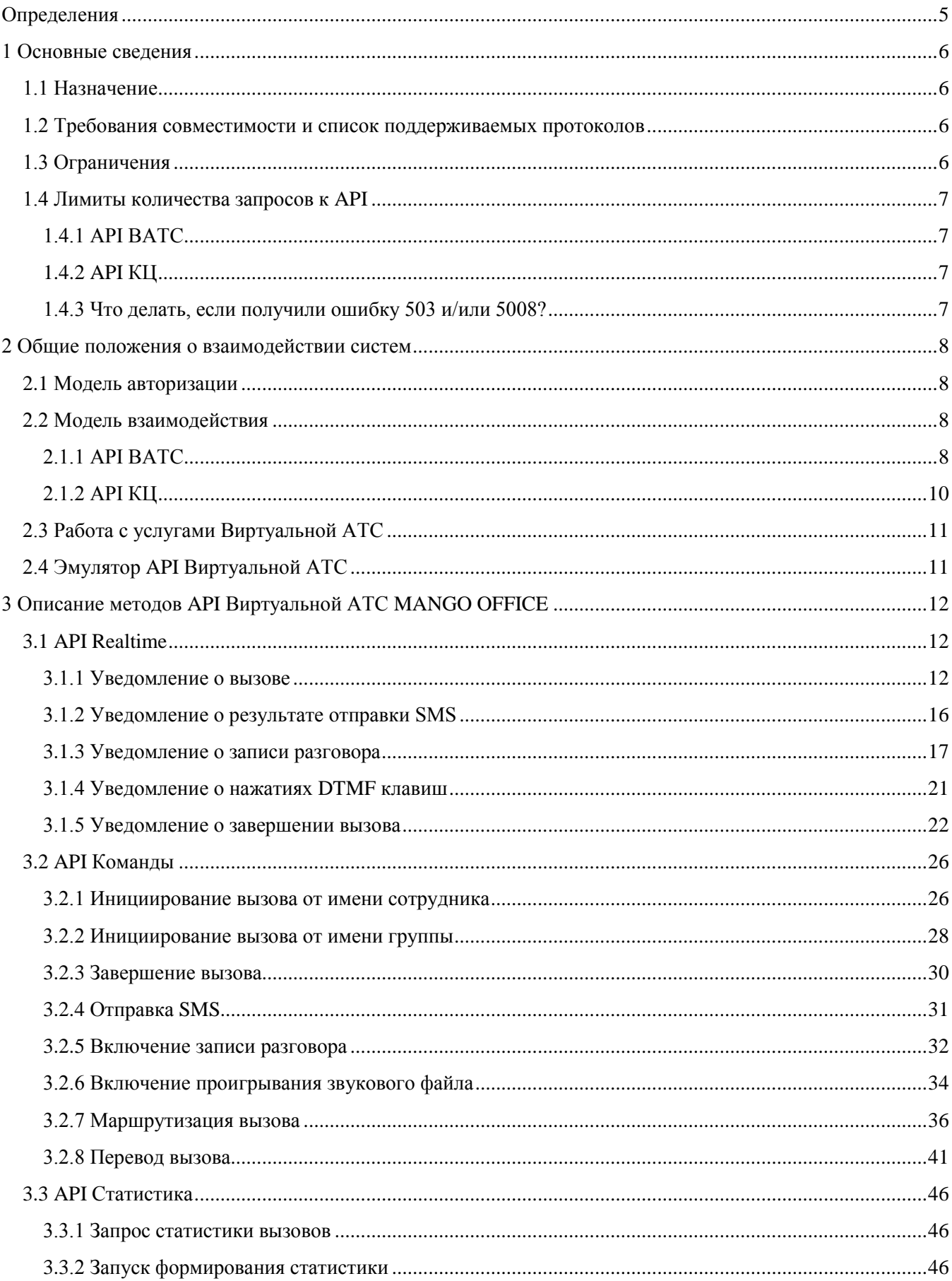

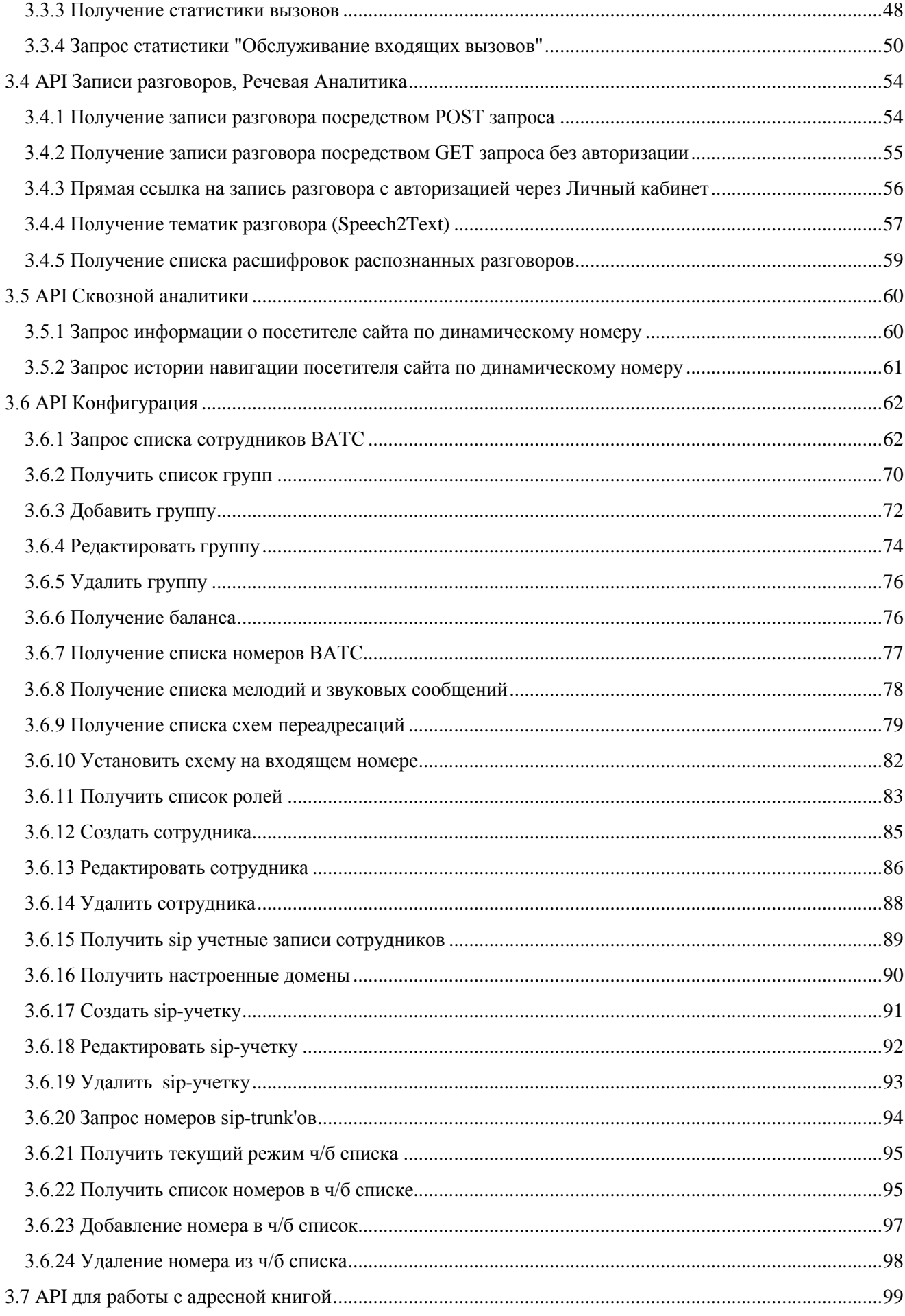

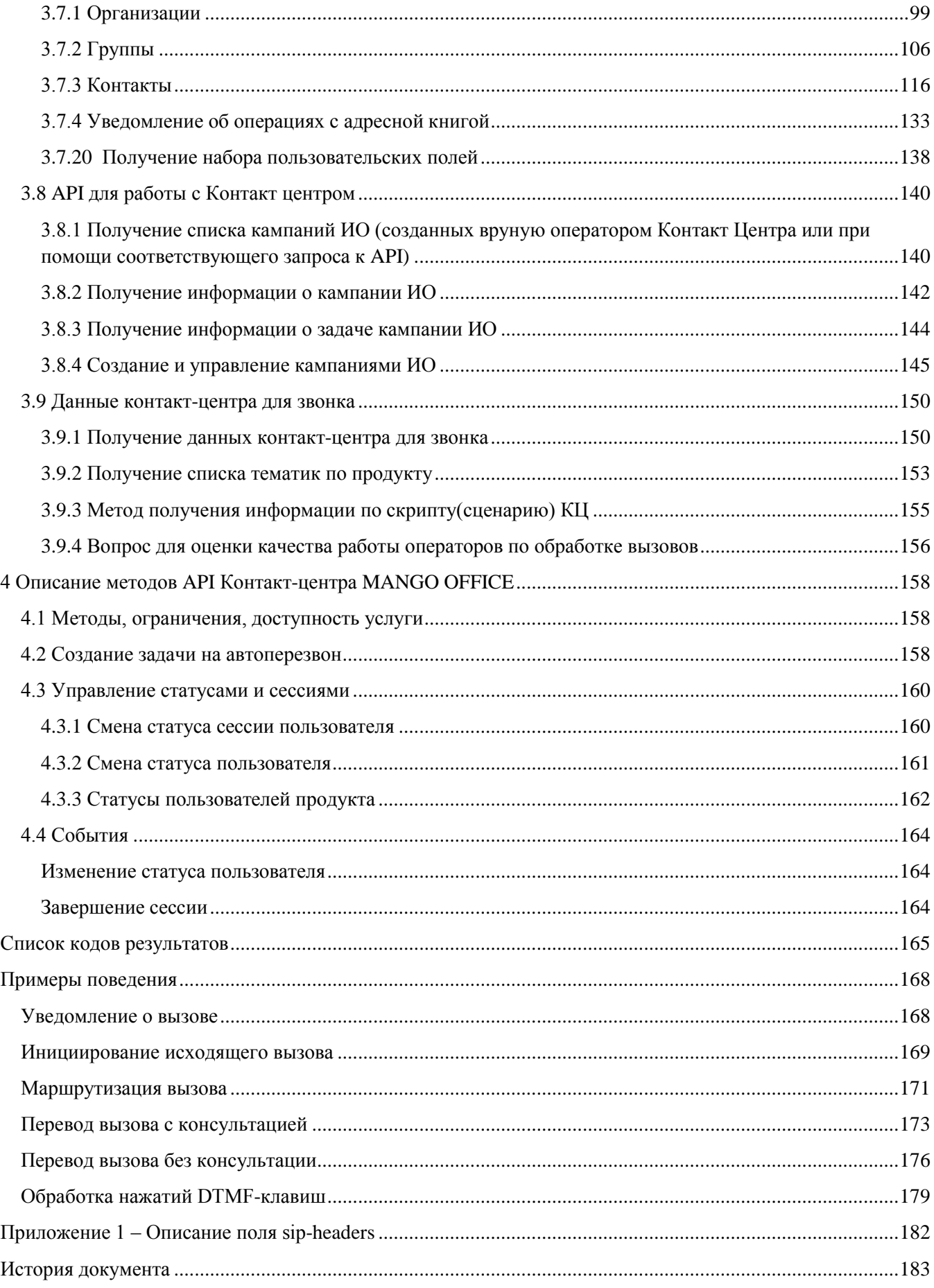

# **Определения**

<span id="page-4-0"></span>**ВАТС (Виртуальная АТС)** — программно-аппаратный комплекс MANGO OFFICE для обслуживания клиентов, предоставляющий возможности телефонии и управления ими.

**Внешняя система** — любое приложение, CRM-система, облачный сервис и пр., имеющий публичный WEB-интерфейс, и реализующий протокол взаимодействия с ВАТС, описанный ниже, в полном объеме либо некоторую, достаточную для ее нужд, часть.

**Сотрудник ВАТС** — абонент, имеющий учетную запись в ВАТС, которая, в частности, содержит список контактных номеров, а также внутренний номер.

**Идентификатор сотрудника ВАТС** — соответствует внутреннему (короткому) номеру сотрудника ВАТС, который устанавливается в Личном кабинете. Также служит для идентификации сотрудника внешней системой.

**Номер абонента** — цифровой номер ТфОП, SIP-ID, внутренний номер сотрудника ВАТС.

**Личный кабинет** — WEB-интерфейс управления ВАТС и настройки параметров API с помощью браузера. Доступен клиентам MANGO OFFICE по адресу: [https://lk.mango-office.ru](https://lk.mango-office.ru/)

**ИО** — исходящий обзвон. Сервис Контакт Центра.

**АК** — адресная книга MANGO OFFICE, используется в Контакт Центре, M.TALKER.

# <span id="page-5-0"></span>**1 Основные сведения**

# **1.1 Назначение**

<span id="page-5-1"></span>API MANGO OFFICE (далее по тексту – API) позволяет внешним клиентским системам, подключенным через API коннектор, работать с Виртуальной АТС и Контакт-центром MANGO OFFICE.

Вам доступны два API:

- **API Виртуальной АТС MANGO OFFICE** (далее по тексту API ВАТС) предоставляет возможность управлять существующей функциональностью Виртуальной АТС;
- **API Контакт-центра MANGO OFFICE** (далее по тексту API КЦ) предоставляет возможность управлять статусами пользователей Контакт-центра MANGO OFFICE и получать уведомления о смене статусов пользователей.

Не допускаются различия в поведении в зависимости от того каким образом было инициировано выполнение той или иной операции. В частности, внешняя система не может претендовать на расширение или уменьшение прав на действия в ВАТС и/или в КЦ, так как это определяется исключительно правами сотрудника ВАТС и/или в КЦ, с которым ВАТС и/или в КЦ ассоциирует выполняемые действия.

# <span id="page-5-2"></span>**1.2 Требования совместимости и список поддерживаемых протоколов**

Чтобы взаимодействовать с API, внешняя система должна обеспечивать:

1. Подключение выполнено через API [коннектор;](https://www.mango-office.ru/support/integratsiya-api/spisok_integratsiy/integratsiya_crm_api/?sphrase_id=545377)

- 2. Поддержка протокола SSL (https), TLSv1, TLSv1.1, и TLS 1.2;
- 3. Использование метода POST и GET для HTTP-запросов;

4. В случае работы с API Realtime необходимо предоставить свободный доступ для запросов со следующих IP-адресов:

- 81.88.80.132
- 81.88.80.133
- 81.88.82.36
- 81.88.82.44
- $\bullet$  81.88.82.45

# <span id="page-5-3"></span>**1.3 Ограничения**

1) Временно не подерживается протокол TLSv1.3.

2) Не подерживается протокол SSLv3 из-за его уязвимости. Чтобы избежать возможных проблем взаимодействия с API, **нужно отключить поддержку SSLv3** во внешней системе.

# **1.4 Лимиты количества запросов к API**

<span id="page-6-0"></span>В API существуют ограничения на максимальное число запросов в секунду. Не гарантируется обработка запросов сверх обозначенных лимитов.

# <span id="page-6-1"></span>**1.4.1 API ВАТС**

Устанавливаются следующие лимиты запросов в секунду:

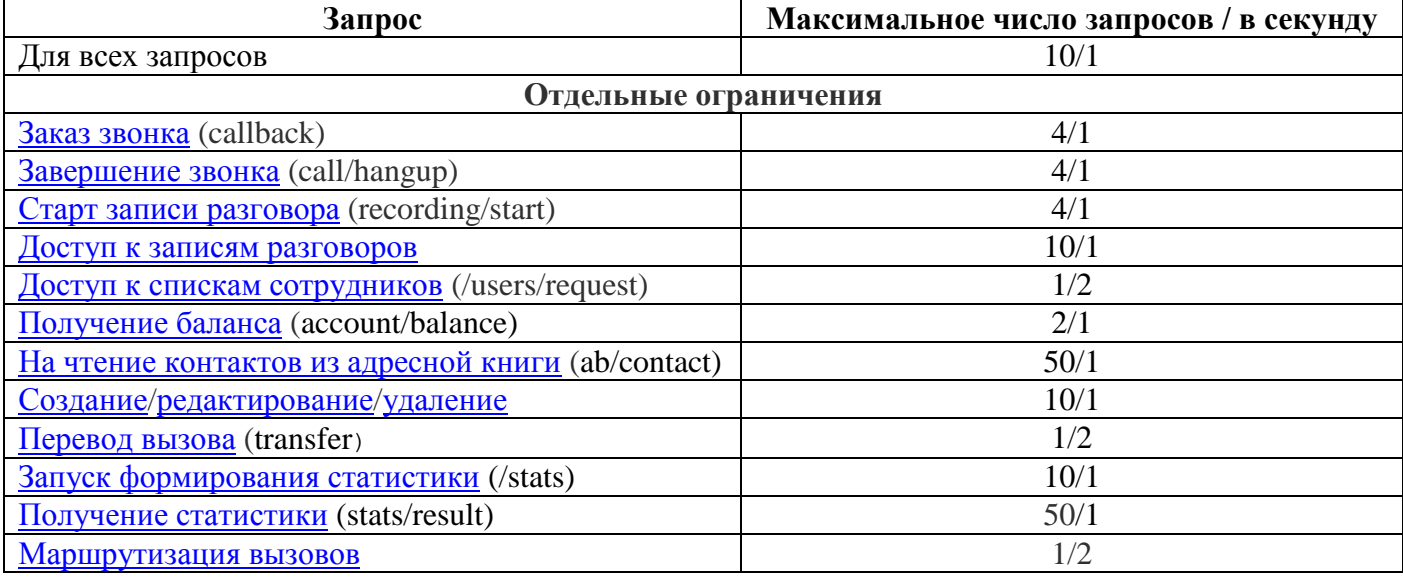

Если установленный лимит превышен, то обработка запросов, поступающих к API ВАТС, будет временно остановлена и вы увидите следующее сообщение:

```
{
    name: "Service Unavailable",
   message: "Rate limit exceeded.",
    code: 0,
    status: 503
}
```
Если ошибка 503 не возникала, значит лимит количества запросов не превышен.

# <span id="page-6-2"></span>**1.4.2 API КЦ**

Устанавливаются следующие лимиты запросов в секунду:

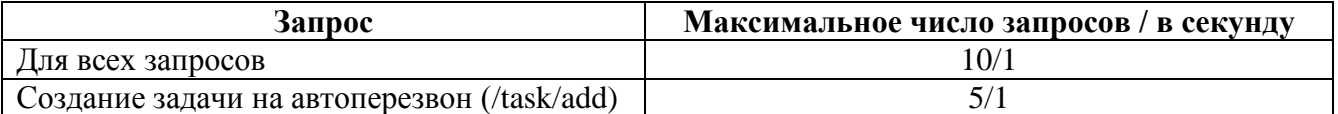

Если установленный лимит превышен, то обработка запросов, поступающих к API КЦ, будет временно остановлена и вы увидите следующее сообщение:

```
{
    "result": 5008
}
```
Если ошибка 5008 не возникала, значит лимит количества запросов не превышен.

# <span id="page-6-3"></span>**1.4.3 Что делать, если получили ошибку 503 и/или 5008?**

Передача меньшего количества обращений. Сделайте паузу или уменьшите интенсивность передачи запросов, или удалите лишние запросы к API.

# <span id="page-7-0"></span>2 Общие положения о взаимодействии систем

## 2.1 Модель авторизации

<span id="page-7-1"></span>АРІ предоставляет внешней системе доступ к своим функциям без ограничений. Если внешней системе требуется разграничение доступа на уровне пользователей внешней системы, то это разграничение обеспечивает сама внешняя система.

Внешняя система действует от имени сотрудника ВАТС в следующих случаях: инициирование вызова, отправка SMS. Для этого внешняя система указывает идентификатор сотрудника ВАТС или один из его номеров в качестве номера вызывающего абонента. Действие будет выполняться в соответствии с логикой и возможными ограничениями для сотрудника **BATC** 

# <span id="page-7-2"></span>2.2 Модель взаимодействия

# <span id="page-7-3"></span>**2.1.1 API BATC**

Внешняя система и АРІ ВАТС взаимодействуют по протоколу HTTPS. Для взаимодействия с некоторыми компонентами АРІ ВАТС может потребоваться обмен IP-адресами. Такая модель будет работать только с такой внешней системой, которая может предоставить свой внешний (публичный) адрес для ее вызова со стороны API BATC. Типичным примером является B2B взаимодействие между двумя "облачными" сервисами.

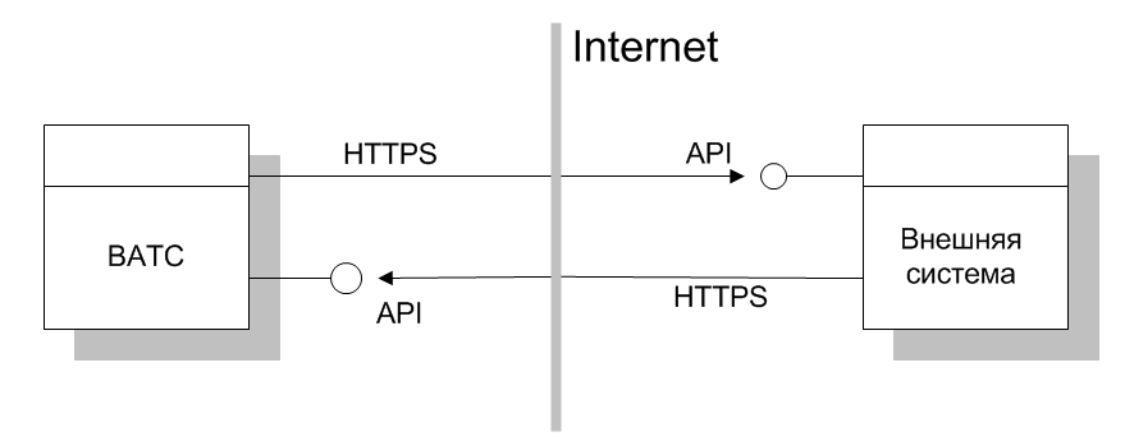

От АРІ ВАТС для внешней системы предоставляются:

1) Базовый адрес API BATC в сети Интернет: https://app.mango-office.ru/vpbx/ (он же 81.88.85.67). Используется для формирования запросов к АРІ ВАТС, например:

https://app.mango-office.ru/vpbx/commands/callback https://app.mango-office.ru/vpbx/commands/call/hangup

где commands/callback, commands/call/hangup — сервисы

2) Уникальный код продукта ВАТС "арі кеу". Используется для идентификации системы, от имени которой отправлен запрос;

3) Уникальный ключ "api salt". Используется обеими сторонами для создания подписей сообшений.

От внешней системы для АРІ ВАТС предоставляются:

1) Базовый адрес внешней системы в сети Интернет (IP или домен). Этот адрес будет использоваться для отправки запросов и уведомлений от ВАТС к внешней системе.

При подключении АРІ ВАТС в настройках Личного кабинета можно указать IP-адрес (или несколько IP-адресов), с которых могут приходить запросы от внешней системы к АРІ, для повышения безопасности взаимодействия. Если при регистрации внешней системы указан IP-адрес(а), то все запросы с «неправильных» IP-адресов будут отвергаться.

Запросы между системами условимся разделять на асинхронные и синхронные:

- Асинхронные запросы, обращаясь к какому-либо сервису системы, ограничиваются только передачей данных, не требуя и не ожидая данные в ответ. Единственная информация, принимаемая в ответ - код состояния HTTP, т.е. код ответа, информирующий об успешности выполнения самого запроса;

- Синхронные запросы: ожидающие какие-либо данные в теле ответа. Тело ответа должно сплошную json-строку, оговорено представлять если He иное, например mp3-файл или csv-файл. Параметры и данные, описывающие json-объект, специфичны и описаны для каждого сервиса отдельно.

Данные, которыми обмениваются системы, как правило, будут передаваться в теле POST-запроса. В этом случае в тело запроса включается обязательные параметры ison, api key и sign.

Параметр арі кеу заполняется уникальным кодом продукта ВАТС, полученным в Личном кабинете MANGO OFFICE при подключении API.

Значение sign рассчитывается следующим образом:

```
sign = sha256(vpbx_api_key + ison + vpbx_api_salt).
```
Подписываются все запросы - как от внешней системы, так и от АРІ ВАТС.

Поле ison можно рассматривать как ассоциативный массив любой вложенности и размера (действуют только системные ограничения на размер всего POST-запроса). JSON-строка должна быть корректной, лучше программно формируемой **ИЗ** ассоциативного массива, без искусственных пробелов и переносов строк, например:

```
POST https://app.mango-office.ru/vpbx/commands/callback
       vpbx api key=5f4dcc3b5aa765d61d8327deb882cf99
       sign=1imlsgivf5kprp16caur1468t5
       json={"command id":"cmd.2.vpbx.system.com.net","from":{"extension":"123"}
, "to number": "744"}
```
Важно! Примеры в данном документе будут форматироваться с добавлением пробелов и переводов строк для лучшей читаемости.

В случае некорректных данных или при возникновении ошибок обработки данных сервер возвращает HTTP-код 420 Method Failure и ответ в формате JSON, содержащий код ошибки и, опционально, описание, например:

```
\{"code": 3104
```
Возможные коды ошибок АРІ ВАТС являются подмножеством кодов результатов (см. "Список кодов результатов"). Все коды ошибок АРІ ВАТС сгруппированы в классы, перечень классов см. в таблице:

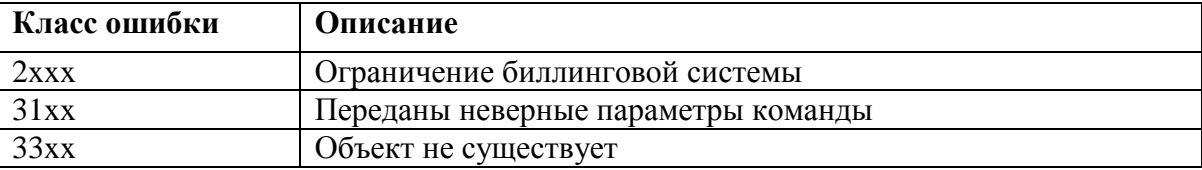

В случае ошибок НТТР-протокола передаются стандартные ошибки НТТР 4хх или 5хх без лополнительных ланных.

Важно! В данном документе, во всех примерах запросов к АРІ ВАТС в качестве базового адреса внешней системы будет использоваться условный URL https://app.mango-office.ru/vpbx. Реальный базовый адрес внешней системы должен быть указан при подключении API, например:

https://external-system.com/mango-api-connector/

# <span id="page-9-0"></span>2.1.2 АРІ КЦ

Модель взаимодействия АРІ КЦ с внешними системами практически полностью повторяет модель взаимодействия АРІ ВАТС с внешними системами. Ниже приведено описание этих различий:

 $1)$  B качестве базового адреса **API** ΚЦ Интернет  $\overline{B}$ сети используется https://app.mango-office.ru/cc/. Пример запроса к АРІ КЦ:

https://app.mango-office.ru/cc/set abonent status

где /set\_abonent\_status - сервис.

2) основные коды результатов обработки запросов АРІ КЦ находятся в диапазоне 12хх. (весь список кодов результатов см. в "Список кодов результатов").

# <span id="page-10-0"></span>**2.3 Работа с услугами Виртуальной АТС**

API предоставляет внешней системе доступ к подключению услуг.

Для этого в личном кабинете выберите «Интеграции  $\rightarrow$  API коннектор», в открывшемся разделе нажмите кнопку «Подключить API коннектор», чтобы активировать опцию:

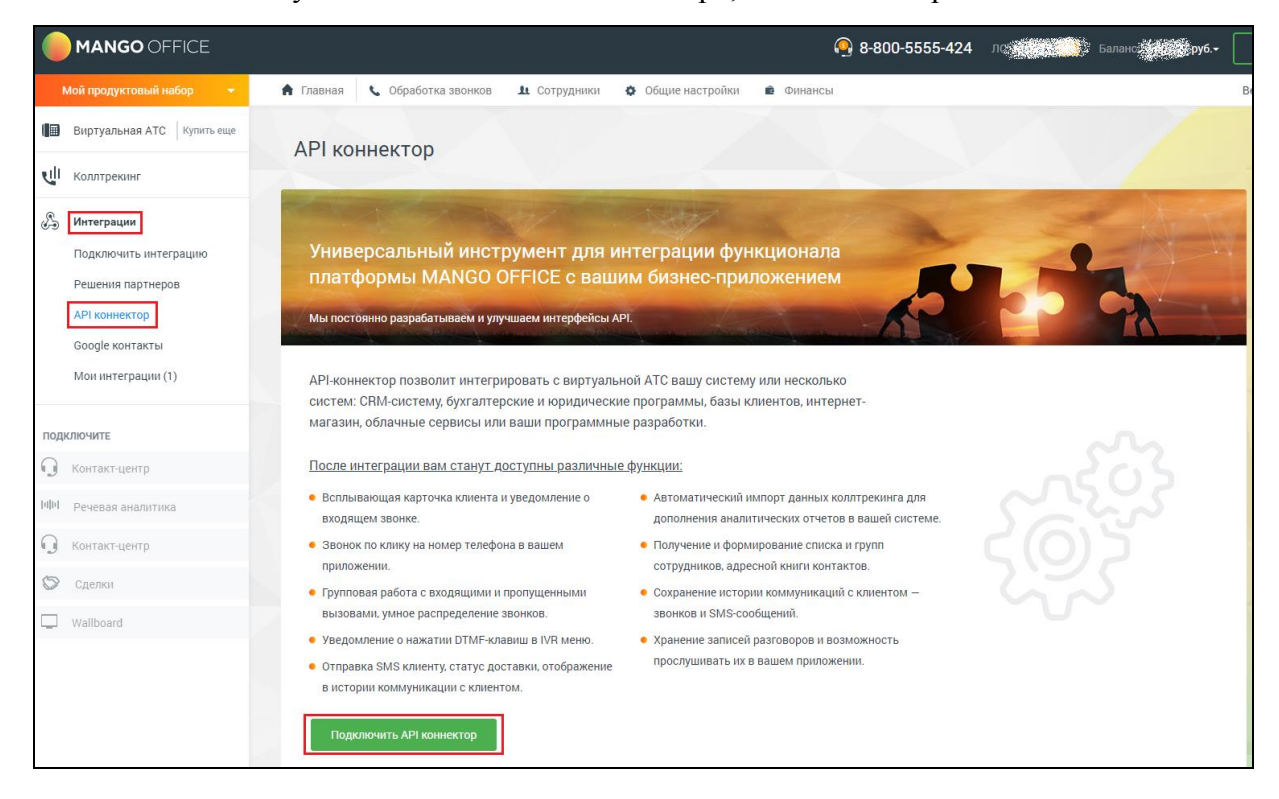

В случае если этого не сделать, а в методе выполняются манипуляции с услугами, то возвращается код ответа:

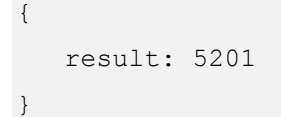

# **2.4 Эмулятор API Виртуальной АТС**

<span id="page-10-1"></span>Для удобства знакомства с API ВАТС разработан и размещен на сайте [Эмулятор API](https://www.mango-office.ru/support/integratsiya-api/spisok_integratsiy/emulyator_api_virtualnoy_ats/) [Виртуальной АТС.](https://www.mango-office.ru/support/integratsiya-api/spisok_integratsiy/emulyator_api_virtualnoy_ats/)

# <span id="page-11-0"></span>**3 Описание методов API Виртуальной АТС MANGO OFFICE 3.1 API Realtime**

<span id="page-11-1"></span>API Realtime представляет собой набор запросов (уведомлений), которые направляются к внешней системе. Часть запросов может предполагать синхронный ответ.

Адреса, с которых API отправляет на внешние системы уведомления:

- 81.88.80.132
- 81.88.80.133
- 81.88.82.36
- 81.88.82.44
- 81.88.82.45

Для успешного получения уведомлений данным адресам необходимо предоставить доступ к внешней системе, добавить в белый список настроек сетевой безопасности на сетевом оборудовании.

## <span id="page-11-2"></span>**3.1.1 Уведомление о вызове**

#### POST /vpbx/events/call

Уведомление содержит информацию о вызове и его параметрах. Прохождение вызова через IVR, очередь вызовов, размещение на абонента сопровождаются рассылкой уведомления о новом вызове. Завершение пребывания в очереди IVR сопровождается рассылкой события о завершении соответствующего вызова.

Параметры:

**• entry id**: внутренний идентификатор группы вызовов. Идентификатор назначается при поступлении вызова в ВАТС и не изменяется. Все последующие вызовы (переадресация, перевод средствами ВАТС), генерируемые в процессе обработки вызова, будут иметь одинаковое значения поля. *Не имеет отношения к CALL-ID из SIP протокола*. Строка не более 128 байт. Уникальность идентификатора гарантируется ВАТС на протяжении всего периода оказания услуг по данному API. Внутренний формат идентификатора не должен как-либо использоваться внешней системой. Реализация ВАТС может изменять принцип генерации идентификатора, не нарушая при этом соглашение об уникальности;

 **call\_id**: внутренний идентификатор вызова (плеча вызова), строка не более 128 байт. *Не имеет отношения к CALL-ID из SIP протокола*. Уникальность идентификатора вызова гарантируется ВАТС на протяжении всего периода оказания услуг по данному API. Внутренний формат идентификатора не должен как-либо использоваться внешней системой. Реализация ВАТС может изменять принцип генерации идентификатора вызова, не нарушая при этом соглашение об уникальности;

- **timestamp**: время события UTC+3;
- **seq**: счетчик последовательности уведомлений по вызову;
- **call\_state**: текущее состояние вызова;

 **location**: текущее расположение вызова в ВАТС, возможные значения "ivr" (голосовое меню), "queue" (очередь дозвона на группу), "abonent" (сотрудник ВАТС);

**from**: данные, относящиеся к вызывающему абоненту:

- o **extension**: идентификатор сотрудника ВАТС для вызывающего абонента. Опциональный параметр. Не передается в случае, если ВАТС не удалось идентифицировать вызывающего абонента как сотрудника ВАТС;
- o **number**: номер вызывающего абонента (строка), в случае, если ВАТС удалось определить номер. Опциональный параметр;
- o **taken\_from\_call\_id**: идентификатор вызова, в котором участвовал вызывающий абонент, до того, как был переведен в текущий вызов. Опциональный параметр;
- **to**: данные, относящиеся к вызываемому абоненту, группе:
	- extension: идентификатор сотрудника ВАТС для вызываемого абонента. Опциональный параметр. Не передается, если ВАТС не удалось идентифицировать вызываемого абонента как сотрудника ВАТС, у сотрудника ВАТС нет идентификатора (внутреннего номера), вызов еще не был распределен на сотрудника;
	- o **number**: номер вызываемого абонента (строка);
	- o **line\_number**: входящая линия ВАТС, на которую поступил вызов. Опциональный параметр;
	- o **acd\_group**: идентификатор группы операторов ВАТС (внутренний номер группы). Опциональный параметр. Передается в случае маршрутизации вызова через группу сотрудников ВАТС. Если группе не присвоен короткий номер, передается пустое значение;

 **dct** – опционально, данные динамического коллтрекинга (строка не более 128 байт), состоящие из:

- o **number** тип данных строковый, номер коллтрекинга (динамический или статический). Опциональный параметр;
- o **type** тип данных числовой. Обязательный параметр. Тип номера, принимает следующие значения:
	- $0$  не относится к коллтрекингу;
	- $1 \mu$ инамический номер;
	- $-2$  статический номер;

 **disconnect\_reason**: причина завершения вызова (см. ниже). Опциональный параметр. Передается в состоянии вызова Disconnected;

• sip call id: идентификатор входящего звонка по SIP, сформированный внешней системой (Клиентом).

**Примечание**. sip\_call\_id обеспечивает возможность сопоставить входящий звонок на Виртуальную АТС с информацией, хранимой во внешней системе (Клиенте). sip\_call\_id формируется внешней системой и сохраняется в Виртуальной АТС, только если в ЛК в разделе "Дополнительные параметры API" включен флаг "Разрешаю пробрасывать идентификатор входящего звонка".

**• command id:** идентификатор команды внешней системы, в результате которой появился вызов (строка не более 128 байт). Опциональный параметр. Уникальность строки для внешней системы гарантируется внешней системой;

• task id: опционально, идентификатор задачи исходящего обзвона, в результате которой появился вызов. Передается в случае, если звонок инициирован или ObDial, или CallbackWidget, или MissGroupСallCallback. В остальных случаях отсутствует;

 **callback\_initiator:** опционально, инициатор обратного звонка, в результате которого появился вызов (строка не более 128 байт). Передается, если звонок - callback. При обычном звонке отсутствует.

#### **Использование счетчика последовательности seq**

Получение события о состоянии вызова внешней системой может происходить в последовательности, отличной от той, в которой они происходили в ВАТС [\(подробнее о](#page-13-0)  [счетчике\)](#page-13-0). Это связанно с тем, что уведомления могут отправляться параллельно, без ожидания ответа на каждый запрос. При обработке событий их необходимо упорядочивать, либо просто игнорировать новое событие с меньшим значением seq.

#### **Использование инициатора обратного звонка callback**

Поле callback\_initiator (инициатор обратного звонка) может иметь следующие значения:

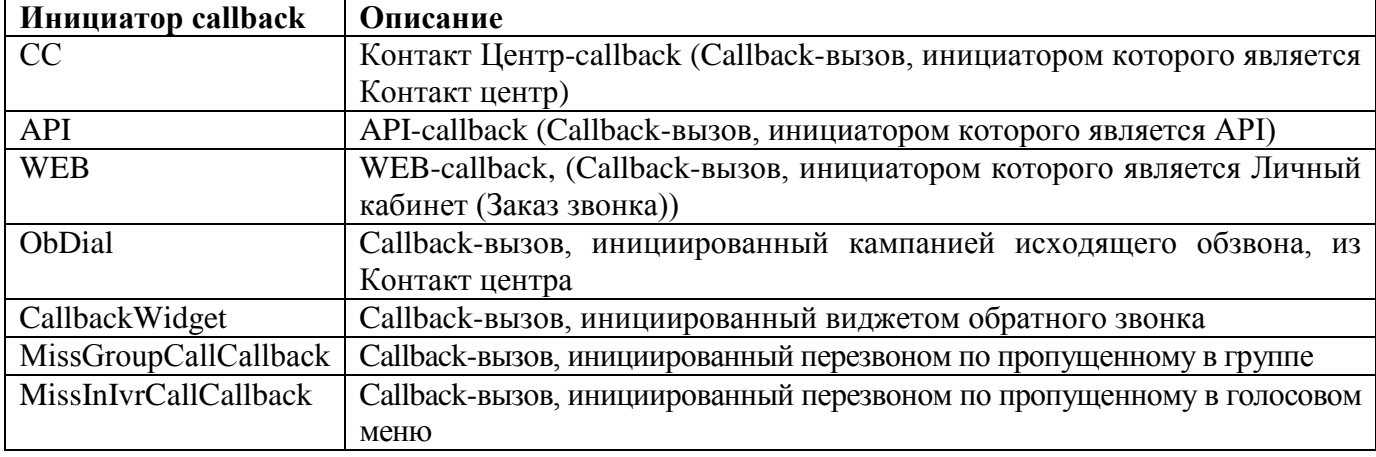

#### **Текущее состояние вызова call\_state**

В поле call\_state могут быть указаны следующие значения:

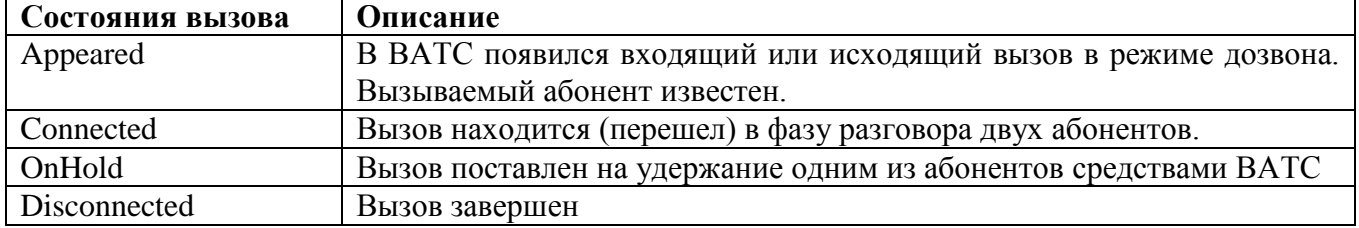

<span id="page-13-0"></span>Ниже показана диаграмма переходов для состояния вызова.

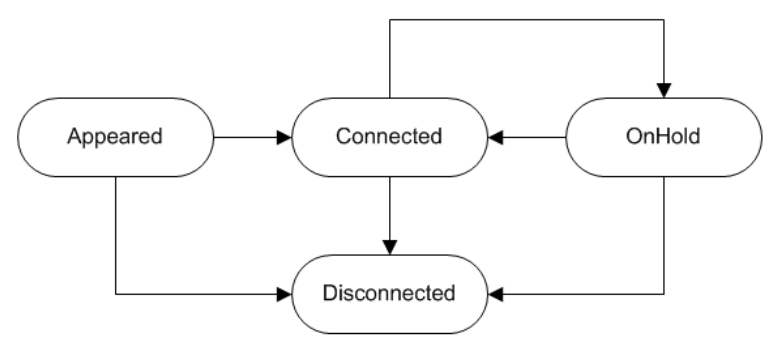

Начальное состояние вызова может быть любым. Это зависит от алгоритма работы ВАТС в каждом случае, но, как правило, этим состоянием является Appeared. Также уведомления о вызовах упорядочиваются не по времени поступления во внешнюю систему, а счетчиком последовательности в уведомлении. Таким счетчиком могло бы быть время наступления события в ВАТС, однако в ВАТС события могут происходить достаточно быстро, и точности в одну секунду может оказаться недостаточно. Чтобы не увеличивать точность до неизвестного предела, добавлен *счетчик последовательности*. Упорядоченные таким образом уведомления на стороне внешней системы будут подчиняться приведенной диаграмме. Конечным состоянием вызова является Disconnected.

#### **Описание причины завершения вызова disconnect\_reason**

Причины завершения вызова указаны в поле disconnect\_reason. В этом поле могут быть указаны следующие коды, см. ["Список кодов результатов"](#page-149-2). Все коды причин завершения вызова сгруппированы в классы, перечень классов см. в таблице:

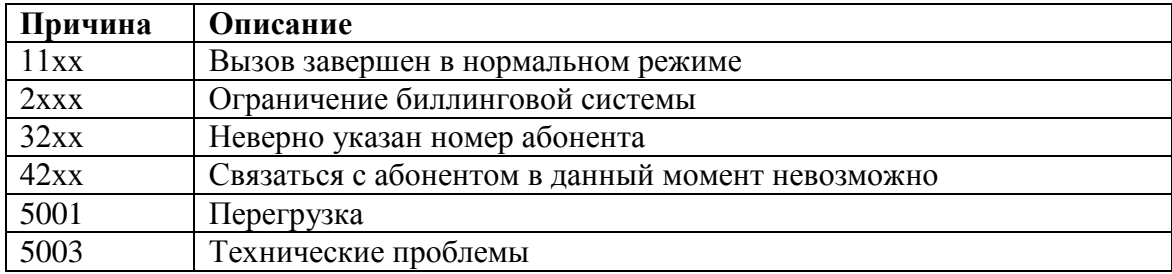

Пример вызова, поступившего на линию ВАТС:

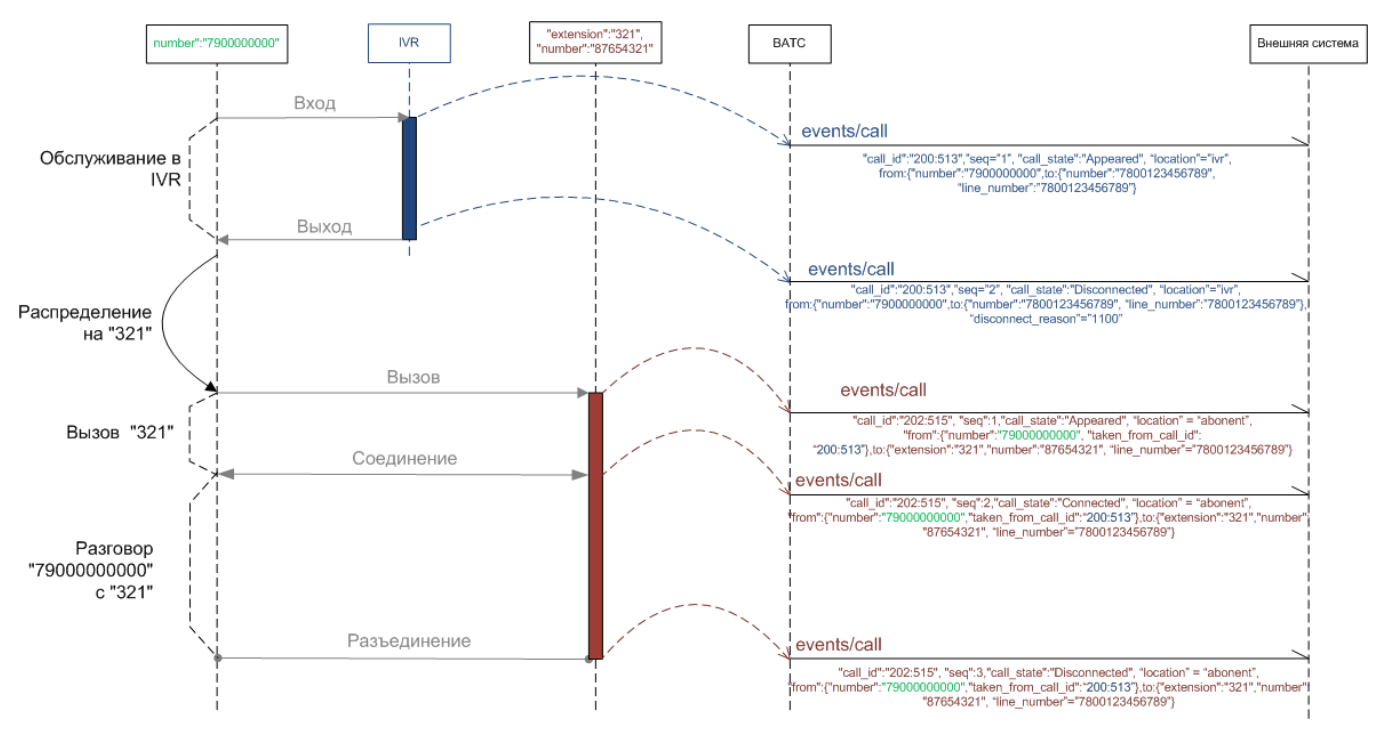

#### **Ограничение отправки уведомления**

При каждом вызове, ВАТС передает внешней системе уведомление /events/call и вносит соответствующую запись в [историю вызовов.](#page-44-0) При этом, учитывается расписание приема вызовов и статус абонента в Контакт-центре. Например, если вызов пришел внерабочее время абонента, то уведомление /events/call **не будет** отправлено.

Исключение составляет статус «не беспокоить» в контакт-центре. Если абонент будет находиться в этом статусе и ему поступит вызов, то будет отправлено уведомление /events/call внешней системе и учтена в истории вызовов ВАТС информация о таком вызове.

Поэтому при работе с [историей вызовов](#page-44-0) нужно учитывать, что в истории будет указана отправка уведомления внешней системе, хотя абонент находился в статусе «не беспокоить» и не принимал вызов.

#### Пример запроса:

```
POST https://app.mango-office.ru/vpbx/events/call
    vpbx api key = 565d4cfdec3b61ddebaf5a788 sign = 1iaurm146816c…tkprp5
    \gammajson = {
        "entry_id":"1MN0Q1MDOQ==",
         "call_id":"MIxEyNTzTo6NDxkzNMMOzNQ==",
         "timestamp":1558422128,
         "seq":2,
         "call_state":"Disconnected",
         "location":"abonent",
         "from" {
              "number":"79001234567",
             "taken_from_call_id":"oMNTMyzTzNTo6NxNkDIxOxM3EMNTj"
         },
        " to" {
              "extension":"29",
             "number":"sip:user00000@tech.mangosip.ru",
             "line_number":"sip:line00000@tech.mangosip.ru",
             "acd_group":"303"
         },
         "disconnect_reason":1131,
         "dct" {
              "number":"74001234567",
             "type":1
         }
}
```
#### <span id="page-15-0"></span>**3.1.2 Уведомление о результате отправки SMS**

```
 POST /vpbx/events/sms
```
Уведомление содержит информацию о статусе доставки смс конечному адресату.

Параметры:

**• command\_id**: идентификатор команды внешней системы, в результате которой появился вызов (строка не более 128 байт). Уникальность строки для внешней системы гарантируется внешней системой;

- **timestamp**: время события UTC+3;
- **reason**: результат отправки SMS (см. "Список кодов результатов", коды 43хх);

Пример запроса:

```
POST https://app.mango-office.ru/vpbx/events/sms
   vpbx api key = 5f4dcc3b5aa765d61d8327deb882cf99sign = 1imlsgivf5kprp16caur1468t5
    json = {"command id" : 1sjdhjh1231,
```

```
 "timestamp" : "1399906980",
         "reason" : "1000"
 }
```
#### <span id="page-16-0"></span>**3.1.3 Уведомление о записи разговора**

POST /vpbx/events/recording

Уведомление содержит информацию о процессе записи разговора. Запись разговора может стартовать по следующим сценариям:

- по команде, отправленной внешней системой;
- в соответствие с настройками Виртуально АТС, автоматически;
- по команде (DTMF), отправленной с телефонного аппарата в тоновом режиме;
- по команде, отправленной другой внешней системой по отношению к обсуждаемой, либо

интегрированными сервисами MANGO OFFICE (Контакт Центр, CRM).

Параметры:

 **recording\_id**: идентификатор записи разговора, строка не более 128 байт. Уникальность идентификатора гарантируется ВАТС на протяжении всего периода оказания услуг по данному API. Внутренний формат идентификатора не должен как-либо использоваться внешней системой. ВАТС оставляет за собой возможность изменять "содержимое" идентификатора, не нарушая при этом соглашение об уникальности.

- **recording\_state**: состояние процесса записи разговора.
- **seq**: счетчик последовательности уведомлений по записи разговора.

 **entry\_id**: внутренний идентификатор группы вызовов (не имеет отношения к CALL-ID из SIP протокола);

**• call id**: внутренний идентификатор вызова, в котором происходит запись, строка (не имеет отношения к CALL-ID из SIP протокола). Если записываемый абонент переходит в другой вызов в результате перевода, значение идентификатора вызова будет обновлено

 **extension**: идентификатор сотрудника ВАТС для записываемого абонента. Опциональный параметр. Не передается в случае, если ВАТС не удалось идентифицировать вызывающего абонента как сотрудника ВАТС. Если у сотрудника ВАТС нет идентификатора (внутреннего номера) передается пустое значение.

 $\bullet$  **timestamp**: время события UTC+3;

 **completion\_code**: Код завершения. Опциональный параметр, передается в состоянии Completed.

 **recipient**: получатель записи. Опциональный параметр. Передается в состоянии Completed в случае если запись успешно выполнена.

**• command\_id**: идентификатор команды старта записи разговора внешней системой (строка не более 128 байт). Опциональный параметр, заполняется в случае если запись началась по команде API. Уникальность строки для внешней системы гарантируется внешней системой (см. включение записи вызова).

## **Состояние процесса записи разговора recording\_state**

Поле **recording\_state** может иметь следующие значения:

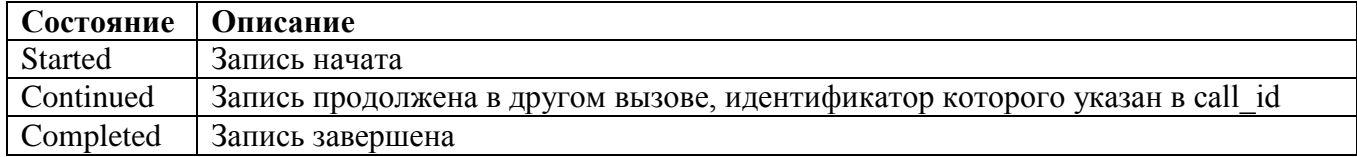

Ниже показана диаграмма переходов для состояния процесса записи разговора. Начальным состоянием обычно является Started, конечным состоянием - Completed.

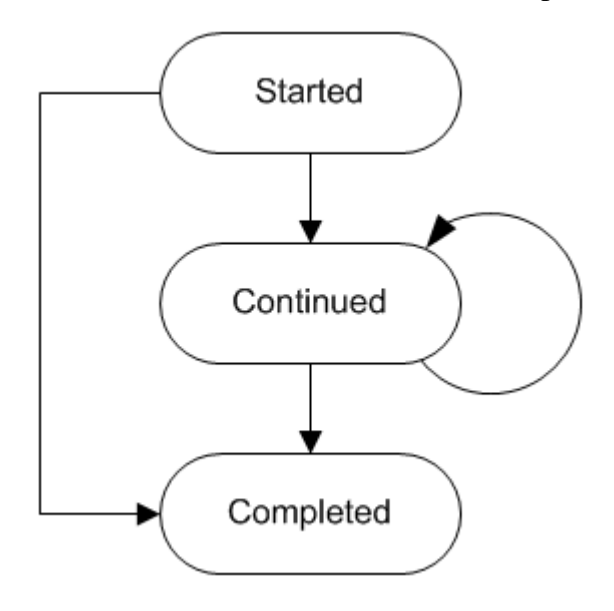

#### **Результаты записи разговора**

Код результата записи указан в поле **completion\_code**, см. ["Список кодов результатов"](#page-149-2). Все коды результатов сгруппированы в классы, перечень классов см. в таблице:

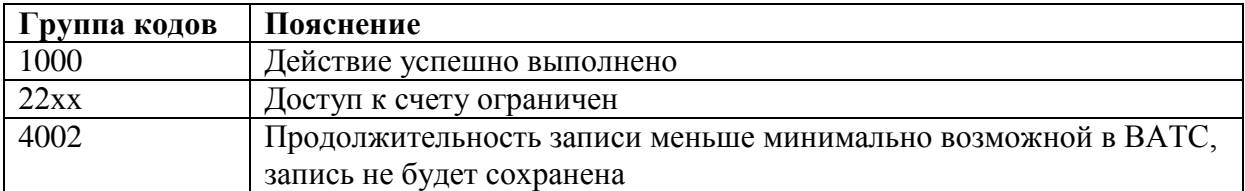

#### **Получатель записи recipient**

В поле recipient указан получатель записи разговора и может иметь следующее значение:

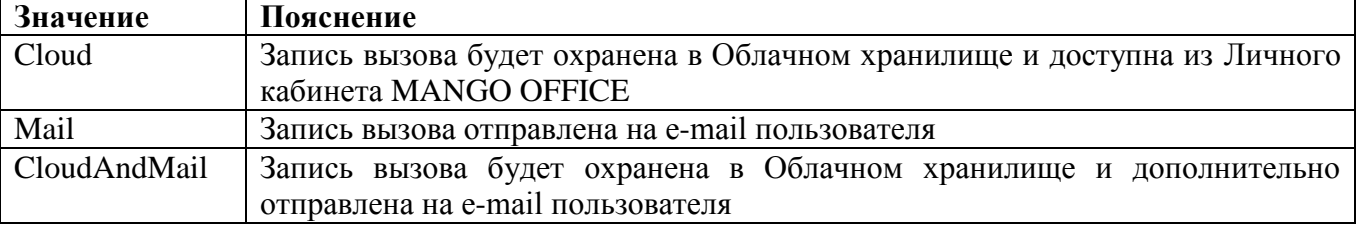

На рисунке ниже показан пример приема входящего вызова сотрудником ВАТС с последующим переводом на другого сотрудника ВАТС с предварительной консультацией. Оба сотрудника ВАТС записываются автоматически.

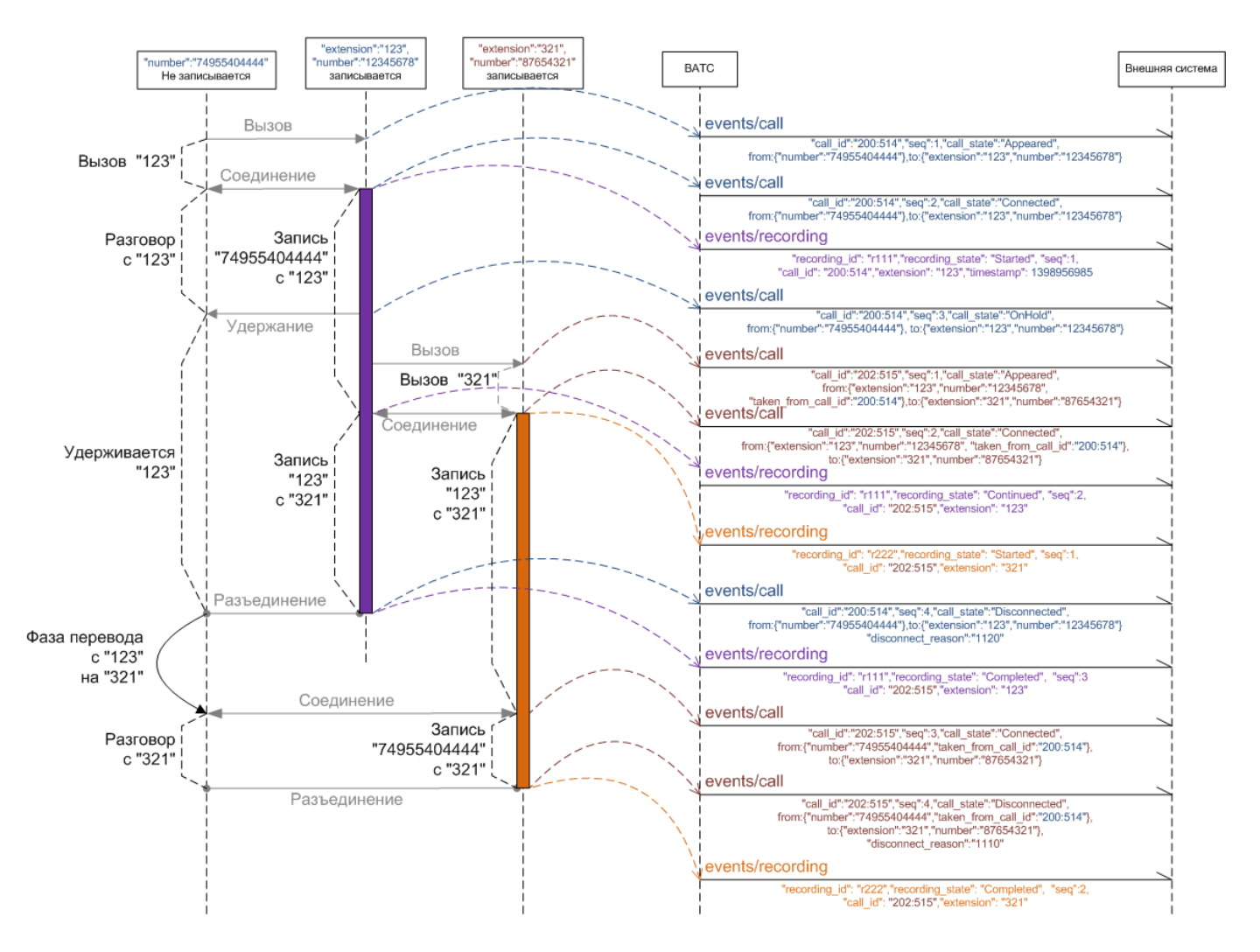

#### Примеры запроса.

#### Пример 1.

```
POST https://app.mango-office.ru/vpbx/events/recording
   vpbx api key = 5f4dcc3b5aa765d61d8327deb882cf99 sign = 1imlsgivf5kprp16caur1468t5
   \gammajson = {
        "recording_id" : "r100:777:500:256",
       "recording state" : "Started",
 "seq" : 1,
 "call_id" : "100:500:256",
       "entry id": "232wc3e3w3s222",
 "extension" : "1234",
 "timestamp" : "1399906976",
 "command_id" : "cmd.12.vpbx.12345.external.system.com.net" 
 }
```
Пример 2. Запрос без идентификатора команды старта записи разговора внешней системой

```
POST https://app.mango-office.ru/vpbx/events/recording
     vpbx_api_key= 5f4dcc3b5aa765d61d8327deb882cf99
    sign = 1imlsgivf5kprp16caur1468t5
    \gammajson = {
         "recording_id" : "r500:256",
         "recording_state" : "Started",
         "seq" : 1,
         "call_id" : "100:500:512",
        "entry id": "232wc3e3w3s222",
         "extension" : "1342",
        "timestamp" : "1398906976"
```
# <span id="page-20-0"></span>**3.1.4 Уведомление о нажатиях DTMF клавиш**

```
 POST /vpbx/events/dtmf
```
Уведомление содержит информацию о нажатиях dtmf-клавиш. Такое событие генерируется в сценарии, когда абонент находится в IVR меню и нажимает dtmf-клавиши на устройстве. Фиксируются и отправляются не единичные нажатия, а факт сбора полной значимой последовательности (пакета) нажатий одной или нескольких dtmf-клавиш. Факт сбора последовательности определяется логикой ВАТС и текущим положением в IVR меню.

Параметры:

- **seq**: счетчик последовательности уведомлений по фактам сбора пакетов dtmf клавиш.
- **dtmf**: строка, представляющая собранную последовательность.
- $\bullet$  **timestamp**: время события UTC+3;

**• call id**: внутренний идентификатор вызова, строка не более 128 байт. Не имеет отношения к CALL-ID из SIP протокола.

**• entry\_id**: внутренний идентификатор группы вызовов (не имеет отношения к CALL-ID из SIP протокола).

**location**: текущее расположение вызова в системе ВАТС.

Параметр **location** состоит из двух определителей и имеет следующий формат:

[system].[subsystem]  $\{1, \}$ 

Каждый определитель [system] имеет свои уровни [subsystem]. [subsystem]. Может быть несколько, разделяются через точку. Возможные варианты:

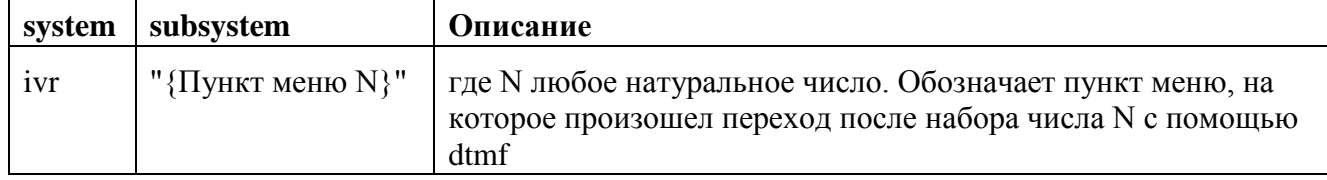

Параметр **location** отображает фактическое положение звонка в системе на момент сбора dtmf клавиш, а не будущий переход, который совершит система.Такое решение позволяет избежать неоднозначности, если будущего перехода не существует (например, звонок завершится) либо требуется снять показания с конкретного блока ввода.

**initiator**: тип данных строковый, номер абонента, который ввел dtmf. Обязательный;

**• from number**: тип данных строковый, номер вызывающего абонента, в случае, если ВАТС удалось определить номер. Опциональный;

**to\_number**: тип данных строковый, номер вызываемого абонента. Опциональный;

**· line number**: тип данных строковый, линия ВАТС, на которую поступил вызов. Опциональный.

Пример события dtmf, которые набраны в уровне 2-го блока меню.

```
POST https://app.mango-office.ru/vpbx/events/dtmf
    vpbx api key = 5f4dcc3b5aa765d61d8327deb882cf99 sign = 1imlsgivf5kprp16caur1468t5
    \gammajson = {
         "seq" : 1,
         "dtmf" : "124",
         "timestamp" : "1399906980",
        "call_id" : "100:500:256",
        "entry_id": "232wc3e3w3s222",
         "location" : "ivr.2",
         "initiator" : "79000000000",
 "from_number" : "79000000000",
 "to_number" : "7800123456789",
        "line_number" : "7800123456789"
 }
```
### <span id="page-21-0"></span>**3.1.5 Уведомление о завершении вызова**

POST /vpbx/events/summary

Уведомление содержит основную информацию о звонке после его окончания и служит индикатором окончания разговора.

Генерируется как финализирующее событие по звонку. После получения данного события вызов можно считать завершенным.

Параметры:

- **entry id**: внутренний идентификатор группы вызовов (не имеет отношения к CALL-ID из SIP протокола. Для передачи идентификатора вызова используется [параметр sip\\_call\\_id\)](#page-23-0).
- **call\_direction**: направление вызова:
	- o 0 внутренний (между двумя абонентами ВАТС),
	- o 1 входящий (от внешнего номера абоненту ВАТС),
	- o 2 исходящий (от абонента ВАТС на внешний номер).
- **from**: данные, относящиеся к вызывающему абоненту.
	- o **extension**: внутренний номер (идентификатор) вызывающего абонента (сотрудника ВАТС). Подставляется в зависимости от направления вызова:
		- Входящий звонок: не передается.
		- Исходящий и внутренний звонок: передается, если внутренний номер задан для сотрудника, который инициирует вызов.
	- o **number**: номер вызывающего абонента:
- Входящий звонок: номер звонящего (АОН). Если АОН звонящего не определен, не передается.
- Исходящий и внутренний звонок: номер, с которого совершает вызов абонент ВАТС.
- **to**: данные, относящиеся к вызываемому абоненту. В случае, если в звонок был адресован на несколько абонентов в виде цепочки переадресации:
	- o при успешном звонке: абонент, который ответил на вызов;
	- o при не успешном (пропущенном звонке): первый абонент, который пропустил вызов (первое звено цепочки переадресации).
- **extension**: внутренний номер (идентификатор) вызываемого абонента или группы. Не передается, если у сотрудника ВАТС либо у группы сотрудников ВАТС не задан внутренний номер. При исходящих звонках также может определяться, если набранный номер используется каким-либо сотрудником в качестве средства приема вызовов.
- **number**: номер оконечного устройства вызываемого абонента: номер телефона, номер fmc, sip-адрес. Не передается для случая не успешного вызова на группу. При входящем и внутреннем звонке в случае одновременного дозвона на несколько устройств, принадлежащих одному абоненту ВАТС:
	- o при успешном звонке: передается номер устройства, на котором абонент поднял трубку;
	- o при не успешном (пропущенном звонке): передается основной номер абонента ВАТС (первый в списке номеров в карточке сотрудника);
- **line\_number**: линия ВАТС, через которую прошел вызов. Подставляется в зависимости от направления вызова:
	- o если внутренний вызов не передается.
	- o если входящий вызов линия (номер), на который поступил звонок.
	- o если исходящий вызов линия (номер), через которую звонок вышел из ВАТС.
- **dct** опционально, данные динамического коллтрекинга (строка не более 128 байт), состоящие из:
	- o **number** опционально, строковый, номер коллтрекинга (динамический или статический);
	- o **type** обязательный, числовой. Тип номера, принимает следующие значения:
		- $0 -$ не относится к коллтрекингу
		- $1 \mu$ намический номер
		- $-2$  статический номер
- **create\_time**: для входящего звонка время (timestamp) поступления входящего вызова (часовой пояс UTC+3), для исходящего и внутреннего – время начала совершения исходящего звонка (часовой пояс UTC+3).
- **forward time**: время (timestamp) переадресации, для входящего звонка (часовой пояс UTC+3): время начала переадресации абонента из голосового меню. Если в звонке не состоялся разговор, то равно нулю. Для исходящего и внутреннего звонка равно create\_time.
- **talk time**: время (timestamp) ответа на вызов сотрудником или внешним абонентом (часовой пояс UTC+3). Если в звонке не состоялся разговор, то равно нулю.
- **end time**: время завершения всего разговора (часовой пояс UTC+3).
- **entry\_result**: результат вызова: 1 звонок успешен и разговор состоялся, 0 звонок пропущен, разговор не состоялся.
- **disconnect\_reason**: причина завершения вызова;
- <span id="page-23-0"></span> **sip\_call\_id**: идентификатор входящего звонка по SIP, сформированный внешней системой (Клиентом).

**Примечание**. sip\_call\_id обеспечивает возможность сопоставить входящий звонок на Виртуальную АТС с информацией, хранимой во внешней системе (Клиенте). sip\_call\_id формируется внешней системой и сохраняется в Виртуальной АТС, только если в ЛК в разделе "Дополнительные параметры API" включен флаг "Разрешаю пробрасывать идентификатор входящего звонка".

Примеры запросов.

Пример 1. Для сценария успешного входящего звонка на линию ВАТС и последующего распределения на оператора с внутренним номером 123.

```
POST https://app.mango-office.ru/vpbx/events/summary
    vpbx api key = 5f4dcc3b5aa765d61d8327deb882cf99 sign = 1imlsgivf5kprp16caur1468t5
    json = f "entry_id": "232wc3e3w3s222",
        "call direction": 1,
         "from" {
             "number" : "7800123635242" 
         },
         "to": {
             "extension": "123",
             "number" : "7800123456789" 
         },
        "line number" : "7800123456789",
        "create time" : 1399906976,
        "forward time" : 1399906978,
         "talk_time" : 1399906980,
        "end time" : 1399906990,
        "entry result": 1,
        "disconnect reason" : 1100
 }
```
Пример 2. Для сценария не успешного входящего звонка на DID номер (разговор завершился в IVR меню без переадресации).

```
POST https://app.mango-office.ru/vpbx/events/summary
    vpbx api key = 5f4dcc3b5aa765d61d8327deb882cf99 sign = 1imlsgivf5kprp16caur1468t5
    \gammajson = {
         "entry_id": "232wc3e3w3s222",
        "call direction": 1,
         "from" {
             "number" : "79000000000" 
         },
         "to": {
         },
        "line_number" : "7800123456789",
        "create time" : 1399906976,
        "forward time" : 1399906978,
        "talk time" : 0,"end time" : 1399906990,
        "entry result": 1,
        "disconnect reason" : 1170
 }
```
Пример 3. Для сценария успешного исходящего звонка на внешний номер с сип-учетки сотрудника.

```
POST https://app.mango-office.ru/vpbx/events/summary
    vpbx api key = 5f4dcc3b5aa765d61d8327deb882cf99 sign = 1imlsgivf5kprp16caur1468t5
    \gammajson = {
         "entry_id": "232wc3e3w3s222",
        "call direction": 2,
         "from" {
             "extension": "123",
             "number" : "sip:user1@хyz.mangosip.ru" 
         },
         "to": {
             "number" : "7800123456789" 
         },
        "line number" : "74953333357",
        "create time" : 1399906976,
         "forward_time" : 1399906976,
        "talk time" : 1399906980,
        "entry result": 1,
        "end time" : 1399906990,
        "disconnect reason" : 1100
 }
```
Пример 4. Для сценария не успешного исходящего звонка на внешний номер с учетки сотрудника.

```
POST https://app.mango-office.ru/vpbx/events/summary
   vpbx api key = 5f4dcc3b5aa765d61d8327deb882cf99sign = 1imlsgivf5kprp16caur1468t5
    json = { "entry_id": "232wc3e3w3s222",
        "call direction": 2,
         "from" {
             "extension": "123",
             "number" : "sip:user1@хyz.mangosip.ru" 
         },
         "to": {
             "number" : "7800123456789" 
         },
        "line_number" : "74953333357",
        "create_time" : 1399906976,
        "forward time" : 1399906976,
        "talk time" : 0,
        "entry result": 0,
        "end time" : 1399906990,
        "disconnect reason" : 1100
 }
```
# **3.2 API Команды**

<span id="page-25-0"></span>API Команды представляет собой набор запросов, которые инициирует внешняя система и направляет их к API ВАТС. Часть команд требует передачи идентификаторов, которые можно получить только при использовании API Realtime.

После приема команды к исполнению API генерирует для внешней системы уведомление о результате старта команды. Последовательность доставки результата старта команды и событий, которые команда породила, не гарантируется.

## <span id="page-25-1"></span>**3.2.1 Инициирование вызова от имени сотрудника**

POST /vpbx/commands/callback

С помощью этого запроса внешняя система инициирует исходящий вызов. Параметры:

- **command\_id**: идентификатор команды (строка не более 128 байт). Формируется внешней системой. ВАТС никак не обрабатывает этот идентификатор, не анализирует и не полагается на уникальность его значения. Идентификатор можно использовать для связи команды с результатом ее выполнения и возможными последующими событиями, которые появляются в результате выполнения команды.
- **from**: данные, относящиеся к вызывающему абоненту. Обязательный параметр.
	- o **extension**: идентификатор сотрудника. Обязательное поле. Если у сотрудника ВАТС нет идентификатора (внутреннего номера), выполнение команды от его имени *невозможно*.
	- o **number**: номер вызывающего абонента (строка не более 128 байт). Опциональный параметр. Поле следует использовать в случае, если вызов должен быть инициирован с номера, отличного от номера по умолчанию сотрудника ВАТС. В качестве значения можно указывать: SIP, FMC и PSTN номера, но нельзя указывать внутренние номера и номера групп ВАТС. К номеру будут применены правила преобразования номеров ВАТС. Если будет указан номер, отличный от номеров сотрудника ВАТС, которому соответствует поле "extension", на время вызова этот номер будет считаться номером сотрудника.
- **to number**: номер вызываемого абонента (строка не более 128 байт). Может быть идентификатором сотрудника ВАТС, внутренним номером группы операторов ВАТС или любым другим номером. К номеру будут применены правила преобразования номеров ВАТС.
- **line\_number**: линия, которая была использована для размещения вызова. Поле опциональное, если заполнено - ВАТС будет использовать указанную в этом параметре линию. Разрешается использовать только линии продукта, за счет которого будет происходить вызов. На данный момент поддерживаются следующие типы линий - SIP UAC, номера 7-800, DID номера манго.

**Важно!** Чтобы вызов прошел через sip-линию, Вам нужно указать **имя** этой линии (а не SIP URI) в параметре line\_number. Имя sip-линии задается в Личном кабинете MANGO OFFICE.

- **sip\_headers**: опциональное поле, которое содержит список заголовков сип, которые могут быть переданы внешней системой в ВАТС:
	- o **Call-Info/answer-after**: опциональное, строка не более 64 байт.

**Примечание**. Описание поля **sip\_headers** приведено в [Приложении 1. Допустимые](#page-181-0)  [заголовки для данного метода.](#page-181-0)

После получения вызываемого абонента, ВАТС попытается сопоставить его сотрудникам ВАТС, если это возможно, и присвоит им идентификатор абонента ВАТС. В ответ на команду высылается уведомление о результате обработки команды.

Процесс инициирования вызова представлен следующей диаграммой:

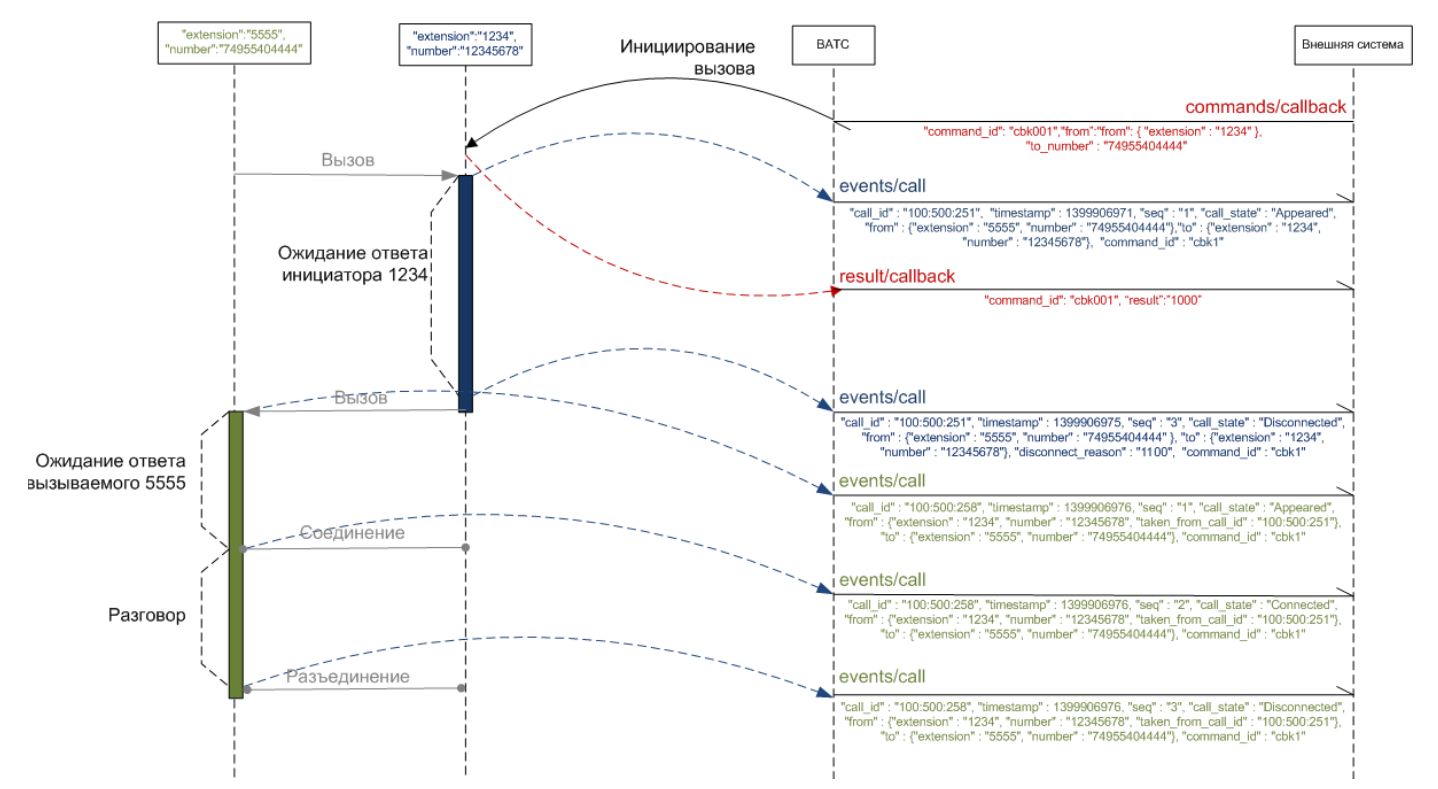

#### Пример запроса:

}

```
POST https://app.mango-office.ru/vpbx/commands/callback
    vpbx api key = 5f4dcc3b5aa765d61d8327deb882cf99sign = 1imlsgivf5kprp16caur1468t5
    \gammajson = {
        "command id" : "cbk1",
         "from" : {
              "extension" : "1234",
             "number" : "12345678" 
         },
        "to_number" : "74955404444",
        "line_number" : "74951234567",
         "sip_headers" : {
              "Call-Info/answer-after": "0"
         },
```
Результат:

#### POST /vpbx/result/callback

ВАТС отправляет внешней системе JSON-данные: результат обработки команды инициирования вызова.

Параметры:

- **command\_id**: идентификатор команды (строка не более 128 байт).
- **result**: результат выполнения команды инициирования вызова от внешней системы.

Ниже приведены возможные значения результата (см. ["Список кодов результатов"](#page-149-2)):

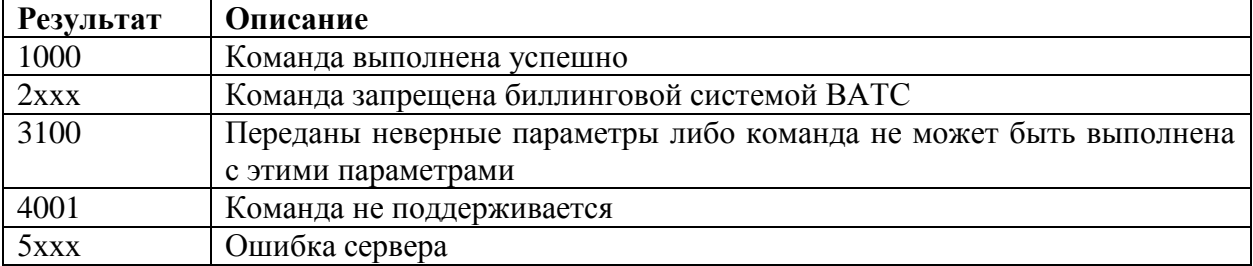

# <span id="page-27-0"></span>**3.2.2 Инициирование вызова от имени группы**

POST /vpbx/commands/callback\_group

Внешняя система инициирует исходящий вызов от имени группы.

Параметры:

- **command id**: идентификатор команды (строка не более 128 байт). Формируется внешней системой. ВАТС никак не обрабатывает этот идентификатор, не анализирует и не полагается на уникальность его значения. Идентификатор можно использовать для связи команды с результатом ее выполнения и возможными последующими событиями, которые появляются в результате выполнения команды.
- **from**: данные, относящиеся к вызывающей стороне. Обязательный параметр. Может быть внешним номером либо коротким номером группы.
- **to**: данные, относящиеся к вызываемой стороне. Обязательный параметр. Может быть внешним номером либо коротким номером группы. Короткий номер группы обязателен для заполнения либо в поле from либо в поле to.
- **line\_number**: линия ВАТС, которая должна быть использована для размещения вызова. Обязательный параметр. Линия должна принадлежать тому же ВАТС, что и группа. Поддерживаются следующие типы линий: SIP UAC, номера 7-800, DID-номера.

**Важно!** Чтобы вызов прошел через sip-линию, Вам нужно указать **имя** этой линии (а не SIP URI) в параметре line\_number. Имя sip-линии задается в Личном кабинете MANGO OFFICE.

Если в поле **from** указан внешний номер, а в поле **to** указан номер группы, то ВАТС сначала совершает дозвон на внешний номер, а после ответа клиента – начинает дозвон на группу (по заданному в группе алгоритму).

Если в поле **from** указан номер группы, а в поле **to** указан внешний номер, то ВАТС сначала совершает дозвон на группу (по заданному в группе алгоритму), а после ответа оператора – начинает дозвон на внешний номер.

В ответ на команду высылается уведомление о результате обработки команды.

```
Пример для случая группа-абонент:
```

```
POST https://app.mango-office.ru/vpbx/commands/callback_group
    vpbx api key = 5f4dcc3b5aa765d61d8327deb882cf99 sign = 1imlsgivf5kprp16caur1468t5
    \gammajson = {
        "command id" : "cbk1",
        "from" : "1234"."to" : "74955404444",
        "line_number" : "74951234567"
 }
```
Пример для случая абонент-группа:

```
POST https://app.mango-office.ru/vpbx/commands/callback_group
    vpbx api key = 5f4dcc3b5aa765d61d8327deb882cf99sign = 1imlsgivf5kprp16caur1468t5
    json = {"command id" : "cbk2",
         "from" : "74955404444",
         "to" : "1234", 
        "line_number" : "74951234567"
 }
```
Результат:

POST /vpbx/result/callback\_group

ВАТС отправляет внешней системе результат обработки команды инициирования вызова. Параметры:

- **command\_id**: идентификатор команды (строка не более 128 байт).
- **result**: результат выполнения команды инициирования вызова от внешней системы.

Ниже приведены возможные значения результата (см. ["Список кодов результатов"](#page-149-2)):

<span id="page-28-0"></span>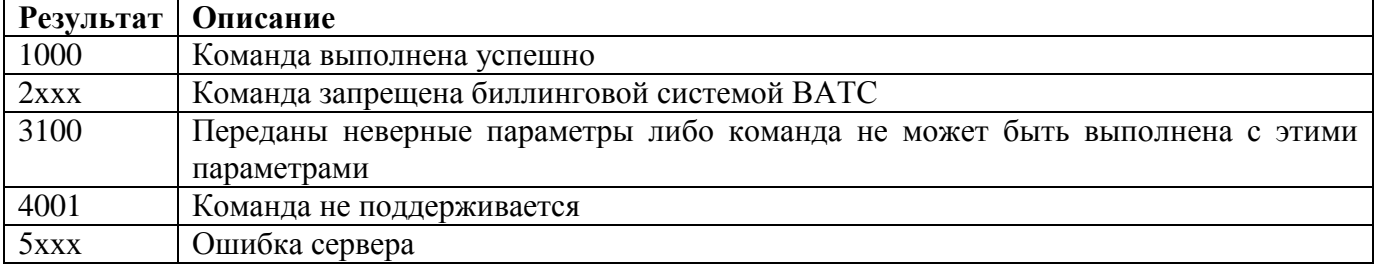

#### <span id="page-29-0"></span>**3.2.3 Завершение вызова**

POST /vpbx/commands/call/hangup

Команда завершает указанный вызов. Выполняется, если вызов находится в location=IVR или location=abonent.

Параметры:

- **command\_id**: идентификатор команды (строка не более 128 байт). Формируется внешней системой. ВАТС никак не обрабатывает этот идентификатор, на анализирует и не полагается на уникальность его значения. Идентификатор можно использовать для связи команды с результатом ее выполнения и возможными последующими событиями, которые появляются в результате выполнения команды.
- **call\_id**: внутренний идентификатор вызова, который необходимо завершить, не имеет отношения к CALL-ID из SIP протокола.

Пример.

Запрос:

```
POST https://app.mango-office.ru/vpbx/commands/call/hangup
    vpbx api key = 5f4dcc3b5aa765d61d8327deb882cf99 sign = 1imlsgivf5kprp16caur1468t5
    \gammajson = {
         "command_id" : "cmd.888.vpbx.12345.external.system.com.net",
        "call id^{\overline{u}} : "100500"
 }
```
Результат:

POST /vpbx/result/call/hangup

Параметры:

- **command id**: идентификатор команды (строка не более 128 байт).
- **result**: результат выполнения команды завершения вызова от внешней системы.Ниже приведены возможные значения результата (см. ["Список кодов результатов"](#page-149-2)):

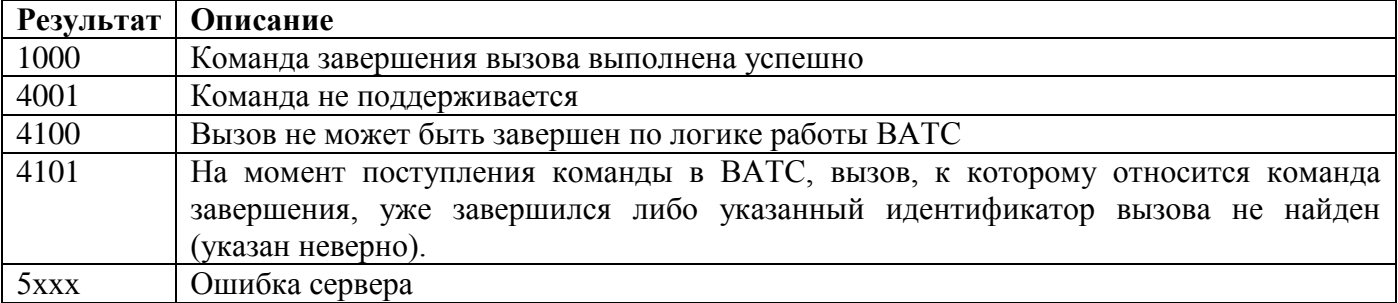

#### Пример:

```
POST https://app.mango-office.ru/vpbx/result/call/hangup
    vpbx api key = 5f4dcc3b5aa765d61d8327deb882cf99 sign = 1imlsgivf5kprp16caur1468t5
    \gammajson = {
        "command id" : "cmd.654.vpbx.12345.external.system.com.net",
        "result" : "4101"
```
# <span id="page-30-0"></span>**3.2.4 Отправка SMS**

POST /vpbx/commands/sms

Команда инициирует отправку смс с текстом на адрес, указанный для отправки.

Параметры:

- **command id**: идентификатор команды (строка не более 128 байт). Формируется внешней системой. ВАТС никак не обрабатывает этот идентификатор, не анализирует и не полагается на уникальность его значения. Идентификатор можно использовать для связи команды с результатом ее выполнения и возможными последующими событиями, которые появляются в результате выполнения команды.
- **text**: текст сообщения. Ограничение поля 612 символов для латиницы и 268 для кириллицы (4 сегмента по 153 и 67 символов соответственно).
- **from\_extension**: идентификатор сотрудника. Обязательное поле. Если у сотрудника ВАТС нет идентификатора (внутреннего номера), выполнение команды от его имени невозможно. За счет данного абонента будет выполняться тарификация.
- **to number**: номер вызываемого абонента (строка не более 128 байт). Может быть любым номером, кроме коротких номеров сотрудников АТС. К номеру будут применены правила преобразования номеров ВАТС
- **sms\_sender**: Имя отправителя SMS-сообщения. Поле опциональное (строка не более 128 байт), если заполнено - ВАТС будет использовать указанное в этом параметре имя отправителя. Если не заполнено или не допустимо - будет использоваться имя отправителя, выбранное в ЛК.

Примечание 1. Для поля from\_extension

- Если указан короткий номер сотрудника, будет отправлено на номер по умолчанию для данного сотрудника (первый номер в списке в настройках карточки сотрудника).
- Если указан не короткий номер сотрудника, то может быть как sip-номером, так и ТфОП номером.

Примечание 2. Для поля sms\_sender

Возможны следующие варианты использования:

- Если у клиента в ЛК доступно к выбору только имя по умолчанию, допускается в данном поле передать только имя по умолчанию.
- Если у клиента в ЛК доступно к выбору имя по умолчанию либо отраслевое, допускается в данном поле передать имя по умолчанию либо любое доступное отраслевое имя.
- Если у клиента в ЛК доступно к выбору имя по умолчанию, либо отраслевое имя, либо подтвержденное уникальное имя, то допускается в данном поле передать имя по умолчанию либо любое доступное отраслевое имя либо уникальное имя.

```
Пример:
POST https://app.mango-office.ru/vpbx/commands/sms
    vpbx api key = 5f4dcc3b5aa765d61d8327deb882cf99sign = 1imlsgivf5kprp16caur1468t5
    \gammajson = {
        "command id" : "smsmsmsm",
         "text": "Hello world!",
         "from_extension": "222", 
        "to_number" : "74955404444"
         "sms_sender" : "PRO-TAXI" 
 }
```
Результат:

```
POST /vpbx/result/sms
```
ВАТС отправляет внешней системе результат обработки команды инициирования вызова. Параметры:

- **command\_id**: идентификатор команды (строка не более 128 байт).
- **result**: результат выполнения команды инициирования вызова от внешней системы.

Ниже приведены возможные значения результата (см. ["Список кодов результатов\)](#page-149-2):

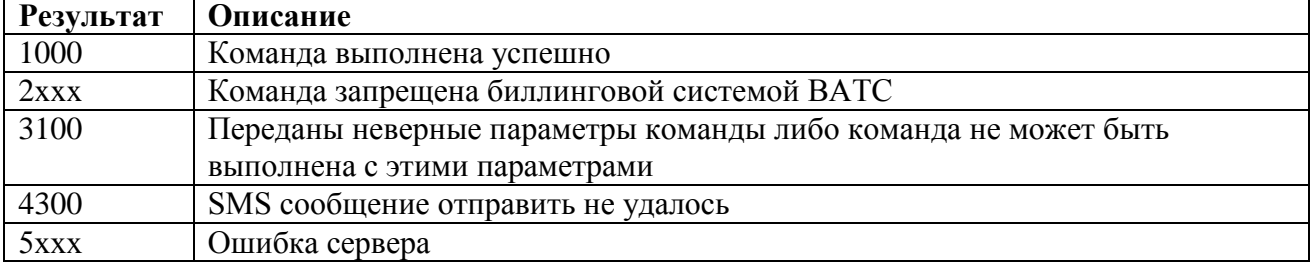

#### <span id="page-31-0"></span>**3.2.5 Включение записи разговора**

POST /vpbx/commands/recording/start

Команда инициирует включение записи разговора средствами ВАТС. По логике ВАТС записывать можно только разговоры, где участвую сотрудники, созданные Виртуальной АТС. Результатом выполнения команды является уведомление о результате обработки. Запись может начаться не сразу (не все состояния вызова предполагают такую возможность), в момент фактического начала записи будет отправлено уведомление о начале записи.

Параметры:

- **command id**: идентификатор команды (строка не более 128 байт). Формируется внешней системой. ВАТС никак не обрабатывает этот идентификатор, не анализирует и не полагается на уникальность его значения. Идентификатор можно использовать для связи команды с результатом ее выполнения и возможными последующими событиями, которые появляются в результате выполнения команды.
- **call\_id**: внутренний идентификатор вызова, строка. Не имеет отношения к CALL-ID из SIP протокола. В случае перевода вызова, call id может меняться, если записываемый

абонент сменил собеседника (см. далее диаграмму переходов для состояния процесса записи разговора).

 **call\_party\_number**: номер абонента (строка не более 128 байт), участвующего в вызове, которого нужно начать записывать. Может быть только идентификатором сотрудника ВАТС (предпочтительно) или одним из номеров сотрудника ВАТС, который указан в настройках ВАТС. К номеру будут применены правила преобразования номеров ВАТС. Если ВАТС не сможет идентифицировать сотрудника ВАТС по номеру, результат выполнения команды будет равен 3330 (Номер не найден у ВАТС или сотрудника).

Процесс записи разговора по команде внешней системы представлен следующей диаграммой переходов для состояния процесса записи разговора:

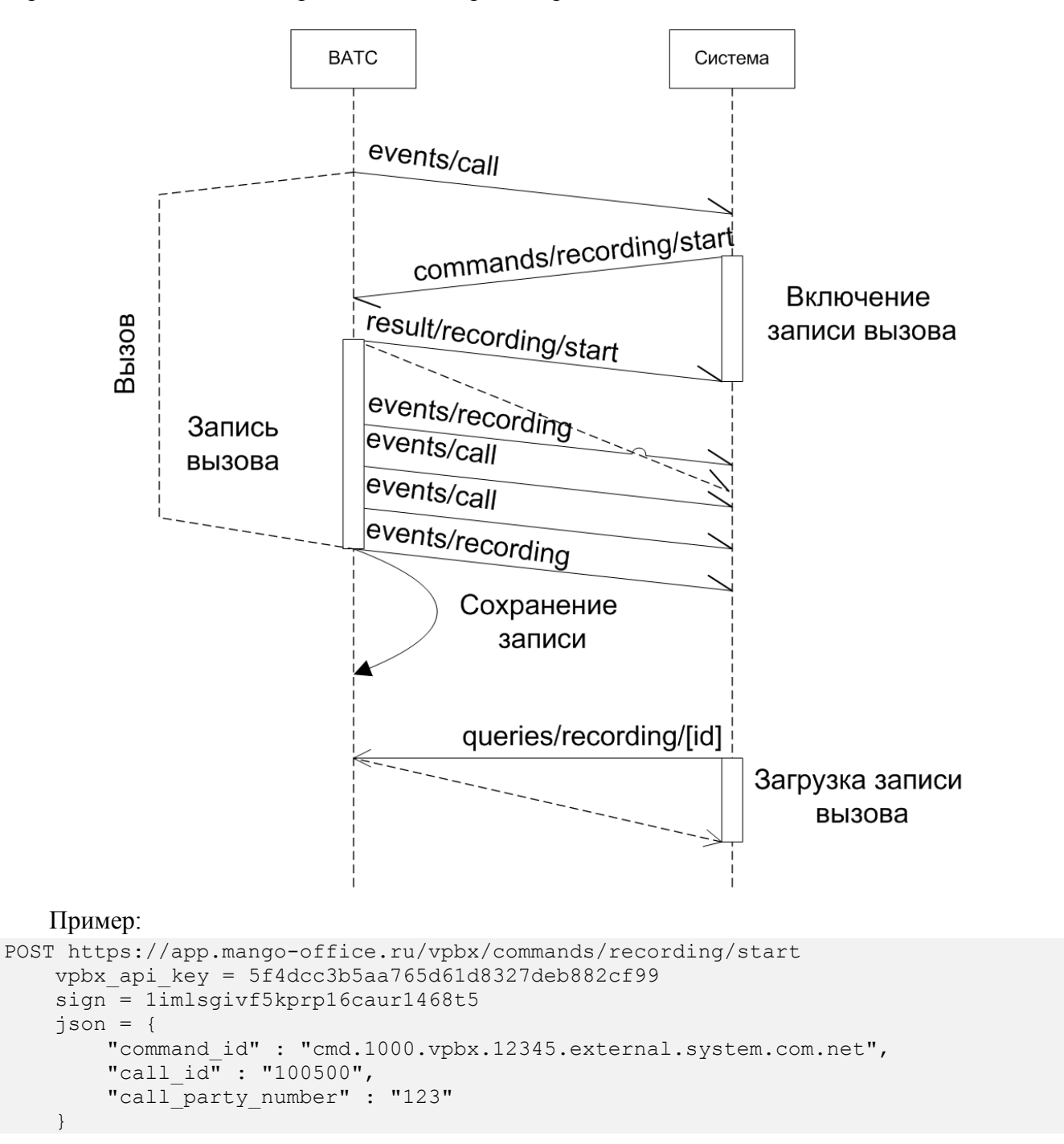

Результат:

POST /vpbx/result/recording/start

Параметры:

- **command id:** идентификатор команды старта записи разговора внешней системой
- **result**: результат выполнения команды на старт записи разговора

Ниже приведены возможные значения результата (см. ["Список кодов результатов"](#page-149-2)):

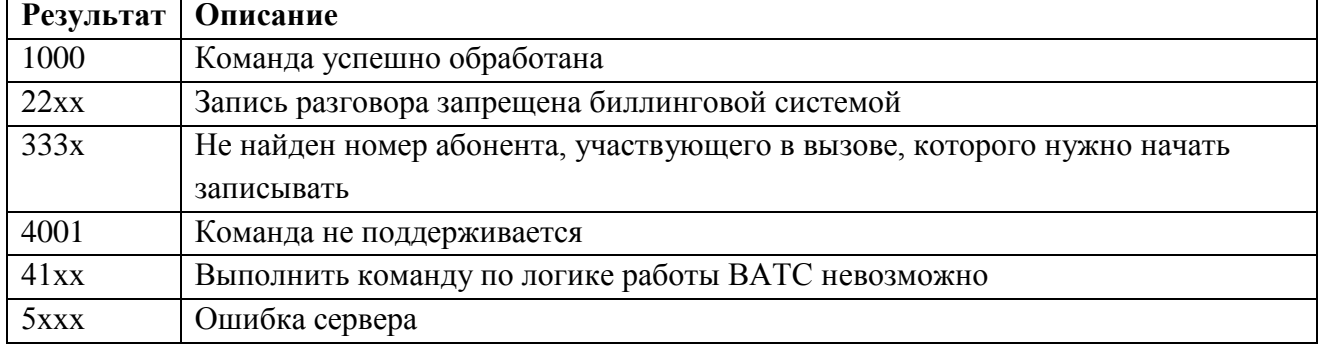

Пример:

```
POST https://app.mango-office.ru/vpbx/result/recording/start
   vpbx api key = 5f4dcc3b5aa765d61d8327deb882cf99sign = 1imlsgivf5kprp16caur1468t5
    json = {"command id" : "cmd.20.vpbx.12345.external.system.com.net",
         "result" : "1000" 
 }
```
#### <span id="page-33-0"></span>**3.2.6 Включение проигрывания звукового файла**

Команда инициирует включение проигрывания звукового файла абоненту средствами ВАТС. По логике ВАТС включить проигрывание можно только когда абонент находится в IVR-меню, в терминах событий о звонках это location:ivr или location:queue (например пункт меню или пункт DISA или состояние очереди на группу).

Обработка команды возможна, когда система находится в процессе проигрывания звукового фрагмента либо ожидания ввода пользователя (далее - рабочие окна). Если команда play пришла в переходные моменты между пунктами и действиями либо находится в любом другом ожидающем процессе (например запись голосовой почты, отправка факса), то обработка команды будет завершена с ошибкой.

В текущем виде проигрывание файла возможно только для входящего звонка, поступившего на линию (Номер DID либо SIP URI) ВАТС клиента. Результатом выполнения команды является код ошибки.

При получении команды на проигрывание от внешней системы ВАТС прервет все текущие проигрывания звуковых файлов. Во время проигрывания файла абоненту система может принимать и обрабатывать прочие разрешенные команды для location:ivr (например [Маршрутизация вызова,](#page-35-0) [Завершение вызова,](#page-28-0) [Включение проигрывания звукового файла\)](#page-33-0), а также абонент может использовать средства управления разговором, например ввод DTMFкоманд.

Если за время проигрывания не было получено никаких команд со стороны внешней системы и абонент не использовал средства управления разговором,то ВАТС по окончании проигрывания файла и заданной задержки продолжит обработку по схеме IVR.

Требования к звуковому файлу:

- Формат: mp3
- До 256 кбит/сек
- Размер до 20 Мб

#### Команда:

#### POST /vpbx/commands/play/start

Параметры:

- **command id**: строка, обязательно, не более 128 байт. Идентификатор команды. Формируется внешней системой. ВАТС никак не обрабатывает этот идентификатор, не анализирует и не полагается на уникальность его значения. Идентификатор можно использовать для связи команды с результатом ее выполнения;
- **call\_id**: строка, обязательно, не более 128 байт . Идентификатор вызова
- **after play time**: число, опционально, по умолчанию равно 5. Дополнительное время в секундах, которое будет ожидать ВАТС после окончания проигрывания и до продолжения обработки звонка. Может быть полезна как задержка для ввода DTMF.
- **internal\_id**: число, опционально. ID аудиофайла в облачном хранище из продукта клиента. Может быть получен из результата [Запрос на получение информации о](#page-77-0)  [«мелодиях/звуковых сообщениях»](#page-77-0)

Поле internal\_id обязательно для заполнения. Если этополе будет пустым - будет просто задержка в размере after\_play\_time

Ниже приведены некоторые возможные значения негативного ответа ВАТС на полученный файл (полный список см. в разделе ["Список кодов результатов"](#page-149-2)):

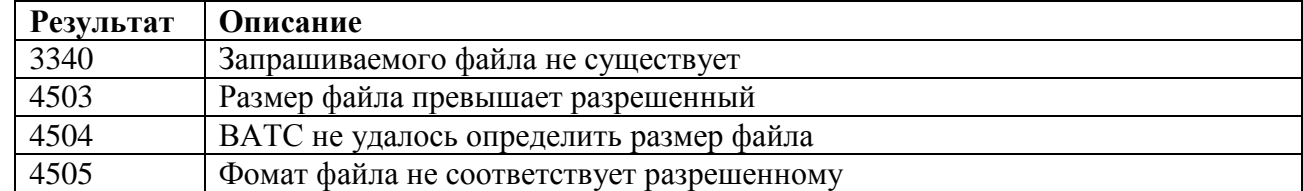

Пример:

```
POST https://app.mango-office.ru/vpbx/commands/play/start
vpbx api key = "5f4dcc3b5aa765d61d8327deb882cf99"sign^-= "1imlsgivf5kprp16caur1468t5"
\gammajson = {
     "command_id" : "cmd.1000.vpbx.12345.external.system.com.net",
    "call_id" : "100500",
    "after play time": 20,
}
```
#### Результат:

POST /vpbx/result/play/start

Параметры:

- **command\_id**: идентификатор команды;
- **result**: результат выполнения команды.

Ниже приведены некоторые возможные значения результата (полный список см. ["Список](#page-149-2)  [кодов результатов"](#page-149-2)):

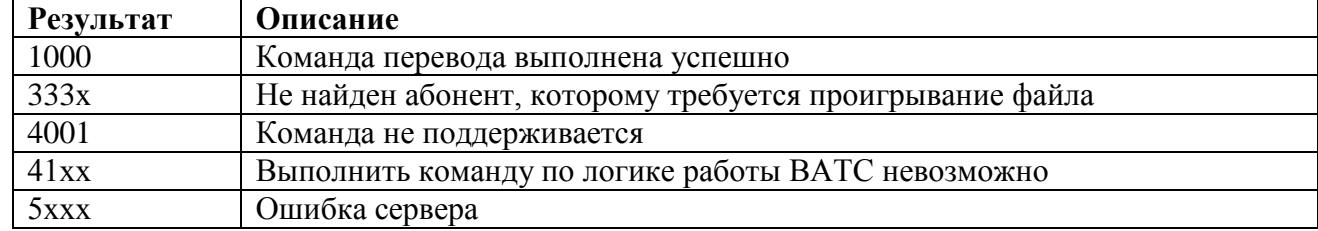

#### Пример:

```
POST https://app.mango-office.ru/vpbx/result/play/start
     vpbx_api_key = 5f4dcc3b5aa765d61d8327deb882cf99
     sign = 1imlsgivf5kprp16caur1468t5
    \gammason = {
        "command id" : "cmd.20.vpbx.12345.external.system.com.net",
        "result": "1000"
 }
```
# **3.2.7 Маршрутизация вызова**

<span id="page-35-0"></span>Команда предназначена для изменения маршрута вызова, еще не распределенного сотруднику ВАТС (т.е. находящегося в голосовом меню или в очереди ожидания на группе); а также для перехвата вызова, распределенного на сотрудника, до снятия им трубки (в состоянии Appeared). В случае успешной обработки команды генерируется новый вызов.

Команда:

POST /vpbx/commands/route

Параметры:

- **command id**: идентификатор команды (строка не более 128 байт). Формируется внешней системой. ВАТС никак не обрабатывает этот идентификатор, не анализирует и не полагается на уникальность его значения. Идентификатор можно использовать для связи команды с результатом ее выполнения и возможными последующими событиями, которые появляются в результате выполнения команды.
- **call\_id**: внутренний идентификатор вызова, маршрут которого необходимо изменить. Не имеет отношения к CALL-ID из SIP протокола.
- **to\_number**: новый номер назначения вызова (строка не более 128 байт). Может быть идентификатором сотрудника ВАТС, внутренним номером группы операторов ВАТС или любым другим номером. К номеру будут применены правила преобразования номеров ВАТС.
- **sip\_headers**: опциональное поле, которое содержит список заголовков SIP, которые могут быть переданы внешней системой в ВАТС.
	- o **From/display-name**: опциональное, строка не более 64 байт
Описание поля приведено в [Приложении 1. Допустимые заголовки для данного метода:](#page-181-0)

Примечание 1.

Команда **route** может работать в следующих режимах:

- Если параметр **to number** является внутренним номером сотрудника ВАТС и маршрутизируемый вызов находится в IVR меню в состоянии Appeared, маршрутизация будет работать согласно настройкам в карточке сотрудника, аналогично тому, как если звонок был бы переадресован на сотрудника из схемы переадресации вызовов. То есть ВАТС будет принимать во внимание настройки расписания сотрудника, алгоритмов дозвона и настройки Контакт Центр.
- Если параметр **to\_number** является внутренним номером группы команда будет инициировать маршрутизацию на внутренний номер группы, согласно алгоритмам дозвона на группы.
- Если параметр **to number** является номером в формате sip, fmc, pstn команда будет инициировать безусловное перенаправление звонка на этот номер без каких-либо иных условий.

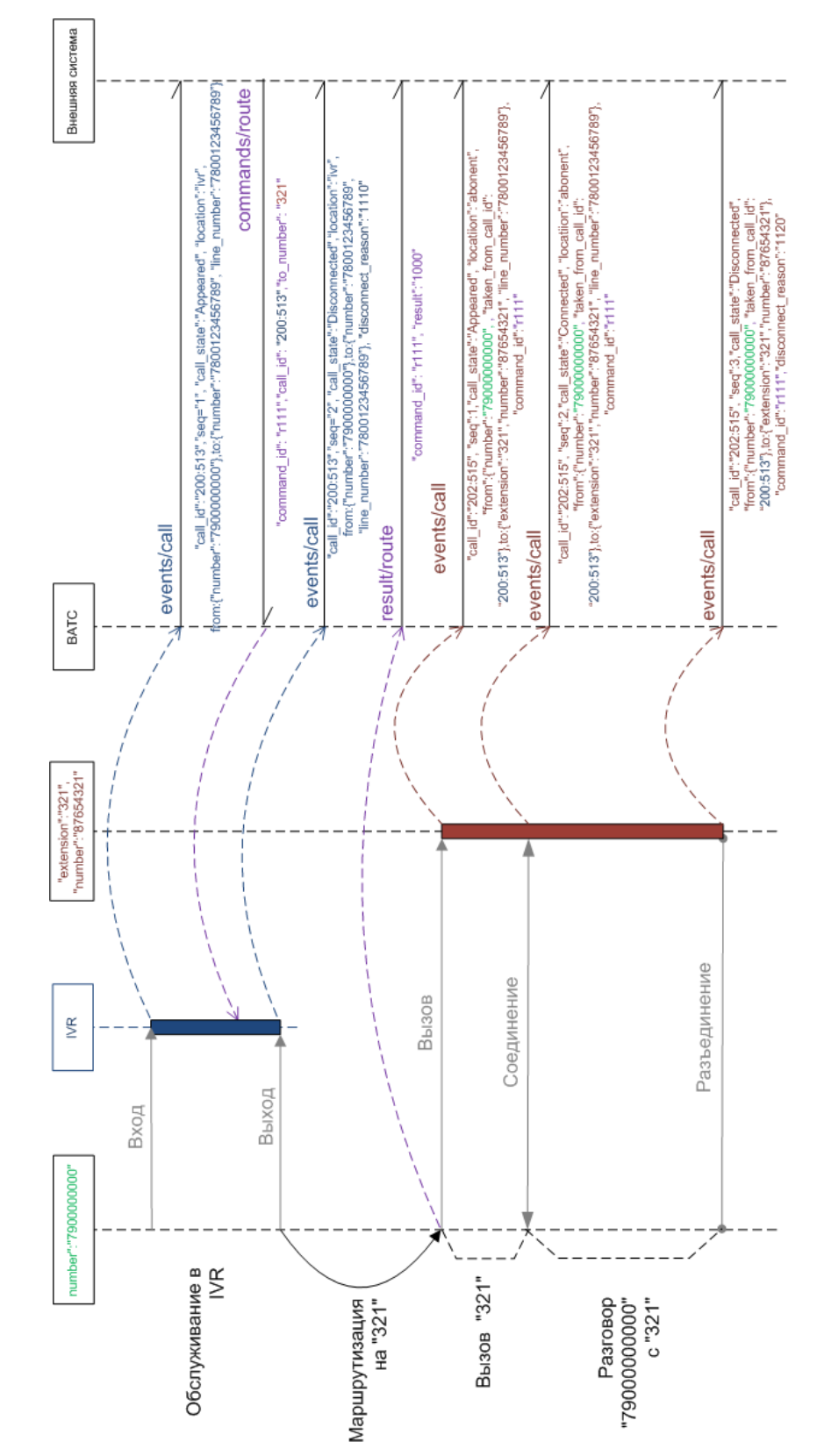

Пример маршрутизации вызова, поступившего на внешнюю линию ВАТС:

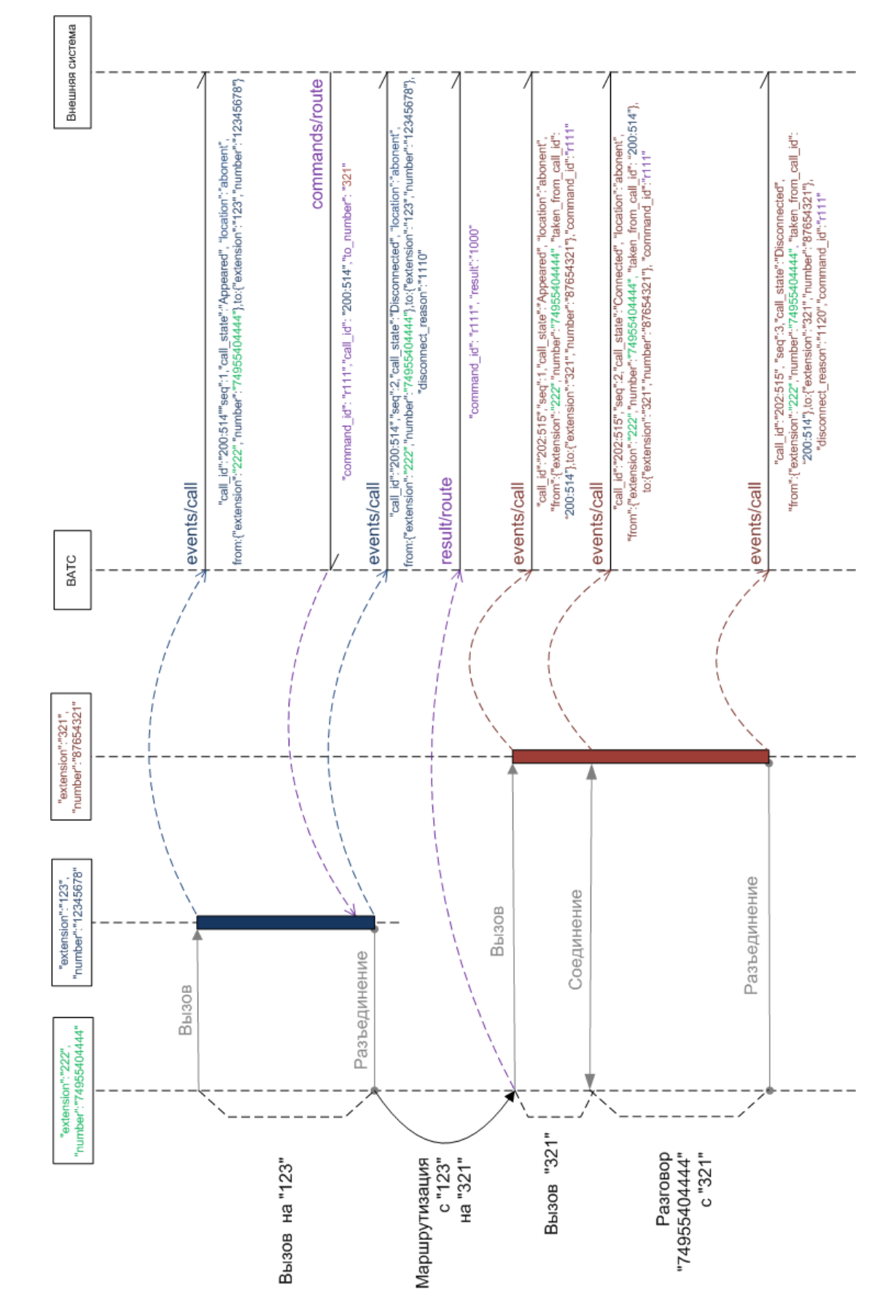

# Пример перехвата вызова сотруднику ВАТС другим сотрудником ВАТС:

```
Пример:
POST https://app.mango-office.ru/vpbx/commands/route
   vpbx api key = 5f4dcc3b5aa765d61d8327deb882cf99sign = 1imlsgivf5kprp16caur1468t5
    \gammajson = {
        "command id" : "cmd.1.vpbx.12345.external.system.com.net",
 "call_id" : "100500",
 "to_number" : "74955404444",
        "sip headers" : {
            "From/display-name": "Santa Claus"
         }
 }
```
Результат:

POST /vpbx/result/route

Параметры:

- **command\_id**: идентификатор команды (строка не более 128 байт).
- **result**: результат выполнения команды маршрутизации от внешней системы.

Ниже приведены некоторые возможные значения результата (полный список см. в разделе ["Список кодов результатов"](#page-149-0)):

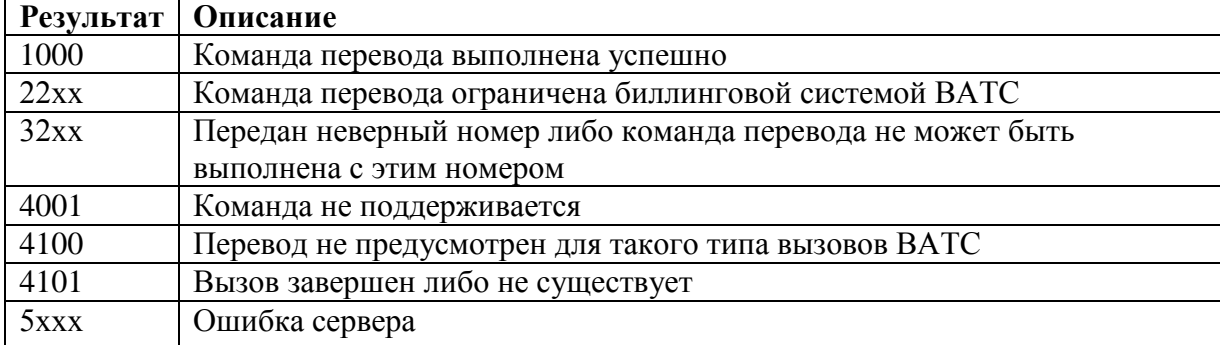

Пример:

```
POST https://app.mango-office.ru/vpbx/result/route
     vpbx_api_key = 5f4dcc3b5aa765d61d8327deb882cf99
     sign = 1imlsgivf5kprp16caur1468t5
    json = {"command id" : "cmd.2.vpbx.12345.external.system.com.net",
         "result" : "1000" 
 }
```
# **3.2.8 Перевод вызова**

API поддерживает два варианта перевода: перевод с консультацией и «слепой» перевод.

*Перевод с консультацией* предполагает постановку одного из участников на удержание, при этом второй участник совершает вызов консультанту. Как только переводящий завершает разговор с консультантом (вешает трубку), абонент, ожидающий на удержании, начинает разговор с консультантом. Переводящий может вернуться к разговору с удерживаемым абонентом.

В случае *«слепого» перевода* переводящий не совершает отдельного вызова и не ждет ответа консультанта. В процессе установления соединения с консультантом участвует только переводимый абонент. В случае если вызов к консультанту не завершается ответом, ВАТС предпримет попытку установления соединения с абонентом, выполнившим перевод.

#### POST /vpbx/commands/transfer

Команда может применяться для вызовов, которые находятся в состоянии Connected, для выполнения слепого или консультативного перевода.

Параметры:

- **command id**: идентификатор команды (строка не более 128 байт). Формируется внешней системой. ВАТС никак не обрабатывает этот идентификатор, не анализирует и не полагается на уникальность его значения. Идентификатор можно использовать для связи команды с результатом ее выполнения и возможными последующими событиями, которые появляются в результате выполнения команды.
- **call id**: внутренний идентификатор вызова, для которого выполняется перевод. Не имеет отношения к CALL-ID из SIP протокола.
- **method**: Строка, принимающая следующие возможные значения: "blind" слепой перевод; "hold" – консультативный перевод.
- **to number**: цель перевода, номер вызываемого абонента (строка не более 128 байт). Может быть идентификатором сотрудника ВАТС, внутренним номером группы операторов ВАТС или любым другим номером. К номеру будут применены правила преобразования номеров ВАТС.
- **initiator**: участник разговора, от имени которого выполняется перевод. Должно быть заполнено значением одного из полей блока "from" или "to" переводимого вызова (например, "from.extension", "from.number", "to.extension", "to.number"). В ВАТС разрешены переводы только от имени сотрудника ВАТС.

В процессе выполнения команды генерируется новый вызов. В случае консультативного перевода инициатор совершает консультативный вызов. В случае слепого перевода, соединение с инициатором завершается.

Для отмены любого перевода следует отправить команду Hangup для вновь сгенерированного вызова, при этом, в случае консультативного перевода вызов будет возвращен в состояние Connected, а в случае слепого перевода будет предпринята попытка соединения с инициатором.

Для соединения удерживаемого абонента и консультанта инициатор консультативного перевода должен повесить трубку.

**Важно!** Командой hangup соединить удерживаемого абонента и консультанта нельзя.

При звонке от А до B, и попытке консультативного перевода А от B на группу С, на которой включено удержание - метод hangup не завершит плечо между B и С, абонент B будет находится на удержании в группу C.

Пример консультативного перевода:

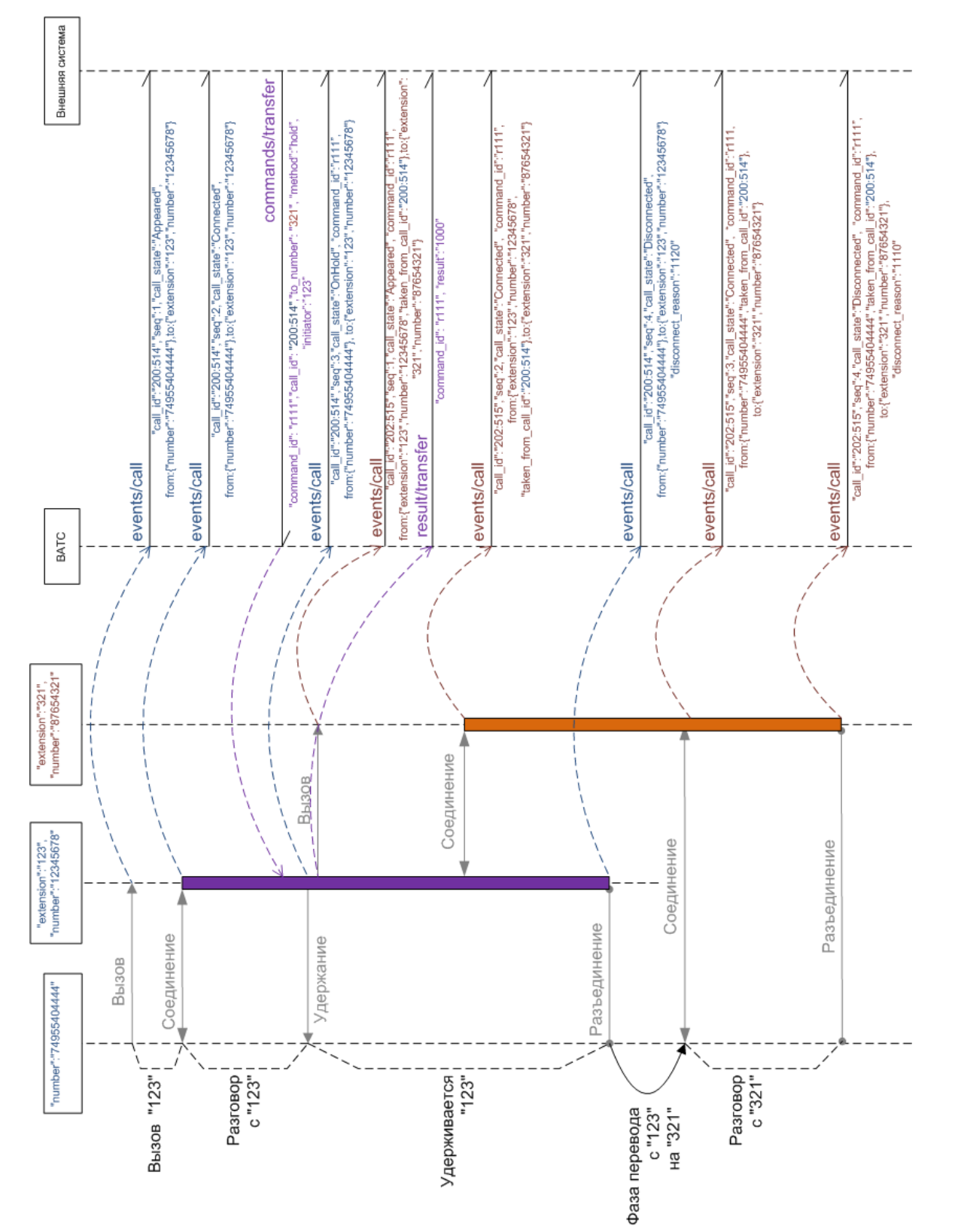

```
Пример:
POST https://app.mango-office.ru/vpbx/commands/transfer
 vpbx_api_key = 5f4dcc3b5aa765d61d8327deb882cf99
 sign = 1imlsgivf5kprp16caur1468t5
   json = {"command id" : "cmd.1.vpbx.12345.external.system.com.net",
 "call_id" : "100500",
 "to_number" : "74955404444",
        "method": "hold" 
    }
```
Пример слепого перевода:

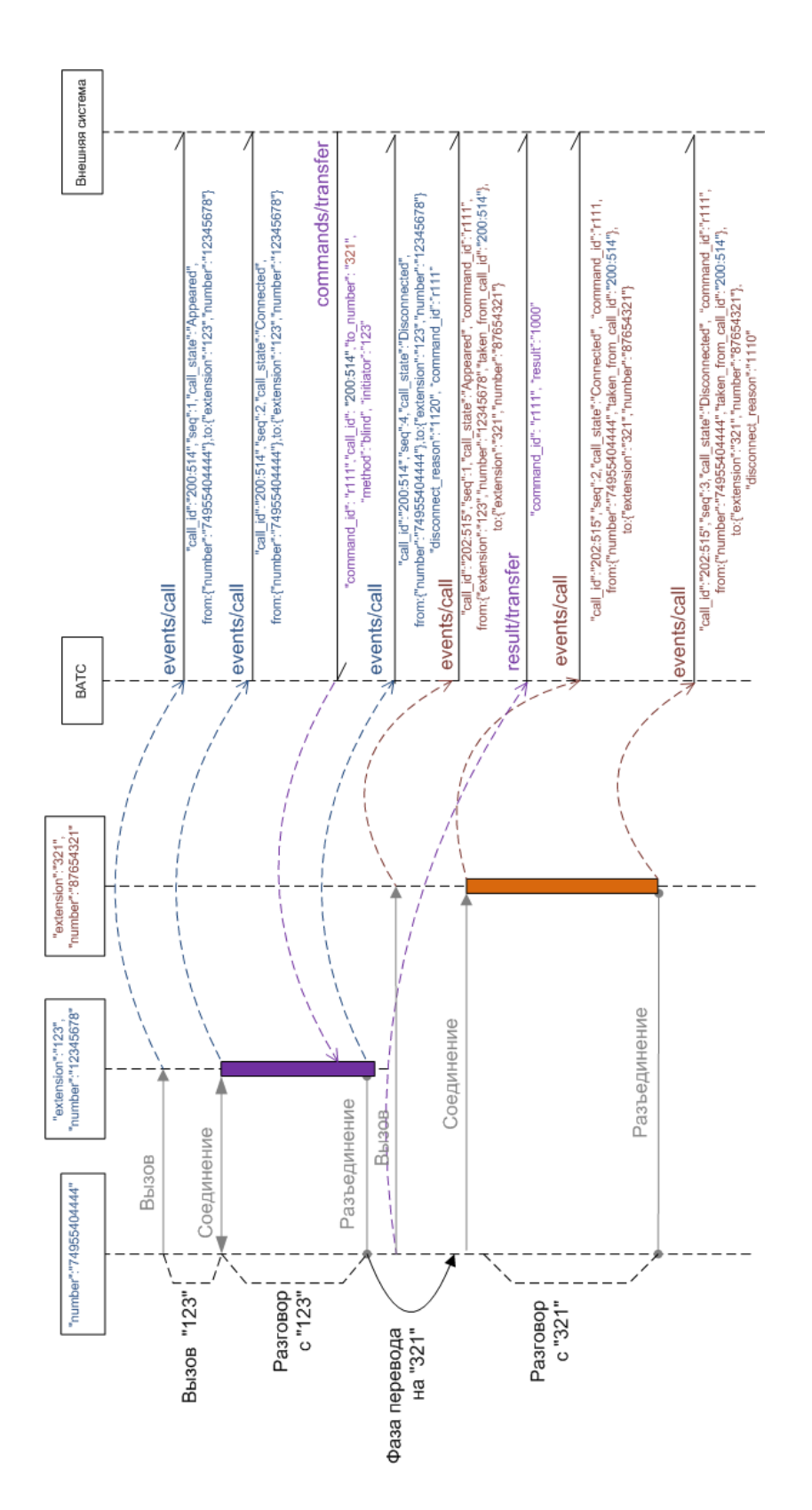

Результат:

POST /vpbx/result/transfer

Параметры:

- **command\_id**: идентификатор команды (строка не более 128 байт).
- **result**: результат выполнения команды маршрутизации от внешней системы.

Ниже приведены некоторые возможные значения результата (полный список см. ["Список](#page-149-0)  [кодов результатов"](#page-149-0)):

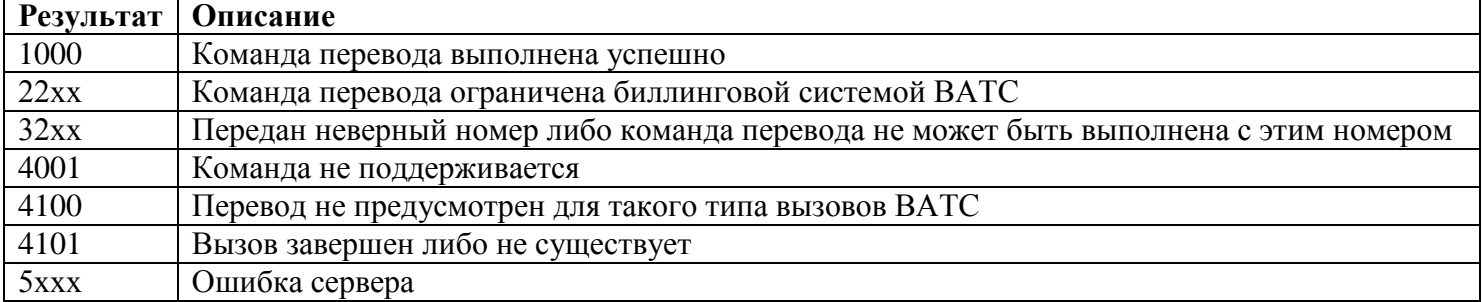

# Пример:

```
POST https://app.mango-office.ru/vpbx/result/transfer
   vpbx api key = 5f4dcc3b5aa765d61d8327deb882cf99 sign = 1imlsgivf5kprp16caur1468t5
    json = {
        "command id" : "cmd.2.vpbx.12345.external.system.com.net",
         "result" : "1000" 
 }
```
# **3.3 API Статистика**

Позволяет получить данные истории вызовов с помощью асинхронных запросов.

# **3.3.1 Запрос статистики вызовов**

Получение статистики состоит из следующих этапов:

- Запуск формирования статистики
- Получение статистики

# **3.3.2 Запуск формирования статистики**

POST /vpbx/stats/request

Команда предназначена для запуска формирования статистики. Выходные данные генерируются ВАТС с учётом фильтра. Фильтр задаётся во входных параметрах запроса. Все параметры запроса опциональны, за исключением date\_from и date\_to. Присутствие этих двух параметров обязательно в запросе, причём должно выполняться условие — разница дат не может превышать месяц, т.е. есть ограничение на период выборки, равный одному месяцу.

Параметры запроса:

- **date\_from**: предоставить статистику с указанного времени. Формат данных timestamp (Unix время, часовой пояс UTC+3), даёт возможность указать время с точностью до одной секунды (обязательное поле).
- **date\_to**: предоставить статистику по указанное время. Формат идентичен **date\_from** (обязательное поле).
- **fields**: опциональный параметр, строка. Позволяет указать какие поля (см. список возможных полей ниже) и в каком порядке необходимо включить в выгрузку. Значение по умолчанию: "records, start, finish, answer, from\_extension, from\_number, to\_extension, to number, disconnect reason, line number, location, create, entry id".

**Примечание**. Чтобы связывать звонки из истории с событиями, вы можете в параметре **fields** указать поле *entry\_id* (внутренний идентификатор группы вызовов, не имеет отношения к CALL-ID из SIP протокола).

- **from**: данные, относящиеся строго к вызывающему абоненту:
	- o **extension**: идентификатор сотрудника ВАТС для вызывающего абонента
	- o **number**: номер вызывающего абонента (строка) (для PSTN номеров в формате E164)
- **to**: данные, относящиеся строго к вызываемому абоненту:
	- o **extension**: идентификатор сотрудника ВАТС для вызываемого абонента

o **number**: номер вызываемого абонента (строка) (для PSTN номеров в формате E164)

- **call\_party**: данные, относящиеся к вызываемому или вызывающему абоненту. Использование поля допустимо только без заполнения полей to и from.
	- o **extension**: идентификатор сотрудника ВАТС
	- o **number**: номер абонента (строка) (для PSTN номеров в формате E164)

**• request id**: идентификатор запроса (строка не более 128 байт), опциональное поле. Формируется внешней системой. ВАТС никак не обрабатывает этот идентификатор, не анализирует и не полагается на уникальность его значения. Идентификатор можно использовать для связи запроса с результатом его выполнения и возможными последующими событиями, которые появляются в результате обработки запроса.

Примеры запроса:

```
Пример 1. Все вызовы с участием сотрудника:
POST https://app.mango-office.ru/vpbx/stats/request
    vpbx api key = 5f4dcc3b5aa765d61d8327deb882cf99 sign = 1imlsgivf5kprp16caur1468t5
    json = {"date_from" : "1072915200",
      "date<sup>to"</sup> : "1072997812",
      "fields" : "records, start, finish, from extension, from number,
to extension, to number, disconnect reason",
      "call party" : {
         "extension" : "789" 
       },
       "request_id": "request222320" 
    }
```
#### Пример 2. Все вызовы с участием клиента:

```
POST https://app.mango-office.ru/vpbx/stats/request
   vpbx api key = 5f4dcc3b5aa765d61d8327deb882cf99sign = 1imlsgivf5kprp16caur1468t5
    \gammason = {
      "date_from" : "1072915200",
      "date_to" : "1072997812",
      "fields" : "records, start, finish, from extension, from number,
to extension, to number, disconnect reason",
      "call party" : {
        "number" : "79123456789" 
       },
       "request_id": "request222320" 
 }
```
#### Пример 3. Вызовы от сотрудника:

```
POST https://app.mango-office.ru/vpbx/stats/request
    vpbx_api_key = 5f4dcc3b5aa765d61d8327deb882cf99
     sign = 1imlsgivf5kprp16caur1468t5
    json = {"date from" : "1072915200",
      "date to" : "1072997812",
     "fields" : "records, start, finish, from extension, from number,
to extension, to number, disconnect reason",
      "from" : {
        "extension" : "123" 
      },
       "request_id": "request2322320" 
 }
```
### Пример 4. Вызовы сотруднику:

```
POST https://app.mango-office.ru/vpbx/stats/request
     vpbx_api_key = 5f4dcc3b5aa765d61d8327deb882cf99
     sign = 1imlsgivf5kprp16caur1468t5
   \gammajson = {
```

```
"date from" : "1072915200",
       "date_to" : "1072997812",
      "fields" : "records, start, finish, from extension, from number,
to extension, to number, disconnect reason",
       "to" : {
         "extension" : "123" 
       },
       "request_id": "request2322320" 
 }
```
#### Результат:

В ответе на запрос приходит ключ, с помощью которого можно будет получить статистику по завершению ее построения.

#### Пример ответа:

```
{"key":"b3Z7pivetID7uPJCFWMmSaFTtTO3meavk7h6caPew3dSX++wPR/ZIntjIfssKf/B+DvIt8hPJRe
V8v4MYspQQA=="}
```
### **3.3.3 Получение статистики вызовов**

Подготовленные данные хранятся до обращения за ними *не менее* 1 минуты. API предусматривает две стратегии получения результата: ожидание получения специального события API о завершении построения и периодический опрос сервиса.

API генерирует специальное **событие** (запрос к внешней системе) о готовности данных вида:

POST /vpbx/result/stats

Параметры *события* (запроса к внешней системе):

- **key**: ключ, созданный при обработке запроса от внешней системы на получение статистики
- **request id**: значение request id, полученное от внешней системы при обработке запроса на построение статистики

Обращаться к сервису за готовыми данными следует **запросом** вида:

POST /vpbx/stats/result

Возможны следующие HTTP коды ответа:

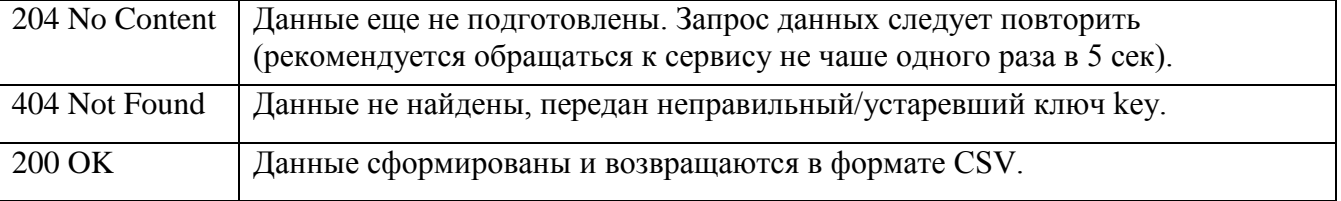

В ответе возможно получение следующих данных (управляется полем fields запроса):

- **records:** идентификаторы записей разговоров в виде [rec1,rec2,rec3];
- **start:** время начала разговора. Формат данных идентичен **date\_from**;
- **finish:** время окончания разговора. Формат данных идентичен **date\_from**;
- **answer:** время ответа на вызов. Если снятия трубки не было, передается значение 0. Формат данных идентичен **date\_from**;
- **from extension:** идентификатор сотрудника ВАТС для вызывающего абонента. Не передается в случае, если ВАТС не удалось идентифицировать вызывающего абонента как сотрудника ВАТС, либо у сотрудника ВАТС нет идентификатора (внутреннего номера).
- **from number:** номер вызывающего абонента (строка), в случае, если ВАТС удалось определить номер. Опциональный параметр.
- **to\_extension:** идентификатор сотрудника ВАТС для вызываемого абонента. Опциональный параметр. Не передается в случае, если ВАТС не удалось идентифицировать вызываемого абонента как сотрудника ВАТС, либо у сотрудника ВАТС нет идентификатора (внутреннего номера).
- **to\_number:** номер вызываемого абонента (строка)
- **disconnect\_reason**: причина завершения вызова;
- **entry\_id**: внутренний идентификатор группы вызовов (не имеет отношения к CALL-ID из SIP протокола);
- line\_number: линия (номер) ВАТС, использованная для обработки/размещения вызова.
- **location**: расположение вызова в ВАТС в момент завершения вызова, список возможных значений указан в разделе "Уведомление о вызове".
- **сreate:** время создания группы вызовов. Формат данных идентичен **date\_from**.

Описание формата возвращаемых данных:

- данные возвращаются в теле ответа в виде сплошной строки текста в формате CSV-файла
- в качестве разделителя полей точка с запятой (;)
- в качестве разделителя строк символ перевода строки (\n)
- значения полей не могут содержать зарезервированные символы (двойная кавычка, запятая, точка с запятой, новая строка), поэтому экранирование не предполагается.

Пример *события* о готовности данных:

```
POST https://external-system.com/vpbx/result/stat
   vpbx api key = 5f4dcc3b5aa765d61d8327deb882cf99 sign = 1imlsgivf5kprp16caur1468t5
    json = { "key" : "b3Z7pivetID7u…SX++wPR/ZIntjIfssKf/B+DvIt8hPJReV8v4MYspQQA==",
       "request_id": "request22230" 
       }
 }
```
#### Пример *запроса* подготовленных данных:

```
POST https://app.mango-office.ru/vpbx/stats/result
    vpbx api key = 5f4dcc3b5aa765d61d8327deb882cf99 sign = 1imlsgivf5kprp16caur1468t5
    \gammajson = {
       "key" : "b3Z7pivetID7uP…++wPR/ZIntjIfssKf/B+DvIt8hPJReV8v4MYspQQA==" 
       } }
```
## Пример ответа:

```
547658365,547658366,547658367;1072915314;1072915399;456;74955404444;937;12345678;Bu
sy
```

```
677567599;1072915516;1072915645;;74955404444;;12345678;
```
547658365;1072915789;1072915901;32;74959988654;64;987654321;RemoteHangup

# **3.3.4 Запрос статистики "Обслуживание входящих вызовов"**

Получение статистики состоит из следующих этапов:

- 1. [запуск формирования статистики;](#page-49-0)
- 2. [получение статистики.](#page-51-0)

### <span id="page-49-0"></span>**3.3.4.1 Запуск формирования статистики**

POST /stats\_in\_calls\_service/request

Команда предназначена для запуска формирования статистики.

Перед выполнением запроса на формирование статистики выполняются следующие проверки:

- авторизация пользователя;
- наличие подключения к ВАТС пользователя одной из следующих услуг:
	- o API\_CONNECT ;
	- o API\_AMOCRM;
	- o API\_BITRIX24;
	- o API\_RETAILCRM;
	- o API\_ZENDESK;
- наличие связанного продукта ЦОВ в статусе "В работе" (проверка выполняется по idномеру связанного продукта в БД Биллинг);
- корректность переданных входных параметров.

В случае, если проверка не пройдена, возвращается соответствующий код ошибки.

Выходные данные генерируются API с учётом фильтра. Фильтр задаётся во входных параметрах запроса. Все параметры запроса, которые относятся к фильтру, опциональны.

Параметры запроса:

- **date\_from**: предоставить статистику с указанного времени, формат данных yyyy-MM-dd hh:mm:ss, даёт возможность указать время с точностью до одной секунды;
- **date\_to**: предоставить статистику по указанное время. Формат идентичен date\_from;
- **time zone utc offset**: смещение от UTC в минутах. Число, может быть положительным или отрицательным, имеет больший приоритет по сравнения с параметром time\_zone\_iana\_id;
- **time zone iana id:** имя тайм-зоны в IANA Time Zone ;
- **call\_result**: результат звонка, число: 1 "Пропущенные", 2 "Принятые", не передан все;
- **fields**: опциональный параметр, строка. Позволяет указать какие поля (см. список возможных полей ниже) и в каком порядке необходимо включить в выгрузку. Значение по умолчанию:

date, group, abonent, on group, operator answer, call time, ended, end\_reason, call\_result, delay\_time\_way, operator, number\_operator, on vats, all time delay, abonent number, time working, time pause, time-ivr **request id**: идентификатор запроса (строка не более 128 байт), опциональное поле. Формируется внешней системой. ВАТС никак не обрабатывает этот идентификатор, не анализирует и не полагается на уникальность его значения. Идентификатор можно использовать для связи запроса с результатом его выполнения и возможными последующими событиями, которые появляются в результате обработки запроса.

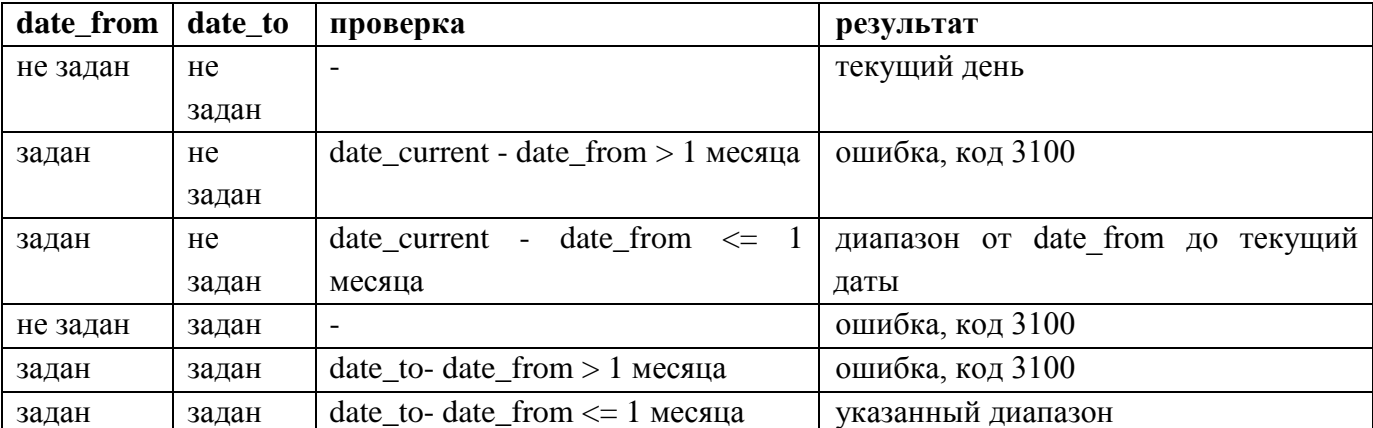

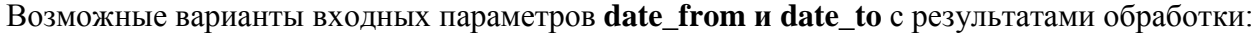

В случае, если тайм-зона (time\_zone\_utc\_offset/time\_zone\_iana\_id) указана, то считаем, что входные временные параметры переданы в указанной тайм-зоне и в результирующих данных все временные значения возвращаются в указанной тайм-зоне.

В случае, если тайм-зона (time\_zone\_utc\_offset/time\_zo ne\_iana\_id) не указана, то считаем, что входные временные параметры переданы в тайм-зоне UTC и в результирующих данных все временные значения возвращаются в тайм-зоне UTC.

Пример запроса: Все входящие вызовы (указаны порядок и последовательность полей в результате):

```
POST https://app.mango-office.ru/vpbx/stats_in_calls_service/request
    vpbx api key = 5f4dcc3b5aa765d61d8327deb882cf99
     sign = 1imlsgivf5kprp16caur1468t5
    json = {"date from" : "2018-09-20 10:00:00",
      "date to" : "2018-09-20 11:00:00",
      "time<sup>-</sup>zone utc offset": "180",
      "time_zone_iana_id": "Asia/Baghdad",
       "fields" : 
"date, group, abonent, on group, operator answer, call time, ended, end reason, call result
, delay time way",
       "request_id": "request222320" 
 }
```
Пример запроса: Все принятые входящие вызовы (в результате присутствуют все поля):

```
POST https://app.mango-office.ru/vpbx/stats/request
    vpbx api key = 5f4dcc3b5aa765d61d8327deb882cf99 sign = 1imlsgivf5kprp16caur1468t5
    \gammajson = {
      "date from" : "2018-09-20 10:00:00",
      "date to" : "2018-09-20 11:00:00",
      "time zone utc offset": "180",
```

```
"time zone iana id": "Asia/Baghdad",
      "call_result": \overline{''}2",
        "request_id": "request222320" 
 }
```
Параметры ответа:

- **result**: результат выполнения запроса на построение статистики;
- **key**: ключ, с помощью которого можно будет получить статистику по завершению ее построения.

Ниже приведены возможные значения результата (см. ["Список кодов результатов"](#page-163-0)):

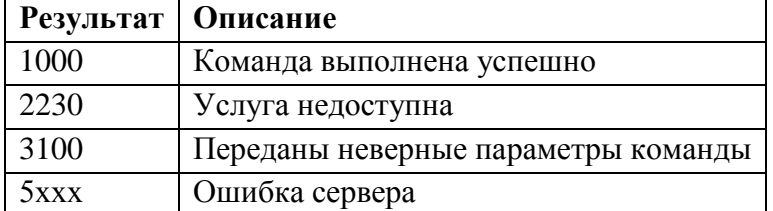

#### Пример ответа:

```
{
"result":1000,
"key":"b3Z7pivetID7uPJCFWMmSaFTtTO3meavk7h6caPew3dSX++wPR/ZIntjIfssKf/B+DvIt8hPJReV
8v4MYspQQA==" 
}
```
### **3.3.4.2 Получение статистики**

<span id="page-51-0"></span>Подготовленные данные хранятся до обращения за ними *не менее* 1 минуты. API предусматривает две стратегии получения результата: ожидание получения специального события от API о завершении построения; периодический опрос API.

Событие о завершении построения статистики, передаваемое внешней системе, имеет вид:

```
POST /result/stats_in_calls_service
```
Параметры запроса:

- **key**: ключ, созданный при обработке запроса на получение статистики;
- **request id**: значение request id, полученное в запросе на построение статистики.

Обращаться к сервису за готовыми данными следует запросом вида:

POST /stats in calls service/result

#### Результат:

Возможны следующие коды ответа:

- **204 No Content**: данные еще не подготовлены. Запрос готовых данных следует повторить (рекомендуется обращаться не чаше одного раза в 5 сек);
- **404 Not Found**: данные не найдены, передан неправильный или устаревший ключ key ;
- **200 OK**: данные сформированы и возвращаются в формате CSV.

В ответе возможно получение следующих данных (управляется полем fields запроса):

- **date** дата начала дозвона на группу, обязательное, формат yyyy-MM-dd hh:mm:ssTZD (примеры: "2018-09-18 20:59:31+03", "2018-09-18 20:59:31+03:30");
- **group** наименование группы, на которую поступил вызов, обязательное, строка;
- **abonent** ФИО вызывающего абонента, если его номер был найден в адресной книги или списке сотрудников, зарегистрированных в ВАТС; если не найден, то в этом поле отображается номер абонента (обязательное, строка);
- **on\_group** время поступления вызова на группу, обязательное, формат аналогичен параметру date;
- **operator\_answer** начало разговора, опционально, формат аналогичен параметру date;
- **call time** время разговора в секундах, опционально, число;
- **ended** время завершения вызова, обязательное, формат аналогичен параметру date;
- **end\_reason** причина окончания, обязательное, число (или строка "Unknown"). Список возможных значений приведен [ниже;](#page-52-0)
- **call result** результат вызова, обязательное, число (0 пропущенный; 1 принятый);
- **delay\_time\_way** время ожидания вызова в секундах, опционально, число;
- **operator** ФИО принявшего вызов оператора, опционально, строка;
- **number\_operator** номер оператора, на который он принял вызов, опционально, строка;
- **on\_vats** время поступления вызова на ВАТС, обязательное, формат аналогичен параметру date;
- **all time delay** общее время ожидания в секундах, обязательное, число;
- **abonent\_number** телефонный номер вызывающего абонента, обязательное, строка;
- **time\_working** время обслуживания, опционально, число;
- **time\_pause** время на удержании, опционально, число;
- **time-ivr** время, в течение которого абонент работает с IVR-меню, опционально, число.

### <span id="page-52-0"></span>**3.3.4.3 Список возможных значений поля "end\_reason"**

Описание формата возвращаемых данных:

- данные возвращаются в теле ответа в виде сплошной строки текста;
- строка в формате CSV-файла;
- в качестве разделителя полей точка с запятой (;);
- в качестве разделителя строк символ перевода строки  $(\n)$ ;
- значения полей могут содержать зарезервированные символы (двойная кавычка, запятая, точка с запятой), поэтому предполагается экранирование.

### Пример события о готовности данных:

```
POST https://external-system.com/vpbx/api/v1/result/stats_in_calls_service
    vpbx api key = 5f4dcc3b5aa765d61d8327deb882cf99sign = 1imlsgivf5kprp16caur1468t5
    \gammajson = {
      "key" :
"b3Z7pivetID7uPJCFWMmSaFTtTO3meavk7h6caPew3dSX++wPR/ZIntjIfssKf/B+DvIt8hPJReV8v4MYs
pQQA==",
       "request_id": "request22230"
```
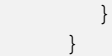

#### Пример запроса подготовленных данных:

```
POST https://app.mango-office.ru/vpbx/stats_in_calls_service/result
    vpbx api key = 5f4dcc3b5aa765d61d8327deb882cf99 sign = 1imlsgivf5kprp16caur1468t5
    \gammajson = {
       "key" : 
"b3Z7pivetID7uPJCFWMmSaFTtTO3meavk7h6caPew3dSX++wPR/ZIntjIfssKf/B+DvIt8hPJReV8v4MYs
pQQA==" 
 }
 }
```
#### Пример ответа:

```
09.08.2018 12:01:40+03;Клиентский (входящие 
Москва+Екатеринбург);74957347243;09.08.2018 12:02:04+03;09.08.2018 
12:02:06+03;324;09.08.2018 12:07:30+03;1110;1;;Лаврова Татьяна 
Сергеевна;sip:mango3564@mangosip.ru;09.08.2018 12:01:40+03;26;74957347243;324;;23
09.08.2018 12:01:40+03;"Техническая поддержка 
(ВАТС,ЦОВ,CRM)";79045410555;09.08.2018 12:02:12+03;;;09.08.2018 
12:02:54;1110;0;42;;;09.08.2018
```
# **3.4 API Записи разговоров, Речевая Аналитика**

[Речевая Аналитика](https://ivanovo.mango-office.ru/products/virtualnaya_ats/vozmozhnosti/speech-analytics/) (далее по тексту – РА) – это сервис, который позволяет расшифровывать и анализировать содержание телефонных разговоров. РА распознает записанные разговоры и производит поиск заданной пользователем информации.

Обратите внимание, чтобы работать с расшифровками телефонны разговоров, необходимо подключить услугу «Речевая аналитика» к вашей ВАТС. Тогда вам будет доступен API Записи разговоров.

API Записи разговоров позволяет получать записи разговоров несколькими способами. Следует учитывать некоторые особенности сохранения записей разговоров ВАТС:

- После окончания разговора сохранение занимает некоторое время, поэтому, если сразу после завершения разговора запись получить не удалось, рекомендуется повторять запрос с некоторым интервалом (например, 1 минута).
- Записи разговоров должны храниться в «Облачном хранилище» в Личном кабинете Виртуальной АТС.
- Если запись разговора была удалена посредством интерфейса Личного кабинета, то получить ее через API будет невозможно.

Для получения записей разговоров необходимо знать их идентификаторы. Получить их можно из *запроса статистики вызовов* или из *уведомления о записи разговора*.

#### **3.4.1 Получение записи разговора посредством POST запроса**

POST /vpbx/queries/recording/post/

**Наиболее защищенный способ получения записи разговора**. Возвращаемые в перенаправлениях ссылки являются временными, срок их жизни ограничен, после первого доступа к файлу ссылки будут недействительными, поэтому они не должны сохраняться внешней системой.

Параметры запроса:

- **recording\_id**: идентификатор записи разговора.
- **action**: разрешенные значения download, play

Примеры.

Запрос:

```
POST https://app.mango-office.ru/vpbx/queries/recording/post
   vpbx api key = 5f4dcc3b5aa765d61d8327deb882cf99sign = 1imlsgivf5kprp16caur1468t5
    json = { "recording_id" : "d12a45f67b90c12345",
         "action" : "play" 
 }
```
#### Ответ API:

```
302 Found
...
Location: https://files.mango-office.ru/sdwee3en38fh328923943534ff3d2jh2d
....
```
#### Запрос:

......

```
GET https://files.mango-office.ru/sdwee3en38fh328923943534ff3d2jh2d
```

```
Ответ сервиса доступа к файлам:
```

```
200 OK
...
Content-Type: audio/mp3
Content-Length: 16099.
```
#### **3.4.2 Получение записи разговора посредством GET запроса без авторизации**

GET /vpbx/queries/recording/link/[recording\_id]/[action]/[vpbx\_api\_key]/[timestamp]/[sign]

Внешней системе предоставляется возможность генерации и использования ссылок для скачивания/воспроизведения записей разговоров. Данная возможность по умолчанию выключена, требуется явное включение в Личном кабинете. Внешняя система может сама управлять временем жизни генерируемой ею ссылки.

Возвращаемые в перенаправлении ссылки являются временными, срок их жизни ограничен, после первого доступа к файлу ссылки будут недействительными, поэтому они не должны сохраняться внешней системой.

Параметры запроса:

- **recording\_id**: идентификатор записи разговора.
- **action**: разрешенные значения download, play
- **vpbx\_api\_key**: ключ API
- **timestamp**: timestamp (часовой пояс UTC+3), время **до** которого действует ссылка

•  $sign: \text{nonmea}$ , рассчитанная по формуле sign=sha256(vpbx\_api\_key + timestamp + recording  $id + v$ pbx api salt)

Примеры:

#### Запрос:

```
GET https://app.mango-
office.ru/vpbx/queries/recording/link/0d0a984b45c0/play/5f4dcaa765d61d8327deb882cf9
9/1441894484/188c920769765c1b226aa1a40a9ce1bf9f46b48d81fc386aafeb
```
#### Ответ API:

```
302 Found
...
Location: https://files.mango-office.ru/sdwee3en38fh328923943534ff3d2jh2d
....
```
#### Запрос:

```
GET https://files.mango-office.ru/sdwee3en38fh328923943534ff3d2jh2d
......
```
Ответ сервиса доступа к файлам:

```
200 OK
...
Content-Type: audio/mpeg
Content-Length: 16099
...
```
# **3.4.3 Прямая ссылка на запись разговора с авторизацией через Личный кабинет**

GET /vpbx/queries/recording/issa/recording\_id]/[action]

При обработке данного запроса API выполняет перенаправление (redirect) в Личный кабинет Виртуальной АТС, на этом роль API завершается и пользователь взаимодействует с Личным кабинетом напрямую. Если пользователь уже авторизован в Личном кабинете, выполнится проверка на права доступа к файлу для учетной записи пользователя, после чего будет выполнено еще одно перенаправление к сервису, предоставляющему доступ к файлам. Если пользователь не был авторизован в Личном кабинете (или в браузере не остались cookies), ему выдается запрос на аутентификацию (ввод логина и пароля), после прохождения которой, продолжиться обработка запроса на доступ к файлу.

Возвращаемые в перенаправлениях ссылки являются временными, срок их жизни ограничен, после первого доступа к файлу ссылки будут недействительными, поэтому они не должны сохраняться внешней системой.

Параметры запроса:

- **recording\_id**: идентификатор записи разговора.
- **action**: разрешенные значения download, play

### Примеры:

#### Запрос:

GET https://app.mango-office.ru/vpbx/queries/recording/issa/0d3f60a984b45c0/play/

# Ответ ВАТС API:

```
302 Found
...
Location: https://lk.mango-office.ru/300002862/300003465/mail/play/id/360984450
...
```
### Ответ ЛК:

```
302 Found
...
Location: https://files.mango-office.ru/sdwee3en38fh328923943534ff3d2jh2d
...
```
### **3.4.4 Получение тематик разговора (Speech2Text)**

POST /vpbx/queries/recording\_categories/

Метод возвращает тематики, определенные в разговоре сервисом Речевой аналитики. Преобразует запрос в формат понятный S2t Search API.

Параметры:

- **recording\_id**: идентификатор записи разговора.
- **with\_terms**: опционально, булево, добавить в результат стоп-слова на которые сработала тематика.
- **with\_names**: опционально, булево, добавить в результат имя тематики из БД.

Пример запроса:

```
POST https://app.mango-office.ru/vpbx/queries/recording_categories
     vpbx_api_key = h6fiikkze6pzygiskz810xlo8hyeysf5
    sign = e965676b93d1a7023c1545dc79666ae5555555555
    json = f "recording_id":"[\"MToxMDA1NzU5Mzo4NzIzNDQwMjI4OjE=\"]",
        "with terms":true,
         "with_names":true
 }
    }
```
#### Результат.

В результате обработки запроса ВАТС возвращает JSON-данные, содержащие результаты распознавания тематик.

Пример ответа:

```
{
   "result": 1000,
   "data": [
     {
       "recording_id": "MToxMDA1NzU5Mzo4NzIzNDQwMjI4OjE=",
```

```
 "categories": [
                            {
                                  "terms": [
\left\{ \begin{array}{cc} 0 & 0 & 0 \\ 0 & 0 & 0 \\ 0 & 0 & 0 \\ 0 & 0 & 0 \\ 0 & 0 & 0 \\ 0 & 0 & 0 \\ 0 & 0 & 0 \\ 0 & 0 & 0 \\ 0 & 0 & 0 \\ 0 & 0 & 0 \\ 0 & 0 & 0 \\ 0 & 0 & 0 & 0 \\ 0 & 0 & 0 & 0 \\ 0 & 0 & 0 & 0 \\ 0 & 0 & 0 & 0 & 0 \\ 0 & 0 & 0 & 0 & 0 \\ 0 & 0 & 0 & 0 & 0 \\ 0 & 0 & 0 & 0 & 0 \\ 0 & 0 & 0 & 0 & 0 "channels": [
                                                     -1\frac{1}{2} "count": 5,
                                               "value": "Трубка" 
                                         },
\left\{ \begin{array}{cc} 0 & 0 & 0 \\ 0 & 0 & 0 \\ 0 & 0 & 0 \\ 0 & 0 & 0 \\ 0 & 0 & 0 \\ 0 & 0 & 0 \\ 0 & 0 & 0 \\ 0 & 0 & 0 \\ 0 & 0 & 0 \\ 0 & 0 & 0 \\ 0 & 0 & 0 \\ 0 & 0 & 0 & 0 \\ 0 & 0 & 0 & 0 \\ 0 & 0 & 0 & 0 \\ 0 & 0 & 0 & 0 & 0 \\ 0 & 0 & 0 & 0 & 0 \\ 0 & 0 & 0 & 0 & 0 \\ 0 & 0 & 0 & 0 & 0 \\ 0 & 0 & 0 & 0 & 0 "channels": [
-1\frac{1}{2}, \frac{1}{2}, \frac{1}{2}, \frac{1}{2} "count": 5,
                                        "value": "телефон" 
 }
                                  ],
                                  "id": 1688,
                                  "assign_time": 1561883955,
                                  "version": 7,
                                  "name": "Тематика" 
 }
                    ]
             }
       ]
}...
```
Параметры ответа:

- result: код ошибки 1000,
- data: массив данных с результатами распознавания тематики:
	- o recording\_id: идентификатор записи разговора;
	- o categories: информация о распознанной тематике. Содержит следующие параметры:
		- terms: список распознанных терм ключевых слов или словосочетаний;
		- channels: канал, в котором распознан терм, может иметь следующие значения:
			- -1: левый канал стереозаписи разговора;
			- 0: монозапись разговора, в ней левый и правый канал склеены в один канал;
			- 1: правый канал стереозаписи разговора;
		- **•** count: количество вхождений терма в речь диктора, с учетом правил тематики;
		- value: терм распознанное ключевое слово.

**Примечание**. Определение тематики выполняется на основе правил и термов, встроенных в тематику. Например, правило тематики може гласить: речь клиента относится в тематике Х, если в ней распознано слово «телефон» вначале разговора. Параметр count показывает сколько раз терм, определенный в правиле тематики, распознался в речи из конкретного канала связи. Например, если в результате обработки запроса «Получение тематик разговора» возвращены следующие данные, "channels": [ -1], "count": 5,"value": "Трубка", значит в левом канале, при определенных условиях, слово *трубка* распознано 5 раз.

- o id: идентификатор в БД;,
- o assign\_time: время проставновки тематики UTC;
- o version: версия тематики (любое изменение тематики в БД увеличивает её версию);
- o name: название тематики, распознанной в данном канале

### **3.4.5 Получение списка расшифровок распознанных разговоров**

POST /queries/recording\_transcripts/

Метод позволяет получить результаты распознавания речи в виде массива текстовых данных.

Параметры запроса:

**recording\_id**: массив идентификаторов записи разговора (не более 500);

Пример запроса:

```
POST https://app.mango-office.ru/vpbx/queries/recording_transcripts
     vpbx_api_key = a8pdbamyey1k277u7lkuowdb6csbg9dh
     sign = 37f947df947ecfbee132ce6083776b9eb706cd1177fb6ebfb16e7d92d6fab651
    \gammajson = {
         "recording_id":"[\"MToxMDAwNzM4ODo1MDA5NzI0NjE3OjA=\"]" 
 }
```
В результате обработки запроса ВАТС возвращает JSON-данные, содержащие список расшифровок.

Пример ответа:

```
{
          "result": 1000,
          "data": [
                    {
                            "recording_id": "MToxMDAwNzM4ODo1MDA5NzI0NjE3OjA=",
                             "names": {
                                   "client": "Клиент",
                                   "operator": "Микросип_хост" 
                            },
                             "phrases": [
\begin{bmatrix} 1 & 0 & 0 \\ 0 & 0 & 0 \\ 0 & 0 & 0 \\ 0 & 0 & 0 \\ 0 & 0 & 0 \\ 0 & 0 & 0 \\ 0 & 0 & 0 \\ 0 & 0 & 0 \\ 0 & 0 & 0 \\ 0 & 0 & 0 \\ 0 & 0 & 0 \\ 0 & 0 & 0 & 0 \\ 0 & 0 & 0 & 0 \\ 0 & 0 & 0 & 0 \\ 0 & 0 & 0 & 0 & 0 \\ 0 & 0 & 0 & 0 & 0 \\ 0 & 0 & 0 & 0 & 0 \\ 0 & 0 & 0 & 0 & 0 & 0 \\ 0 & 0 & 0 & 0 & 0 &  "operator",
                                                   "здравствуйте вас приветствует компания Манго Телеком" 
                                      ],
\begin{bmatrix} 1 & 0 & 0 \\ 0 & 0 & 0 \\ 0 & 0 & 0 \\ 0 & 0 & 0 \\ 0 & 0 & 0 \\ 0 & 0 & 0 \\ 0 & 0 & 0 \\ 0 & 0 & 0 \\ 0 & 0 & 0 \\ 0 & 0 & 0 \\ 0 & 0 & 0 \\ 0 & 0 & 0 & 0 \\ 0 & 0 & 0 & 0 \\ 0 & 0 & 0 & 0 \\ 0 & 0 & 0 & 0 & 0 \\ 0 & 0 & 0 & 0 & 0 \\ 0 & 0 & 0 & 0 & 0 \\ 0 & 0 & 0 & 0 & 0 & 0 \\ 0 & 0 & 0 & 0 & 0 &  "client",
                                                   "спасибо до свидания" 
 ]
                            ]
                   }
         ]
}
```
Параметры ответа:

- result: код ошибки  $1000$ ,
- data: массив данных с результатами расшифровок разговоров:
	- o recording\_id: идентификатор записи разговора;
	- o names: имя/номер телефона участников разговора;
		- Правила установки значений client и operator:
- **Если оба параметра известны (vpbx.from** member  $id > 0$  и vpbx.to member  $id > 0$ :
	- client имя сотрудника (или "Канал 1", если имя не найдено)
	- operator имя сотрудника (или "Канал 2", если имя не найдено)
- Если оба параметра неизвестны (vpbx.from member  $id > 0$  и vpbx.to member  $id > 0$ :
	- client "Канал 1"
	- operator "Канал 2"
- Для остальных случаев:
	- client "Клиент"
	- operator "Сотрудник"
- o phrases: список фраз по очереди.

# **3.5 API Сквозной аналитики**

Методы данного раздела работают только если используется Динамический коллтрекинг/ Сквозная аналитика.

# **3.5.1 Запрос информации о посетителе сайта по динамическому номеру**

По номеру динамического коллтрекинга выдаёт информацию о сессии пользователя, привязанного к номеру.

POST /vpbx/queries/user\_info\_by\_dct\_number/

Параметры запроса:

 **number** обязательно, строка, динамический номер. Тело запроса должно быть в формате json, например:

```
{
    "number": "74951112233" 
}
```
Если привязки к пользователю не обнаружилось, то в ответ вернётся пустой объект, иначе вернет ответ:

- **data** обязательно, объект
- **uid** обязательно, строка, идентификатор пользователя (уникальная кука из браузера)
- **widget\_id** обязательно, число, идентификатор виджета динамического коллтрекинга, к которому относится пользователь
- widget name обязательно, строка, наименование виджета динамического коллтрекинга, к которому относится пользователь
- **product id** обязательно, число, идентификатор продукта, к которому относится виджет
- **ga\_cid** опционально, строка, идентификатор пользователя в Google Analytics
- **ya\_cid** опционально, строка, идентификатор пользователя в Яндекс Метрике
- **rs\_cid**  опционально, строка, идентификатор пользователя в Roistat
- **ip** обязательно, строка, IP-адрес пользователя
- **region id** обязательно, число, идентификатор региона из Биллинга, который присвоен пользователю (будут одинаковыми, если в настройках коллтрекинга не включена мультирегиональность)
- **location** опционально, объект, информация о местоположении пользователя:
	- o **country\_code** опционально, строка, ISO код страны
	- o **region\_code** опционально, строка, код региона
	- o **region** опционально, строка, название региона
	- o **city** опционально, строка, название города
- **channel**  опционально, объект, источник/канал, по которому пользователь пришёл на сайт:
	- o **source** опционально, строка, utm source
	- o **medium** опционально, строка, utm medium
	- o **campaign** опционально, строка, utm campaign
	- o **content**  опционально, строка, utm content
	- o **term** опционально, строка, utm term
- **duration** обязательно, число, время в секундах с момента захода пользователя на сайт
- **current\_page** обязательно, объект, текущая страница, на которой находится пользователь:
	- o **url** обязательно, строка, абсолютный адрес страницы, например <http://example.ru/orders/123?param=1>
	- o **date** обязательно, строка, дата и время открытия страницы в формате UTC (по ISO)
	- o **title** опционально, строка, заголовок страницы
- **device** опционально, строка, устройство посетителя: mobile или desktop
- **custom** опционально, строка, дополнительный параметр от клиента (ограничение по длине 100 символов)

## **3.5.2 Запрос истории навигации посетителя сайта по динамическому номеру**

По номеру динамического коллтрекинга выдаёт историю навигации пользователя в текущей сессии.

POST /vpbx/queries/user\_history\_by\_dct\_number/

Параметры запроса:

[

**number** - обязательно, строка, динамический номер в (json), например:

```
 "number": "74951112233" 
\begin{array}{c} \end{array}
```
Ответ:

- **data** обязательно, массив объектов с полями:
	- o **url** обязательно, строка, абсолютный адрес страницы, например http://example.ru/orders/123?param=1

o **date** - обязательно, строка, дата и время открытия страницы в формате UTC+3 (по ISO)

o **title** - опционально, строка - заголовок страницы

Если запрос не результативен, возвращается пустой массив.

# **3.6 API Конфигурация**

API Конфигурация — служит для управления параметрами Виртуальной АТС, а также получения информации о настройках и текущих параметрах.

# <span id="page-61-0"></span>**3.6.1 Запрос списка сотрудников ВАТС**

POST /vpbx/config/users/request

Параметры запроса:

- **extension**: идентификатор сотрудника ВАТС, настройки которого запрашиваются, опциональный параметр. Для получения полного списка сотрудников параметр не передается.
- **ext fields**: тип данных array [string,string, ...], необязательный, можно указать список дополнительных полей в ответе:
	- o general.user\_id id сотрудника;
	- o general.sips массив SIP-учеток сотрудника;
	- o groups группы в которых состоит сотрудник (id-номер группы);
	- $\circ$  general.access role id id-номер роли сотрудника;
	- o telephony.dial\_alg алгоритм дозвона;
	- o telephony.numbers.schedule расписание в формате аналогичного запроса в общей шине;
	- o telephony.line\_id исходящий номер (значение, id линии).
	- o telephony.trunk\_number\_id' id номера sip-trunk'a исходящего номера; возвращается trunk number id: integer - id номера sip-trunk'a исходящего номера;
	- o general.mobile: string мобильный телефон;
	- o general.login: string логин;
	- o general.use\_status: тип данных string, учитывать статус сотрудника в Контактцентре при распределении вызовов на него;
	- o general.use\_cc\_numbers: тип данных string, принимать вызовы на номер(а) выбранные в Контакт-центре;

Описание формата возвращаемых данных:

- Данные возвращаются в теле ответа в виде сплошной строки текста.
- Строка в формате JSON.
- Описание полей (если запрос был передан без указания параметров ext fields):
- o extension внутренний номер сотрудника
- o name ФИО сотрудника
- o email адрес электронной почты
- o department отдел
- o position должность
- o number номер телефона (зависит от protocol).
- o protocol протокол номера телефона, возможные значения: tel PSTN номер,  $sip - sip$ -номер, fmc – FMC номер
- o wait\_sec время ожидания ответа, специальное значение 0 действуют общие ограничение платформы или оператора связи
- o order порядок использования номера
- o status статус номера, возможные значения: on активен, off выключен
- o use\_status: integer учитывать статус сотрудника в Контакт-центре при распределении вызовов на него;
- o use\_cc\_numbers : integer принимать вызовы на номер(а) выбранные в Контактцентре;
- o mobile: string мобильный телефон;
- o login: string login;
- Если в запросе указаны дополнительные поля для ответа (ext\_fields), то в ответе также будет:
	- o telephony.outgoingline номер исходящей линии сотрудника;
	- o telephony.line\_id id исходящей линии сотрудника;
	- $\circ$  trunk number id: id номера sip-trunk'a исходящего номера;
	- o telephony.numbers.schedule расписание;
	- o telephony.dial\_alg алгоритм дозвона;
	- o general.user\_id id сотрудника;
	- o general.access\_role\_id id роли сотрудника;
	- o general.sips массив SIP-учеток сотрудника;
	- o groups группы, в которые добавлен сотрудник

### Пример:

Пример 1. Данные по сотруднику с внутренним номером 1234, без запроса дополнительных полей.

Запрос:

```
POST https://app.mango-office.ru/vpbx/config/users/request
    vpbx_api_key : 5f4dcc3b5aa765d61d8327deb882cf99
   sign : 1imlsgivf5kprp16caur1468t5
    json : {
                   "extension": "1234" 
 }
```

```
Ответ:
json = {
      "users": [
\{ "general": 
\{ "name":"Ivan",
                    "email":"john@mango-office.com",
                     "department":"IT",
                    "position":"lead developer" 
                    },
                 "telephony": 
\{ "extension":"1234", 
                     "outgoingline" : "749512345678", 
                     "numbers":
                    \sqrt{2} { "number" : "sip:ivan@apidomain.mangosip.ru", 
"protocol":"sip", "order":"0", "wait_sec" : "12", "status":"on" },
                      { "number" : "74952223311", "order":"1", "protocol":"tel", 
"wait sec" : "5", "status":"on" }
\overline{\phantom{a}} ) and the contract of \overline{\phantom{a}} ) and \overline{\phantom{a}} }
            },
\{ "general": 
\{ "name":"Pavel",
                    "email":"pavel@mango-office.com",
                    "department":"IT",
                    "position":"developer" 
\},
 "telephony": 
\{ "extension":"1234",
                    "outgoingline" : "749512345678",
                    "numbers":
                    \sqrt{ } { "number" : "sip:pavel@apidomain.mangosip.ru", 
"protocol":"sip", "order":"0", "wait sec" : "12", "status":"on" },
                       { "number" : "78121000000", "protocol":"tel", "order":"1", 
"wait sec" : "12", "status":"off" }
 ]
 }
 }
    ]
 }
```
Пример 2. Данные по сотруднику с внутренним номером 13, с запросом дополнительных полей.

Запрос:

```
POST https://app.mango-office.ru/vpbx/config/users/request
    vpbx_api_key : "dsepztkohgm23scolneod6pxrgxhpwst",
   sign^- : "af918b55c9cb002406b51bcbeeb891204af6ba8f867d4c6086",<br>ison : "{
   json
                        "ext_fields" : [
                             "general.user_id",
                           "general.sips",
                           "groups",
                           "general.access_role_id",
                           "telephony.dial_alg",
                           "telephony.numbers.schedule",
                           "telephony.line_id",
                           "telephony.trunk number_id",
                           "general.mobile",
                             "general.login",
                             "general.use_status",
                            "general.use cc_numbers"
\mathbb{R}^n , we have the contract of \mathbb{R}^n }""
```
Ответ:

{

```
 users: [
      {
         general: {
           name: "2409Name",
          email: "test25a25@mail.ru",
           department: "",
           position: "",
          user id: 300052407,
          access role id: 10454,
           mobile: "mobile",
           login: null,
          use status: 0,
          use cc_numbers: 0,
            sips: [
 {
                 number: "AAA25@mangosip.ru" 
              },
 {
                 number: "AAA25AA@mangosip.ru" 
              },
 {
                 number: "AAA25B@mangosip.ru" 
 }
 ]
         },
         telephony: {
            extension: "23",
            outgoingline: "sip:user1@tst-devpg3-minsk01.mangosip.ru",
            numbers: [
{
                 number: "skype:25A25",
                protocol: "skype",
                order: 0,
                wait sec: 120,
                status: "on",
                "schedule": []
```

```
 },
 {
                 number: "123654123",
                number normalized: "123654123",
                 protocol: "tel",
                order: 1,
                wait sec: 120,
                 status: "on",
                 "schedule": []
               },
 {
                 number: "78965",
                number normalized: "78965",
                protocol: "tel",
                order: 2,
                wait sec: 120,
                status: "on",
                 "schedule": []
               },
{
                 number: "sip:AAA25@mangosip.ru",
                 protocol: "sip",
                order: 3,
                wait sec: 0,
                status: "on",
                 "schedule": []
               },
 {
                 number: "sip:AAA25AA@mangosip.ru",
                 protocol: "sip",
                order: 4,
                wait sec: 0,
                status: "on",
                 "schedule": []
               },
 {
                 number: "sip:AAA25B@mangosip.ru",
                protocol: "sip",
                order: 5,
                wait sec: 0,
                 status: "on",
                 "schedule": []
               },
{
                 number: "mobile",
                number normalized: "",
                protocol: "tel",
                order: 6,
                wait sec: 120,
                status: "on",
                 "schedule": []
 }
            ],
           dial alg: 1,
           line_id: 300049195,
           trunk number id: null
         },
         "groups": []
         general: {
           name: "Cekovic",
            email: "",
```
 }, {

```
 department: "",
            position: "Добавлено описание",
           user id: 300049012,
           access role id: 10451,
            mobile: null,
            login: "300022532/Cekovic",
           use status: 1,
           use cc numbers: 0,
            sips: [
 {
                  number: "Agent_1309_2@mangosip.ru" 
               },
{
                  number: "userc@tst-devpg3-minsk01.mangosip.ru" 
 }
 ]
         },
         telephony: {
            extension: "12",
            outgoingline: "74994567918",
            numbers: [
{
                  number: "sip:userc@tst-devpg3-minsk01.mangosip.ru",
                  protocol: "sip",
                 order: 0,
                 wait sec: 120,
                 status: "on",
                  "schedule": []
               },
{
                  number: "1212121",
                 number normalized: "74951212121",
                 protocol: "tel",
                 order: 1,
                 wait sec: 120,
                  status: "on",
                  "schedule": []
               },
{
                  number: "sip:Agent_1309_2@mangosip.ru",
                 protocol: "sip",
                 order: 3,
                 wait sec: 120,
                  status: "on",
                  "schedule": []
 }
            ],
           dial alg: 1,
           line_id: 300049196,
           trunk number id: null
         },
         groups: [
            10048964
         ]
      },
      {
         general: {
           name: "JulyNineteen",
            email: "",
            department: "",
            position: "",
           user id: 300052242,
           access role id: 10451,
```

```
 mobile: null,
           login: null,
           use status: 0,
           use cc numbers: 0, sips: [
 {
                 number: "julynineteen@tst-devpg3-minsk01.mangosip.ru" 
              },
{
                 number: "qwerty123@tst-devpg3-minsk01.mangosip.ru" 
 }
 ]
         },
         telephony: {
            extension: "1907",
            outgoingline: null,
            numbers: [
 {
                 number: "555",
                number normalized: "555",
                protocol: "tel",
                order: 1,
                wait sec: 120,
                status: "on",
                "schedule": []
              },
{
                 number: "sip:qwerty123@tst-devpg3-minsk01.mangosip.ru",
                 protocol: "sip",
                order: 2,
                wait sec: 120,
                status: "on",
                "schedule": []
              },
{
                 number: "sip:julynineteen@tst-devpg3-minsk01.mangosip.ru",
                 protocol: "sip",
                order: 3,
                wait sec: 120,
                status: "on",
                "schedule": []
 }
           ],
           dial alg: 1,
           line id: null,
            trunk_number_id: null
         },
         "groups": []
      },
      {
         general: {
 name: "Zaqav",
email: "",
           department: "",
           position: "",
          user id: 300056842,
          access role id: 10451,
          mobile: null, login: null,
          use status: 0,
           use_cc_numbers: 0,
            "sips": []
         },
```

```
 telephony: {
             extension: "324",
             outgoingline: null,
             numbers: [
 {
                   number: "784w487",
                  number normalized: "784487",
                  protocol: "tel",
                  order: 0,
                  wait sec: 120,
                  status: "on",
                  "schedule": []
 }
            ],
            dial alg: 1,
            line id: null,
             trunk_number_id: 825
          },
          "groups": []
      },
       {
          general: {
            name: "Фыв",
            email: null,
            department: null,
            position: null,
           user id: 300058832,
           access role id: 3,
           mobile: null, login: null,
           use status: 0,
            use cc numbers: 0, "sips": []
          },
          telephony: {
            extension: "0511",
             outgoingline: null,
             "numbers": [],
            dial alg: 1,line id: null,
             trunk_number_id: 828
          },
          "groups": []
      }
   ]
```
}

### **3.6.2 Получить список групп**

POST /vpbx/groups

Параметры запроса:

- **group\_id** если указано, то возвращается информаци о данной группе.
- **operator id** id сотрудника (необязательный). Если указан, то возвращается только список групп, куда включен сотрудник. Иначе - возвращаются все группы. Получить значение operator\_id можно запросом [Запрос списка сотрудников,](#page-61-0) в ответе на который возвращается параметр general.user\_id
- **operator\_extension** внутренний номер сотрудника (необязательный). Если указан, то возвращается только список групп, куда включен сотрудник. Иначе - возвращаются все группы
- **show users** признак, выводить ли в ответет сотрудников в группах/группе (необязательный). Если указан (0 - нет / 1 - да), то в ответе возвращается вместе со списком сотрудников. Иначе - только список групп.

Описание формата возвращаемых данных:

- Данные возвращаются в теле ответа в виде сплошной строки текста.
- Строка в формате JSON.
- Описание полей в groups:
	- $\circ$  id ID группы
	- o name имя группы
	- $\circ$  description примечание к группе
	- o extension короткий номер группы
	- o dial alg group Алгоритм распределения звонков в группе, также см. Работа с [услугами Виртуальной АТС](#page-9-0)
		- **0 : ALG\_SERIAL\_PRIOR Последовательный обзвон**
		- 1 : ALG PARALLEL PRIOR Параллельный по приоритету (по квалификации)
		- $-2$ : ALG\_PARALLEL Одновременно всем свободным
		- 3 : ALG\_RANDOM Судя из названия, в случайном порядке
		- $\blacksquare$  5 : ALG\_MOST\_IDLE Равномерный (наиболее свободному)
	- o dial\_alg\_users Алгоритм дозвона до сотрудников в группе, также см. [Работа с](#page-9-0)  [услугами Виртуальной АТС](#page-9-0)
		- $1: ALG\_M\_ALL$  На все контакты сотрудника одновременно
		- 2 : ALG\_M\_MAIN На основные номера сотрудников
		- 3 : ALG\_M\_SIP Только на SIP-учетные записи сотрудника
		- $\blacksquare$  4 : ALG M LINE На все контакты сотрудника по-очереди
		- 5 : ALG\_M\_CARD Как настроено в карточке сотрудника
	- o auto\_redirect статус опции "Переадресовывать звонки на "знакомого" сотрудника", также см. [Работа с услугами Виртуальной АТС](#page-9-0)
		- $-0$  Her
		- $-1$   $\text{Ia}$
	- o auto\_dial статус опции "Автоматически перезванивать по пропущенным звонкам", также см. [Работа с услугами Виртуальной АТС](#page-9-0)
- $\blacksquare$  id кампании ИО, это же значение приходит в events/call в поле campaign id
- o line\_id id исходящей линии для автоперезвона, можно получить запросом [Получение списка номеров ВАТС](#page-76-0)
- o use\_dynamic\_ivr статус опции "До ответа оператора осталось ... минут", также см. [Работа с услугами Виртуальной АТС](#page-9-0)
	- $-0$  Her
	- $-1$  Да
- o use\_dynamic\_seq\_num статус опции "Ваш номер в очереди ..." , также см. [Работа с](#page-9-0)  [услугами Виртуальной АТС](#page-9-0)
	- $-0$  Her
		- $-1$   $\text{Ia}$
- o melody\_id идентификатор выбранной мелодии во время ожидания ответа. Можно получить запросом [Получение списка мелодий и звуковых сообщений.](#page-77-0) Если указано null - будет использована мелодия по умолчанию, которую можно настроить для всех групп в ЛК в разделе Обработка звонков -> Настройки ожидания ответа -> Мелодия при удержании вызова в очереди
- o operators массив сотрудников в группе
	- id ID сотрудника
	- name имя сотрудника
	- **•** extension внутренний номер сотрудника
	- priority приоритет в алгоритмах распределения звонков в группе использующих приоритет
	- order порядок в алгоритмах распределения звонков в группе использующих порядок

## Пример

#### Запрос:

```
POST https://app.mango-office.ru/vpbx/groups
  vpbx api key: "3lqh3if6trxnxd9klpaadnab8zoovxnp",
   sign: "c11294161e0b9ae4cdfb8d7271f7220753a85a2c116e6dd1f218abf13def15df",
 json: "{"show_users":1}"
```
#### Ответ:

```
{ result: 1000,
  groups: [ {
         id: 10051250,
         name: "наименование 11",
         description: "Примечание 11",
         extension: "41",
        dial alg group: 1,
        dial alg users: 1,
        auto redirect: 1,
        auto dial: 18979,
        line_id: 300029114,
        use dynamic ivr: 1,
        use dynamic seq num: 1,
        melody id: null, operators: [ {
               id: 300029116,
               name: "Олег Николаев",
               extension: "10",
               priority: 1,
              \text{order: } 1,
```
 $\left\{ \begin{array}{c} 1 & 0 \\ 0 & 1 \end{array} \right.$ 

```
 id: 300039900,
                name: "Олег Николаев 2",
                extension: "15",
                priority: 2,
               order: 2  }
          ]
 }
  \overline{1}
```
# **3.6.3 Добавить группу**

POST /vpbx/group/create

Параметры запроса:

- o name имя группы
- $\circ$  description примечание к группе
- o extension короткий номер группы
- o dial alg group Алгоритм распределения звонков в группе, также см. Работа с услугами [Виртуальной](#page-9-0) АТС
	- 0: ALG\_SERIAL\_PRIOR Последовательный обзвон
	- $1: ALG$  PARALLEL PRIOR Параллельный по приоритету (по квалификации)
	- $2: ALG$  PARALLEL Одновременно всем свободным
	- $\blacksquare$  3 : ALG\_RANDOM Судя из названия, в случайном порядке
	- 5 : ALG\_MOST\_IDLE Равномерный (наиболее свободному)
- o dial\_alg\_users Алгоритм дозвона до сотрудников в группе, также см. [Работа с услугами](#page-9-0)  [Виртуальной АТС](#page-9-0)
	- $1: ALG$  M ALL На все контакты сотрудника одновременно
	- $\blacksquare$  2 : ALG M MAIN На основные номера сотрудников
	- $\blacksquare$  3 : ALG M\_SIP Только на SIP-учетные записи сотрудника
	- $\blacksquare$  4 : ALG\_M\_LINE На все контакты сотрудника по-очереди
	- 5 : ALG\_M\_CARD Как настроено в карточке сотрудника
- o auto\_redirect статус опции "Переадресовывать звонки на "знакомого" сотрудника", также см. [Работа с услугами Виртуальной АТС](#page-9-0)
	- $-$  0 Her
	- $-1$  Да
- o auto\_dial статус опции "Автоматически перезванивать по пропущенным звонкам", также см. [Работа с услугами Виртуальной АТС](#page-9-0)
	- $\blacksquare$  id кампании  $HO$ , это же значение приходит в events/call в поле campaign id
- o line\_id id исходящей линии для автоперезвона, можно получить запросом [Получение](#page-76-0)  [списка номеров ВАТС](#page-76-0)
- o use\_dynamic\_ivr статус опции "До ответа оператора осталось ... минут", также см. [Работа](#page-9-0)  [с услугами Виртуальной АТС](#page-9-0)
	- $-0$  Her
	- $-1$   $\text{Ia}$
- o use\_dynamic\_seq\_num статус опции "Ваш номер в очереди ..." , также см. [Работа с](#page-9-0)  [услугами Виртуальной АТС](#page-9-0)
	- $-0$  Her
	- 1 Да
- o melody\_id идентификатор выбранной мелодии во время ожидания ответа. Можно получить запросом [Получение списка мелодий и звуковых сообщений.](#page-77-0) Если указано null будет использована мелодия по умолчанию, которую можно настроить для всех групп в ЛК в разделе Обработка звонков -> Настройки ожидания ответа -> Мелодия при удержании вызова в очереди
- o operators массив сотрудников в группе
	- $\blacksquare$  id ID сотрудника, Получить значение operator id можно запросом Запрос [списка сотрудников,](#page-61-0) в ответе на который возвращается параметр general.user id
	- priority приоритет в алгоритмах распределения звонков в группе использующих приоритет

**Важно!** Параметр order - порядок в алгоритмах распределения звонков в группе. Присваивается автоматически, зависит от очерёдности добавляемых в группу сотрудников.

**Важно!** Все остальные настройки группы – по умолчанию.

Описание формата возвращаемых данных:

- Данные возвращаются в теле ответа в виде сплошной строки текста.
- Строка в формате JSON.
- Описание полей в groups:
	- o Result:
		- 1000 удачное выполнение;
		- 3100 переданы неверные параметры команды;
		- 3300 объект не существует;
		- 5XXX исключение
	- o group\_id: id группы

Пример.

```
Запрос:
```

```
POST https://app.mango-office.ru/vpbx/group/create
   vpbx api key : "dsepztkohgm23scolneod6pxrgxhpwst",
    sign : "98ed1d616c1ffeda52482140281c496446d6b24b9df7c83949421ac13f",
    json : "{
                      "name":"Group Name",
                     "auto dial":"1",
                     "line_id":"300049196",
                     "melody id":"24",
                     "operators":[
\{ "id":"300049189",
                                     "priority":"1",
                                     "order":"2" 
 }
design to the control of the control of the control of the control of the control of the control of the control of
```
}"

```
{
    result: 1000,
    group_id : 10049774
\mathfrak{g}
```
# **3.6.4 Редактировать группу**

Метод позволяет редактировать группу сотрудников в Виртуальной АТС. Изменяются только переданные данные.

POST /vpbx/group/update

Параметры запроса:

- group  $id id$  группы для редактирования
- Описание полей в group (в запросе указать только редактируемые поля, см. пример):
	- o name имя группы
	- $\circ$  description примечание к группе
	- o extension короткий номер группы
	- o dial\_alg\_group Алгоритм распределения звонков в группе, также см. [Работа с](#page-9-0)  [услугами Виртуальной АТС](#page-9-0)
		- 0 : ALG\_SERIAL\_PRIOR Последовательный обзвон
		- 1 : ALG\_PARALLEL\_PRIOR Параллельный по приоритету (по квалификации)
		- $-2$ : ALG\_PARALLEL Одновременно всем свободным
		- 3: ALG\_RANDOM Судя из названия, в случайном порядке
		- 5 : ALG\_MOST\_IDLE Равномерный (наиболее свободному)
	- o dial\_alg\_users Алгоритм дозвона до сотрудников в группе, также см. [Работа с](#page-9-0)  [услугами Виртуальной АТС](#page-9-0)
		- $1: ALG$  M ALL На все контакты сотрудника одновременно
		- $\blacksquare$  2 : ALG\_M\_MAIN На основные номера сотрудников
		- $\blacksquare$  3 : ALG M SIP Только на SIP-учетные записи сотрудника
		- $\blacksquare$  4 : ALG M LINE На все контакты сотрудника по-очереди
		- 5 : ALG\_M\_CARD Как настроено в карточке сотрудника
	- o auto\_redirect статус опции "Переадресовывать звонки на "знакомого" сотрудника", также см. [Работа с услугами Виртуальной АТС](#page-9-0)
		- $0 He$
		- $-1$   $\text{Ia}$
	- o auto\_dial статус опции "Автоматически перезванивать по пропущенным звонкам", также см. [Работа с услугами Виртуальной АТС](#page-9-0)
		- id кампании ИО, это же значение приходит в events/call в поле campaign id
	- o line\_id id исходящей линии для автоперезвона, можно получить запросом [Получение](#page-76-0)  [списка номеров ВАТС](#page-76-0)
	- $\circ$  use dynamic ivr статус опции "До ответа оператора осталось ... минут", также см. [Работа с услугами Виртуальной АТС](#page-9-0)
		- $0 He$
		- $-1 \pi a$
	- o use\_dynamic\_seq\_num статус опции "Ваш номер в очереди ..." , также см. [Работа с](#page-9-0)  [услугами Виртуальной АТС](#page-9-0)
		- $0 He$
		- 1 Да
	- o melody\_id идентификатор выбранной мелодии во время ожидания ответа. Можно получить запросом [Получение списка мелодий и звуковых сообщений.](#page-77-0) Если указано null - будет использована мелодия по умолчанию, которую можно настроить для всех

групп в ЛК в разделе Обработка звонков -> Настройки ожидания ответа -> Мелодия при удержании вызова в очереди

- o operators массив сотрудников в группе
	- id ID сотрудника, Получить значение operator id можно запросом Запрос списка [сотрудников,](#page-61-0) в ответе на который возвращается параметр general.user\_id
	- priority приоритет в алгоритмах распределения звонков в группе использующих приоритет

**Важно!** Параметр order - порядок в алгоритмах распределения звонков в группе использующих порядок. Присваивается автоматически, зависит от очерёдности добавляемых в группу сотрудников.

Описание формата возвращаемых данных:

- Данные возвращаются в теле ответа в виде сплошной строки текста. Строка JSON.
- Описание полей в groups:
	- o Result:
		- 1000 удачное выполнение;
		- 3100 переданы неверные параметры команды;
		- 3300 объект не существует;
		- 5XXX исключение
	- $\circ$  group id ID группы

Примеры.

## Пример 1. Как поменять название, примечание и короткий номер группы.

Запрос:

```
POST https://app.mango-office.ru/vpbx/group/update
  vpbx api key : "dsepztkohgm23scolneod6pxrgxhpwst",
   sign : "b479ce804f0a987a133d2e179ea9a97b87a590f6c4ad8",
   json : "{
                   "group":{
                           "name":"Group Name Updated",
                          "description":"Group Description Updated",
                          "extension":"12344" 
 },
                  "group id":"10049774" }"
```
Ответ:

```
{ result: 1000, }
```
Пример 2. Как редактировать состав группы (указать несколько сотрудников в запросе на редактирование).

Запрос:

```
POST https://app.mango-office.ru/vpbx/group/update
   vpbx_api_key : "dsepztkohgm23scolneod6pxrgxhpwst",
   sign : "b479ce804f0a987a133d2e179ea9a97b87a590f6c4ad8",
   json : "{
           "group":{
                  "operators":[{"id":"400063087"},
                               {"id":"400063121"}]
\}, \{"group_id":"10161740"
 }"
```

```
Ответ:
{ result: 1000, }
```
## **3.6.5 Удалить группу**

POST /vpbx/group/delete

Параметры запроса:

 **group\_id**: id группы, которую нужно удалить. Получить значение можно запросом [Получить список групп](#page-68-0)

Описание формата возвращаемых данных:

- Данные возвращаются в теле ответа в виде сплошной строки текста.
- Строка в формате JSON.
	- o Ответ возвращается в блоке Result с кодом ответа. Возможные варианты кода ответа:
		- $1000$  удачное выполнение;
		- 3100 переданы неверные параметры команды;
		- 3300 объект не существует;
		- 5XXX исключение:
		- 5201 Опция "Разрешаю подключать услуги ВАТС средствами API конструктора" не активирована
		- 5202 Группа/сотрудник задействованы в схеме переадресации
		- 5203 Группа/сотрудник задействованы в переадресации по номеру клиента
		- 5204 Группа/сотрудник задействованы в виджете обратных звонков

Пример.

```
Запрос:
POST https://app.mango-office.ru/vpbx/account/balance
    vpbx_api_key : "dsepztkohgm23scolneod6pxrgxhpwst",
    sign : "5e6a57d409dcfad0d0678342558aa818db4c89cbc611bd71ea69f4",
    json : "{
                  "group_id":"10049774" 
 }"
```
#### Ответ:

```
{
   result : 1000,
}
```
## **3.6.6 Получение баланса**

POST /vpbx/account/balance

Параметры запроса:

**json**: пустой.

Описание формата возвращаемых данных:

- Данные возвращаются в теле ответа в виде сплошной строки текста.
- Строка в формате JSON.
- Описание полей
	- o balance сумма
	- o currency Валюта
	- o response\_at Дата и время, на которые актуальна информации по балансу

Пример.

Запрос:

```
POST https://app.mango-office.ru/vpbx/account/balance
   vpbx api key = 5f4dcc3b5aa765d61d8327deb882cf99sign = 1imlsgivf5kprp16caur1468t5
   json = \{\}
```
Ответ:

```
{
  result : 1000,<br>balance : 96359
balance : 963592.45,
 currency : "RUB",
   response_at : "2019-01-24 17:55:24" 
}
```
## <span id="page-76-0"></span>**3.6.7 Получение списка номеров ВАТС**

Метод позволяет получить список номеров, привязанных к ВАТС, *без информации о sip-trunk`ах*, для этого есть отдельный метод (см. [Получение номеров транков\)](#page-93-0)

POST /vpbx/incominglines

Параметры запроса:

**json**: пустой.

- Данные возвращаются в теле ответа в виде сплошной строки текста.
- Строка в формате JSON.
- Код ответа (result):
	- o 1000 удачное выполнение;
	- o 3300 Объект не существует.
- Описание полей в блоке lines:
	- o line\_id– уникальный ID линии;
	- o number Номер;
	- o name Пользовательское описание номера (для SIP линий);
	- o comment Комментарий к номеру, задается в Личном кабинете ВАТС;
	- o region тип региона номера. Для активных sip-линий передается "sip-uac", пассивных - "sip", для номеров 7800 - "toll-free";
	- o schema\_id уникальный ID схемы распределения, заданной для номера;
	- o schema\_name название схемы распределения, заданной для номера.

Пример.

Запрос:

```
POST https://app.mango-office.ru/vpbx/incominglines
   vpbx api key = 5f4dcc3b5aa765d61d8327deb882cf99 sign = 1imlsgivf5kprp16caur1468t5
   \exists son = {}
```
Ответ:

{

```
 result : 1000,
   lines : [
       {
         line id: 300015801,
        number: "sip:main uri my@mangosip.ru",
         name: "майн",
         comment: "сип линия",
         region: "sip",
         schema_id: 11000849,
         schema_name: "Мое название схемы" 
       },
       {
        line id: 300024487,
         number: "78124072916",
         name: null,
         comment: null,
         region: "2",
         schema_id: 10000008,
         schema_name: "По умолчанию" 
       }
\qquad \qquad ] }
```
## <span id="page-77-0"></span>**3.6.8 Получение списка мелодий и звуковых сообщений**

POST /vpbx/audiofiles

Данная функция возвращает список мелодий общих и продукта.

*Общими* являются мелодии, не принадлежащие конкретному продукту, для кампаний ИО могут использоваться всеми. *Мелодиями продукта* являются аудиофайлы, установленные от лица продукта, используются только самим продуктом.

Параметры запроса:

**json**: пустой.

- Данные возвращаются в теле ответа в виде сплошной строки текста.
- Строка в формате JSON.
- Описание полей в audiofiles:
	- o id –id аудиофайла
	- o name название аудиофайла

Пример.

Запрос:

```
POST https://app.mango-office.ru/vpbx/audiofiles
    vpbx_api_key = 5f4dcc3b5aa765d61d8327deb882cf99
   sign = 1imlsgivf5kprp16caur1468t5
   json = \{\}
```
## Ответ:

```
{
    result: 1000,
    audiofiles: [
       {
           id: 17,
           name: "Abandoned" 
       },
        {
           id: 86,
           name: "Abba Happy NY" 
       },
        {
           id: 20,
           name: "Aisle 9 Please" 
       },
        {
           id: 56,
           name: "Aventura Love Story" 
       },
        {
           id: 57,
           name: "Bad boys blue Only one breath away" 
       },
        {
           id: 58,
           name: "Blonker sidewalk cafe" 
       },
        ...
    ]
}
```
## <span id="page-78-0"></span>**3.6.9 Получение списка схем переадресаций**

POST /vpbx/schemas/

Параметры запроса:

**trunks\_numbers**: - строка, номер sip-trunk'а.

- Данные возвращаются в теле ответа в виде сплошной строки текста.
- Строка в формате JSON.
- Описание полей в:
	- o Блоке result:
		- $1000$  удачное выполнение;
		- 3300 объект не существует;
		- 5XXX исключение
	- o В обязательном блоке data:
- $\blacksquare$  schema id: тип integer, обязательное, ID-номер схемы;
- Name: строковый тип, название схемы (указывается в ЛК);
- description: строковый тип, описание схемы (указывается в ЛК);
- incominglines: array [line\_id,line\_id,..] массив связанных со схемой входящих линий, с указанием line\_id
- sip\_trunks\_numbers: array [trunk\_number\_id,trunk\_number\_id,..] массив связанных со схемой sip-trunk'ов, с указанием trunk\_number\_id\_id: ID схемы переадресации.

Примеры.

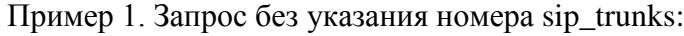

Запрос:

```
POST https://app.mango-office.ru/vpbx /schemas/
  vpbx api key : "dsepztkohgm23scolneod6pxrgxhpwst",
  \sin^{-1} = 1 = 1 : "12b94187bb89fb86d3fa6455849a0d8a6ca7",
  json : "{}"
```

```
{
   result: 1000,
    data: [
       {
          schema_id: 11004852,
          name: "dd",
          description: null,
          "incominglines": []
       },
       {
          schema_id: 11004848,
          name: "H2407кирили",
          description: "",
          incominglines: [
              300049195,
              300049196
          ]
       },
       {
          schema_id: 11004849,
          name: "Новая схема line73895",
          description: null,
          incominglines: [
              300052347
          ]
       },
       {
          schema_id: 11003886,
          name: "По умолчанию",
          description: null,
          "incominglines": []
       }
    ]
}
```
Пример 2. Запрос с указаним номера sip\_trunks:

Запрос:

```
POST https://app.mango-office.ru/vpbx/schemas/
    vpbx_api_key : "dsepztkohgm23scolneod6pxrgxhpwst",
   \sin^{-1} : "12b94b86dacfb1d728c5065849a0d8a6ca7",
    json : "{
                       "ext_fields" : [
                         "trunks numbers"
\mathbb{R}^n , we have the set of \mathbb{R}^n }"
```

```
{
    result: 1000,
    data: [
       {
          schema_id: 11004852,
          name: "dd",
          description: null,
          incominglines: [
              300052347,
              300049196
          ],
         sip trunks numbers: [
              786
          ]
       },
       {
          schema_id: 11004848,
          name: "H2407кирили",
          description: "",
          "incominglines": [],
         sip trunks numbers: [
              829
          ]
       },
       {
          schema_id: 11004849,
          name: "Новая схема line73895",
          description: null,
          incominglines: [
             300049195
          ],
         "sip_trunks_numbers": []
       },
       {
          schema_id: 11003886,
          name: "По умолчанию",
          description: null,
          "incominglines": [],
         sip trunks numbers: [
              796,
              833,
              832,
              831,
              830
              ]
       }
    ]}
```
## 3.6.10 Установить схему на входящем номере

Настройка схем переадресации выполняется в Личном кабинете. Можно, к примеру, заранее настроить несколько схем и средствами API, при помощи описанного ниже метода, оперативно переключать их на номерах со стороны внешней системы.

```
POST /vpbx/schema/set/
```
Параметры запроса:

- schema\_id обязательно, id схемы, можно получить запросом списка схем
- line id обязательно, id линии, можно получить запросом списка номеров  $\bullet$
- trunk number  $id \tau \nu \pi$  данных integer, опционально, id номера sip-trunk'a исходящего  $\bullet$ номера (у номера поле options должно быть 2 или 6)

Описание формата возвращаемых данных:

- Ланные возврашаются в теле ответа в виле сплошной строки текста.
- Строка в формате JSON.
- Описание полей в:
	- **O** Блоке result:
		- $\blacksquare$ 1000 - удачное выполнение;
		- 3100 переданы неверные параметры команды:
		- $\mathbf{r}$ 31XX - неверные параметры;
		- 3300 объект не существует;  $\mathbf{u}$  .
		- **5XXX исключение**
		- **В обязательном блоке data: в виде сплошной строки текста**

## Примеры запросов.

Пример 1. Запрос без номера sip-trunk'a:

## Запрос:

```
POST https://app.mango-office.ru/vpbx/schema/set/
   vpbx api key : "dsepztkohgm23scolneod6pxrgxhpwst",
                 : "ce4ae23a8bd204792034e2d3ee6c77f94f022fbe99c",
    sign
    ison
                 : ""schema id": "11004848",
                      "line id":"300049196"
              \} !!
```

```
\{result: 1000
```
Пример 2. Запрос с указанием номера sip-trunk'a:

Запрос:

```
POST https://app.mango-office.ru/vpbx/schema/set/
    vpbx_api_key : "dsepztkohgm23scolneod6pxrgxhpwst",
   sin m"ce4ae23a8b9e717bd20451f63d423187929792034e2d3ee6c77f94f022fbe99c",
     json : "{
                       "schema_id":"11004848",
                      "trunk number id":"829"
                     }"
```
Ответ:

{

```
 result: 1000 }
```
## <span id="page-82-0"></span>**3.6.11 Получить список ролей**

Настройка ролей выполняется в Личном кабинете. Метод используется для управления сотрудниками по API.

POST /vpbx/roles

Параметры запроса:

**json**: пустой.

Описание формата возвращаемых данных:

- Данные возвращаются в теле ответа в виде сплошной строки текста.
- Строка в формате JSON.
- Описание полей:
	- o role\_id: id роли
	- o name: название роли;
	- o permissions : установленные привилегии роли.

### Пример.

## Запрос:

```
POST https://app.mango-office.ru/vpbx/roles
```

```
 vpbx_api_key : "dsepztkohgm23scolneod6pxrgxhpwst",
 sign: "12b9418f88b1867bb89fb86d3fa6450acfb1d728c5065849a0d8a6ca7",
 json: "{}"
```

```
{
             result: 1000,
             roles: [
                           {
                                         role_id: 10453,
                                         name: "Администратор",
                                        permissions: [
\left\{ \begin{array}{cc} 0 & 0 & 0 \\ 0 & 0 & 0 \\ 0 & 0 & 0 \\ 0 & 0 & 0 \\ 0 & 0 & 0 \\ 0 & 0 & 0 \\ 0 & 0 & 0 \\ 0 & 0 & 0 \\ 0 & 0 & 0 \\ 0 & 0 & 0 \\ 0 & 0 & 0 \\ 0 & 0 & 0 & 0 \\ 0 & 0 & 0 & 0 \\ 0 & 0 & 0 & 0 \\ 0 & 0 & 0 & 0 & 0 \\ 0 & 0 & 0 & 0 & 0 \\ 0 & 0 & 0 & 0 & 0 \\ 0 & 0 & 0 & 0 & 0 \\ 0 & 0 & 0 & 0 & 0
```

```
code: "cc_recording_softphone"
                                       },
\left\{ \begin{array}{c} 1 & 0 \\ 0 & 1 \end{array} \right.code: "adv banners ldap"
                                       },
                                        ...,
\left\{ \begin{array}{cc} 0 & 0 & 0 \\ 0 & 0 & 0 \\ 0 & 0 & 0 \\ 0 & 0 & 0 \\ 0 & 0 & 0 \\ 0 & 0 & 0 \\ 0 & 0 & 0 \\ 0 & 0 & 0 \\ 0 & 0 & 0 \\ 0 & 0 & 0 \\ 0 & 0 & 0 \\ 0 & 0 & 0 & 0 \\ 0 & 0 & 0 & 0 \\ 0 & 0 & 0 & 0 \\ 0 & 0 & 0 & 0 & 0 \\ 0 & 0 & 0 & 0 & 0 \\ 0 & 0 & 0 & 0 & 0 \\ 0 & 0 & 0 & 0 & 0 \\ 0 & 0 & 0 & 0 & 0code: "sip_trunk_can_manage"
                                       },
\left\{ \begin{array}{cc} 0 & 0 & 0 \\ 0 & 0 & 0 \\ 0 & 0 & 0 \\ 0 & 0 & 0 \\ 0 & 0 & 0 \\ 0 & 0 & 0 \\ 0 & 0 & 0 \\ 0 & 0 & 0 \\ 0 & 0 & 0 \\ 0 & 0 & 0 \\ 0 & 0 & 0 \\ 0 & 0 & 0 & 0 \\ 0 & 0 & 0 & 0 \\ 0 & 0 & 0 & 0 \\ 0 & 0 & 0 & 0 & 0 \\ 0 & 0 & 0 & 0 & 0 \\ 0 & 0 & 0 & 0 & 0 \\ 0 & 0 & 0 & 0 & 0 \\ 0 & 0 & 0 & 0 & 0code: "perm personal manager view"
                                       },
\left\{ \begin{array}{c} 1 & 0 \\ 0 & 1 \end{array} \right.code: "cc_change_status_to_offline",
                                                 param: "3" 
                                       },
\left\{ \begin{array}{c} 1 & 0 \\ 0 & 1 \end{array} \right. code: "addressbook_manage" 
 }
                             ]
                    },
                    {
                             role_id: 10452,
                            name: "Бухгалтер",
                             permissions: [
                                       {
                                                code: "cc_recording_softphone"
                                       },
\left\{ \begin{array}{cc} 0 & 0 & 0 \\ 0 & 0 & 0 \\ 0 & 0 & 0 \\ 0 & 0 & 0 \\ 0 & 0 & 0 \\ 0 & 0 & 0 \\ 0 & 0 & 0 \\ 0 & 0 & 0 \\ 0 & 0 & 0 \\ 0 & 0 & 0 \\ 0 & 0 & 0 \\ 0 & 0 & 0 & 0 \\ 0 & 0 & 0 & 0 \\ 0 & 0 & 0 & 0 \\ 0 & 0 & 0 & 0 & 0 \\ 0 & 0 & 0 & 0 & 0 \\ 0 & 0 & 0 & 0 & 0 \\ 0 & 0 & 0 & 0 & 0 \\ 0 & 0 & 0 & 0 & 0code: "recording records access",
                                                param: "3" 
                                       },
                                        ...,
\{code: "perm personal manager view"
                                       },
\left\{ \begin{array}{cc} 0 & 0 & 0 \\ 0 & 0 & 0 \\ 0 & 0 & 0 \\ 0 & 0 & 0 \\ 0 & 0 & 0 \\ 0 & 0 & 0 \\ 0 & 0 & 0 \\ 0 & 0 & 0 \\ 0 & 0 & 0 \\ 0 & 0 & 0 \\ 0 & 0 & 0 \\ 0 & 0 & 0 & 0 \\ 0 & 0 & 0 & 0 \\ 0 & 0 & 0 & 0 \\ 0 & 0 & 0 & 0 & 0 \\ 0 & 0 & 0 & 0 & 0 \\ 0 & 0 & 0 & 0 & 0 \\ 0 & 0 & 0 & 0 & 0 \\ 0 & 0 & 0 & 0 & 0code: "cc_change_status_to_offline",
 param: "1" 
                                       },
\left\{ \begin{array}{cc} 0 & 0 & 0 \\ 0 & 0 & 0 \\ 0 & 0 & 0 \\ 0 & 0 & 0 \\ 0 & 0 & 0 \\ 0 & 0 & 0 \\ 0 & 0 & 0 \\ 0 & 0 & 0 \\ 0 & 0 & 0 \\ 0 & 0 & 0 \\ 0 & 0 & 0 \\ 0 & 0 & 0 & 0 \\ 0 & 0 & 0 & 0 \\ 0 & 0 & 0 & 0 \\ 0 & 0 & 0 & 0 & 0 \\ 0 & 0 & 0 & 0 & 0 \\ 0 & 0 & 0 & 0 & 0 \\ 0 & 0 & 0 & 0 & 0 \\ 0 & 0 & 0 & 0 & 0 code: "addressbook_manage" 
 }
                             ]
                    },
                    {
role id: 3,
 name: "Нет доступа",
                             "permissions": []
                 }
         ]
```
}

# 3.6.12 Создать сотрудника

Метод позволяет добавлять сотрудников в Виртуальную АТС.

Обратите внимание, чтобы добавить дополнительных сотрудников, необходимо разрешить работать с услугами для АРІ коннектора. Набор настроек идентичен настрокам в Личном кабинете

POST /vpbx/member/create

Параметры запроса:

- Описание полей в json:
	- о name [обязательное] ФИО сотрудника
	- o email адрес электронной почты
	- o mobile мобильный телефон
	- $\circ$  department отдел
	- $\circ$  position должность
	- o login логин [обязательное, если указан password. передаются login и password вместе либо ни одно из этих полей]
	- o password пароль [обязательное, если указан login . передаются login и password вместе либо ни одно из этих полей]
	- o use\_status учитывать статус сотрудника в Контакт-центре при распределении вызовов на него
	- $\circ$  use cc numbers принимать вызовы на номер(а) выбранные в Контакт-центре
	- o access\_role\_id [обязательное] id роли сотрудника,
	- o extension [обязательное] внутренний номер сотрудника
	- line id исходящий номер (значение, id линии, можно использовать все линии, кроме линий с region = "sip")
	- o trunk\_number\_id: integer id номера sip-trunk'a исходящего (у номера поле options должно быть 4 или 6) номера SIP-TRUNK;
	- $\circ$  dial\_alg алгоритм дозвона, 0..2
	- о numbers настройки средств дозвона, порядок определяет порядок использования:
		- number: string зависит от protocol: PSTN-номер, sip-номер, FMC-номер;
		- protocol протокол номера телефона, возможные значения: tel PSTN номер,  $\sin - \sin - \tan \theta$ ,  $\tan - \text{FMC}$  номер
		- vait\_sec время ожидания ответа, специальное значение  $0$  действуют общие ограничение платформы или оператора связи
		- status статус номера, возможные значения: on активен, off выключен
		- schedule расписание, опциональное
			- from: string дата начала, "2019-05-23 12:50:25" (UTC);
			- until: string дата окончания, "2019-05-23 17:25:45" (UTC)
			- items расписание по критериям;
			- type: string варианты дней ['AllDays', 'WorkingDays', 'Holidays', 'SpecificDate', 'Monday', 'Tuesday', 'Wednesday', 'Thursday', 'Friday', 'Saturday', 'Sunday'];
			- from: string время начала (по московскому времени), формат:  $"12:25"$
- $\bullet$  until: string время окончания (по московскому времени), формат: "18:25";
- specific\_date : string дата, "2019-05-23 14:25:45" (UTC), если type = SpecificDate

Описание формата возвращаемых данных:

- Данные возвращаются в теле ответа в виде сплошной строки текста.
- Строка в формате JSON.
- Описание полей:
	- o user\_id ID созданного сотрудника

Пример.

Запрос:

```
POST https://app.mango-office.ru/vpbx/member/create
   vpbx api key : "dsepztkohgolneod6pxrgxhpwst",
   \sin^{-1} = 1 : "30f1a5a8419a27967d7e55449a2ca9fde006",
    json : "{
                     "name":"Name",
                    "email":"name@mail.ru",
                    "department":"Department",
                    "position":"Position",
                    "access role id":"10451",
                    "use_status":"1",
                    "use cc_numbers":"1",
                    "extension":"30052",
                    "dial_alg":"2",
                    "line_id":"300049196",
                    "login":"Login",
                     "password":"Password" 
 }"
```
Ответ:

```
{
  "result" : 1000,
  "user_id " : 1234567
}
```
### **3.6.13 Редактировать сотрудника**

Метод позволяет редактировать сотрудников в Виртуальной АТС. Изменяются только переданные данные.

POST /vpbx/member/update

Параметры запроса:

- Описание полей в ison:
	- o user\_id: integer [обязательное] ID сотрудника
	- o name ФИО сотрудника
	- o email адрес электронной почты
	- o mobile мобильный телефон
	- o department отдел
- $\circ$  position  $\text{non}$ жность
- o login логин [обязательное, если указан password. передаются login и password вместе либо ни одно из этих полей]
- o password пароль [обязательное, если указан login . передаются login и password вместе либо ни одно из этих полей]
- o use\_status учитывать статус сотрудника в Контакт-центре при распределении вызовов на него
- o use\_cc\_numbers принимать вызовы на номер(а) выбранные в Контакт-центре
- o access\_role\_id id **роли сотрудника**,
- extension внутренний номер сотрудника
- о line\_id исходящий номер (значение, id линии, можно использовать все линии, кроме линий с region = "sip")
- $\circ$  trunk\_number\_id тип данных integer, id номера sip-trunk'а исходящего(у номера поле options должно быть 4 или 6) номера(SIP-TRUNK);
- o outgoingline, тип данных строковый, номер исходящей линии сотрудника (настраивается в карточке сотрудника);
- $\circ$  dial\_alg алгоритм дозвона, 0..2
- о numbers настройки средств дозвона, порядок определяет порядок использования, при указании данных в numbers вся информация по номерам перезаписывается (старые данные полностью удаляются, сохраняются только указанные при редактировании):
	- number: string зависит от protocol: PSTN-номер, sip-номер, FMC-номер;
	- protocol протокол номера телефона, возможные значения: tel PSTN номер,  $\sin - \sin - \tan \phi$ ,  $\tan - \text{FMC}$  номер
	- wait sec время ожидания ответа, специальное значение  $0$  действуют общие ограничение платформы или оператора связи
	- status статус номера, возможные значения: on активен, off выключен
	- schedule расписание, опциональное  $\mathbf{u}$  .
		- from: string дата начала, "2019-05-23 12:50:25" (UTC);
		- until: string дата окончания, "2019-05-23 17:25:45" (UTC)
		- items расписание по критериям;
		- type: string варианты дней ['AllDays', 'WorkingDays', 'Holidays',  $\bullet$ 'SpecificDate', 'Monday', 'Tuesday', 'Wednesday', 'Thursday', 'Friday', 'Saturday', 'Sunday'];
		- from: string время начала (по московскому времени), формат:  $\bullet$ " $12:25$ ";
		- until: string - время окончания (по московскому времени),  $\bullet$ формат: "18:25";
		- specific\_date: string дата, "2019-05-23 14:25:45" (UTC), если  $\bullet$  $type = SpecificDate$

Описание формата возвращаемых данных:

- Данные возвращаются в теле ответа в виде сплошной строки текста.
- Строка в формате JSON.
	- o Result:
		- $1000$  удачное выполнение;
		- 3100 переданы неверные параметры команды;
		- $\blacksquare$  31XX неверные параметры;
		- 3300 объект не существует;
		- 5XXX исключение

Пример.

## Запрос:

```
POST https://app.mango-office.ru/vpbx/member/update
```

```
vpbx api key : "dsepztkohgm23scolneod6pxrgxhpwst",
   sign: "a3b162ccfc24b1a40e017761c084ac0bb5b5a9cf65247c67968b9303f7f",
   ison: " "position":"Position",
             "use_status":"1",
            "use cc numbers":"1",
            "user_id":"300051452"
 }"
```
## Ответ:

```
{
   "result" : 1000,
}
```
# **3.6.14 Удалить сотрудника**

Метод позволяет удалить сотрудника в Виртуальной АТС.

POST /vpbx/member/delete

Параметры запроса:

- Описание полей в json:
	- o user\_id: integer [обязательное] ID сотрудника

- Данные возвращаются в теле ответа в виде сплошной строки текста.
- Строка в формате JSON.
	- o Result
		- $1000$  удачное выполнение;
		- 3100 переданы неверные параметры команды;
		- 31XX неверные параметры;
		- 3300 объект не существует;
		- 5XXX исключение

Пример.

Запрос:

```
POST https://app.mango-office.ru/vpbx/member/delete
    vpbx api key : "dsepztkohgm23scolneod6pxrgxhpwst",
     sign: "56e79aa7277935e45e9cb8a098e7a7ef14a6b9550e1e567f31491e2bdd43dde0",
     json: "{
              "user_id":"300051452" 
            }"
```
Ответ:

{ "result" : 1000, }

## **3.6.15 Получить sip учетные записи сотрудников**

Метод позволяет получить sip учетные записи настроенные в Виртуальной АТС.

POST /vpbx/sips

Параметры запроса:

**json**: пустой.

Описание формата возвращаемых данных:

- Данные возвращаются в теле ответа в виде сплошной строки текста.
- Строка в формате JSON.
- Описание полей:
	- o data:
	- o user\_id : integer ID сотрудника
	- o sips:
		- id: integer ID SIP
		- $\blacksquare$  login: string логин
		- **domain: string наименование домена**

Запрос:

```
POST https://app.mango-office.ru/vpbx/sips
  vpbx api key : "dsepztkohgm23scolneod6pxrgxhpwst",
    sign: "12b9418f8a3ef9b68b1867bb89fb86d3fa6450acfb1d728c5065849a0d8a6ca7",
   json: "{}"
```

```
{
      "result" : 1000,
        data: [
                  {
                          user id: 300031111,
                           sips: [
\left\{ \begin{array}{cc} 0 & 0 & 0 \\ 0 & 0 & 0 \\ 0 & 0 & 0 \\ 0 & 0 & 0 \\ 0 & 0 & 0 \\ 0 & 0 & 0 \\ 0 & 0 & 0 \\ 0 & 0 & 0 \\ 0 & 0 & 0 \\ 0 & 0 & 0 \\ 0 & 0 & 0 \\ 0 & 0 & 0 & 0 \\ 0 & 0 & 0 & 0 \\ 0 & 0 & 0 & 0 \\ 0 & 0 & 0 & 0 & 0 \\ 0 & 0 & 0 & 0 & 0 \\ 0 & 0 & 0 & 0 & 0 \\ 0 & 0 & 0 & 0 & 0 \\ 0 & 0 & 0 & 0 & 0 id: 10031302,
                                            login: "Login",
                                            domain: "vpbx3000000.mangosip.ru" 
 }
 ]
                  },
```

```
\left\{ \begin{array}{ccc} 1 & 1 \\ 1 & 1 \end{array} \right.user id: 30002222,
                     "sips": []
               },
       ]
}
```
## **3.6.16 Получить настроенные домены**

Метод позволяет получить настроенные в Личном кабинете домены для Виртуальной АТС.

```
 POST /vpbx/domains
```
Параметры запроса:

o **json**: пустой.

Описание формата возвращаемых данных:

 Данные возвращаются в теле ответа в виде сплошной строки текста. Строка в формате JSON.

o data:

**domain: string - наименование домена** 

Пример.

Запрос:

```
POST https://app.mango-office.ru/vpbx/domains
  vpbx api key : "dsepztkohgm23scolneod6pxrgxhpwst",
   sign: "12b9418f8a3ef9b68b1867bb89fb86d3fa6b1d728c5065849a0d8a6ca7",
  json: "{}"
```

```
{
    result : 1000,
    domains : [
       "test1.mangosip.ru",
       "test2.mangosip.ru" 
    ]
}
```
## **3.6.17 Создать sip-учетку**

Метод позволяет создать sip учетку для сотрудника. При выборе имени SIP в домене второго уровня, если в Личном кабинете включена [функция «API](#page-10-0) коннектор», происходит подключение услуги «Красивый sip адрес»

### POST /vpbx/sip/create

Параметры запроса:

- 1. Описание полей в json:
	- user\_id : integer ID пользователя, чья SIP-учётка [обязательное]

• login : string - логин [обязательное, если указан domain. передаются login и domain вместе либо ни одно из этих полей]

• domain : string - домен [обязательное, если указан login. передаются login и domain вместе либо ни одно из этих полей]

- password : string пароль [обязательное]
- description : string описание
- 2. Описание формата возвращаемых данных:
	- o Данные возвращаются в теле ответа в виде сплошной строки текста. Строка в формате JSON.
	- o sip\_id ID созданной SIP-учётки

#### Запрос:

```
POST https://app.mango-office.ru/vpbx/sip/create
    vpbx api key : "dsepztkohgm23scolneod6pxrgxhpwst",
     sign: "1493bb7e0056157f46fc6ab529874b53ae3d391ae366d9383828ca4c329719a9",
     json: "{
               "user_id":"300022222",
               "login":"sipLogin",
               "domain":"vpbx300011111.mangosip.ru",
               "password":"sipPassword",
               "description":"sip Description" 
            }" 
}
```
#### Ответ:

{

}

```
 result: 1000,
 sip_id: 100333333
```
## **3.6.18 Редактировать sip-учетку**

Метод позволяет редактировать sip учетку для сотрудника. При выборе имени SIP в домене второго уровня, если до редактирования домен был не второго уровня и в ЛК указано «Разрешаю подключать услуги ВАТС средствами API конструктора», происходит подключение услуги «Красивый sip адрес».

POST /vpbx/sip/update

Параметры запроса:

- Описание полей в json:
	- o sip\_id : integer ID SIP-учётки [обязательное]
	- o user\_id : integer ID пользователя, чья SIP-учётка
	- o login : string логин [обязательное, если указан domain. передаются login и domain вместе либо ни одно из этих полей]
	- o domain : string домен [обязательное, если указан login. передаются login и domain вместе либо ни одно из этих полей]
	- o password : string пароль
	- o description : string описание

Описание формата возвращаемых данных:

- Данные возвращаются в теле ответа в виде сплошной строки текста. Строка в формате JSON.
	- o Result

```
Запрос:
```

```
POST https://app.mango-office.ru/vpbx/sip/update
```

```
vpbx api key : "dsepztkohgm23scolneod6pxrgxhpwst",
    sign: "5513e40365e38bbeb7ae2a22c8777a35c9872cc0dfe4491088885859216e5b38",
    json: "{
              "login":"3000222222LoginB2",
              "domain":"tst1.mangosip.ru",
              "description":"Description 2 Updated",
              "sip_id":"100111111" 
 }"
```

```
{
    result: 1000,
}
```
# **3.6.19 Удалить sip-учетку**

Метод позволяет удалить редактировать sip учетку.

POST /vpbx/sip/delete

Параметры запроса:

- Описание полей в json:
	- o sip\_id : integer ID SIP-учётки, обязательное.

Описание формата возвращаемых данных:

- Данные возвращаются в теле ответа в виде сплошной строки текста.
- Строка в формате JSON.
	- o Result:
		- $1000$  удачное выполнение;
		- 3100 переданы неверные параметры команды;
		- $\blacksquare$  31XX неверные параметры;
		- 3300 объект не существует;
		- 5XXX исключение

Пример.

Запрос:

```
POST https://app.mango-office.ru/vpbx/sip/delete
    vpbx api key : "dsepztkohgm23scolneod6pxrgxhpwst",
     sign: "5513e40365e38bbeb7ae2a22c8777a35c9872cc0dfe4491088885859216e5b38",
     json: "{
               "sip_id":"100111111" 
             }"
```
Ответ:

{

}

```
 result: 1000
```
## <span id="page-93-0"></span>**3.6.20 Запрос номеров sip-trunk'ов**

Метод позволяет получить информацию о sip-trunk'ах POST /vpbx/trunks/numbers

Параметры запроса:

• **json**: пустой.

Описание формата возвращаемых данных:

- Код ошибки (result):
	- o 1000 удачное выполнение;
	- o 3300 объект не существует;
	- o 5XXX исключение
- Данные возвращаются в обязательном блоке data, строка в формате JSON:
	- o trunk\_number\_id : integer ID номера sip-trunk'а;
	- o trunk\_id : integer sip trunk ID;
	- o number : string номер;
	- o options : integer опции: 2 принять, 4 звонить, 6 и принять и звонить;
	- o desc : string описание.

#### Пример.

Запрос:

```
POST https://app.mango-office.ru/vpbx/trunks/numbers
   vpbx_api_key : "neod6ptkohgm2xrgdlxepz3hpwssscot",
   sign : "18a6ca7ff9b68b1867bb898a3ef728c5065849a0d812b94",
  json : "{}"
```

```
{
    result: 1000,
    data: [
       {
          trunk number id: 787,
          trunk id: 460, number: "74955358853",
          options: 2,
          desc: "Номер для TrunkYou 3" 
       },
    ]
}
```
## <span id="page-94-0"></span>**3.6.21 Получить текущий режим ч/б списка**

Метод позволяет получить текущий режим работы ч/б списка Виртуальной АТС.

POST /vpbx/bwlists/state/

Параметры запроса:

**json**: пустой.

Описание формата возвращаемых данных:

- Данные возвращаются в теле ответа в виде сплошной строки текста. Строка в формате JSON.
	- o Result:
		- $1000$  удачное выполнение;
		- $\sim 3300$  объект не существует;
		- 5XXX исключение
	- o active текущий режим ч/б списка Виртуальной АТС. «black» «черный» список, «white» - «белый» список

Запрос:

```
POST https://app.mango-office.ru/vpbx/bwlists/state/
   vpbx_api_key : "dsepztkohgm23scolneod6pxrgxhpwst",
     sign: "5513e40365e38bbeb7ae2a22c8777a35c9872cc0dfe4491088885859216e5b38",
    json: "{}"
```
Ответ:

```
{
    result: 1000,
    active: "black"
}
```
## <span id="page-94-1"></span>**3.6.22 Получить список номеров в ч/б списке**

Метод позволяет получить текущий список номеров в ч/б списке Виртуальной АТС.

```
 POST /vpbx/bwlists/numbers/
```
Параметры запроса:

o **json**: пустой.

Описание формата возвращаемых данных:

- Данные возвращаются в теле ответа в виде сплошной строки текста.
- Строка в формате JSON.
	- o Result:
		- 1000 удачное выполнение;
		- $\blacksquare$  3300 объект не существует;
		- 5XXX исключение

o data:

active – активный список, см. [Получить текущий режим ч/б списка](#page-94-0)

- **black** блок с настройками «черного» списка
- white блок с настройками «белого» списка
- в каждом блоке:
	- allow\_unknown\_number true/false, вызовы с неопределившихся номеров разрешать/нет
	- numbers: список номеров
		- number\_id ID номера
		- number номер. Может быть указана маска. "\*" означает произвольную последовательность цифр/символов, "#" означает одну произвольную цифру/символ. Кроме того, могут быть заданы диапазоны номеров, используя тире "-" в качестве разделителя.
		- $\blacksquare$  comment комментарий, до 255 символов
		- number\_type тип номера, "tel", "sip"

#### Запрос:

```
POST https://app.mango-office.ru/vpbx/bwlists/numbers/
   vpbx api key : "dsepztkohgm23scolneod6pxrgxhpwst",
    sign: "5513e40365e38bbeb7ae2a22c8777a35c9872cc0dfe4491088885859216e5b38",
   json: "{}"
```

```
{
      result: 1000,
      data: {
           active: "black",
            black: {
                  "allow unknown number ": true,
                   numbers: [
\left\{ \begin{array}{cc} 0 & 0 & 0 \\ 0 & 0 & 0 \\ 0 & 0 & 0 \\ 0 & 0 & 0 \\ 0 & 0 & 0 \\ 0 & 0 & 0 \\ 0 & 0 & 0 \\ 0 & 0 & 0 \\ 0 & 0 & 0 \\ 0 & 0 & 0 \\ 0 & 0 & 0 \\ 0 & 0 & 0 & 0 \\ 0 & 0 & 0 & 0 \\ 0 & 0 & 0 & 0 \\ 0 & 0 & 0 & 0 & 0 \\ 0 & 0 & 0 & 0 & 0 \\ 0 & 0 & 0 & 0 & 0 \\ 0 & 0 & 0 & 0 & 0 \\ 0 & 0 & 0 & 0 & 0 number_id: 10088581,
                                number: "1111",
                                comment: "",
                                number_type: "tel"
                          },
\left\{ \begin{array}{c} 1 & 0 \\ 0 & 1 \end{array} \right. number_id: 10088582,
                               number: "sdsds@sdsd.ru",
                                comment: "",
                                number_type: "sip"
 }
                   ]
             },
             white: {
                  "allow unknown number ": false,
                   "numbers": []
             }
       }
}
```
## **3.6.23 Добавление номера в ч/б список**

Метод позволяет добавить номер в текущий список номеров в ч/б списке Виртуальной АТС. Ограничений на количество номеров в ч/б списках нет. Подключение услуги и выбор режима ч/б списка - в Личном кабинете Виртуальной АТС.

#### POST /vpbx/bwlists/number/add/

Параметры запроса:

- Описание полей в json:
	- o list\_type тип списка, см. [Получить текущий режим ч/б списка](#page-94-0)
	- o number:
		- $\blacksquare$  number номер. Может быть указана маска. "\*" означает произвольную последовательность цифр/символов, "#" - означает одну произвольную цифру/символ. Кроме того, могут быть заданы диапазоны номеров, используя тире "-" в качестве разделителя.
		- $\blacksquare$  comment комментарий, до 255 символов
		- number\_type тип номера, "tel", "sip"

Описание формата возвращаемых данных:

- Данные возвращаются в теле ответа в виде сплошной строки текста.
- Строка в формате JSON.
- Описание полей:
	- o Result:
		- 1000 удачное выполнение;
		- 3100 переданы неверные параметры команды;
		- 31XX неверные параметры;
		- 3300 объект не существует;
		- 5XXX исключение

### Запрос:

```
POST https://app.mango-office.ru/vpbx/bwlists/number/add/ 
{
   vpbx api key: "x3n6sx2ivf5qwhl4wrjvc1din6ep074o",
    sign: "6fbea945dd55d17ce14b10de10937349657324b8af1bd431204e222cdb22e19d",
    json: 
"{"list_type":"white","number":"79260297870","number_type":"tel","comment":"мой
номер"}"
```
### Ответ:

}

```
{
    result: 1000
}
```
## **3.6.24 Удаление номера из ч/б списка**

Метод позволяет удалить номер из ч/б списка Виртуальной АТС.

POST /vpbx/bwlists/number/delete/

Параметры запроса:

- Описание полей в json:
	- o number\_id id номера, см. [Получить список номеров в ч/б списке.](#page-94-1)

Описание формата возвращаемых данных:

- Данные возвращаются в теле ответа в виде сплошной строки текста.
- Строка в формате JSON.
- Описание полей
	- o Result:

result: 1000 }

- 1000 удачное выполнение;
- 3100 переданы неверные параметры команды;
- $\blacksquare$  31XX неверные параметры;
- 3300 объект не существует;
- 5XXX исключение

Запрос:

```
POST https://app.mango-office.ru/vpbx/bwlists/number/delete/
{
   vpbx api key: "x3n6sx2ivf5qwhl4wrj1212121212",
    sign: "5d0bedbeda36d0e1b9dfdfdfsdfsdfsdfsdf5f0864b92ddc943e3ce7aa",
  json: "{"number_id":"10088582"}"}
```
### Ответ:

{

# **3.7 API для работы с адресной книгой**

Возможности API, указанные в данном разделе, служат для управления адресной книгой MANGO OFFICE, используемой в Контакт Центре, M.TALKER и доступной в Личном кабинете Виртуальной АТС.

Далее используется сокращение: АК– адресная книга.

# **3.7.1 Организации**

## **3.7.1.1 Получить организацию по id**

Метод возвращает информацию об организации. Работа с организациями доступна в Контакт Центре.

POST /vpbx/ab/organization/

Параметры запроса:

- **json**:
	- o org\_id– id организации

Описание формата возвращаемых данных:

- Данные возвращаются в теле ответа в виде сплошной строки текста.
- Строка в формате JSON.
- Описание полей
	- o org\_id– id организации
	- o org\_name : string название организации

```
Запрос:
```

```
POST https://app.mango-office.ru/vpbx/ab/organization
{
  vpbx api key: "x3n6sx2ivf5qwhl4wrjvc1d1111111",
   sign: "819a4b6884a2d25eddccc72f14f159aaba4afb8111111111111111",
   json: "{"org_id":"10182085"}"
}
```
Ответ:

{

```
 result: 1000,
 data: {
    org_id: "10182085",
    org_name: "компания 2"
 } }
```
## 3.7.1.2 Получить список организаций, инициация отчета

Для получения списка всех организаций нужно выполнить последовательность действий:

шаг 1 - инициировать получение данных,

шаг 2 - постранично получить данные.

## POST /vpbx/ab/organizations/init

Параметры запроса:

- $\bullet$  ison:
	- o limit\_rows опционально, кол-во выбираемых строк (по умолчанию 10, ограничение 500)
	- о query обязательный, строка поиска, допустима передача пустой строки для возврата списка всех организаций
	- order опционально, массив объектов вида [ { "field": "asc | desc" }, ... ], правило сортировки; порядок следования объектов в массиве определяет порядок сортировки

- Данные возвращаются в теле ответа в виде сплошной строки текста.
- Строка в формате JSON.
- Описание полей:
	- o data массив объектов типа Организация
		- org id-id организации
		- $\mathbf{r}$ org name: string - название организации
		- state состояние выдачи данных по запросу  $\mathbf{u}$  .
		- $\blacksquare$ info - массив. информация продублированная **ИЗ** kypcopa.  $\bf{B}$ незашифрованном виде, которая может быть необходима программе построения пользовательского интерфейса
		- раде целое положительное число, больше нуля, текущая страница выборки результатов поиска
		- from целое положительное число, порядковый номер начального элемента в текущем наборе данных выборки из всех результатов поиска по запросу
		- size целое положительное число, количество элементов результатов поиска  $\mathbf{r}$ на текущей странице, может отличается от лимита количества элементов на странице только в случае последней или единственной страницы результатов поиска
		- · limit целое положительное число, больше нуля, предел количества элементов на одной странице, значение взято из поискового запроса
		- total\_rows целое положительное число, общее количество результатов поискового запроса
		- pages целое, положительное число, общее количество страниц результатов поиска
	- о cursor строка, объект поискового курсора (в случае, когда запрос не возвращает данных, курсор не возвращается. каждый запрос "Шаг первый" в отличие от запроса "Шаг 2" может изменять параметры поиска)

Пример.

Запрос:

```
POST https://app.mango-office.ru/vpbx/ab/organizations/init
{
  vpbx api key: "x3n6sx2ivf5qwhl2222222",
   sign: "f54666c6f7abb55ac83552c60315f5cb813282e40e1111111",
   json: "{"query":"","limit_rows":"2","order":[{"id":"asc"}]}"
}
```

```
{
    result: 1000,
    data: [
       {
          org_id: "10182085",
          org_name: "компания 2"
       },
       {
          org_id: "10182150",
          org_name: "компания 1"
       }
    ],
    state: {
       info: {
          page: 1,
          from: 0,
         size: 2,
          limit: 2,
         total rows: 6,
          pages: 3
       },
       cursor: "eyJtb2RlIjoiZm9yd2FyZCIsInNvdXdWN0X2lkIjozMDAwMTc2NTIsInF="
    }
}
```
### 3.7.1.3 Получить список организаций, постраничное получение

Метод позволяет получить очередную страницу данных по организациям.

POST /vpbx/ab/organizations/cursor

Параметры запроса:

- ison:
	- о mode обязательно, строка, режим работы поискового курсора. Для навигации по результатам поиска используются один из следующих режимов:
		- first-page отобразить первую страницу результатов поиска
		- $\blacksquare$  last-page - отобразить последнюю страницу результатов поиска
		- current-page позволяет обновить текущую страницу результатов поиска
		- next-page-{N} отобразить следующую  ${N}$ -ую страницу, относительно текущей страницы результатов поиска, переменная {N} принимает значения в диапазоне от 1 до 9
		- prev-page- $\{N\}$  отобразить предыдущую  $\{N\}$ -ую страницу, относительно текущей страницы результатов поиска, переменная  $\{N\}$  принимает значения в диапазоне от 1 до 9
	- о cursor обязательно, строка, зашифрованный объект поискового курсора

- Данные возвращаются в теле ответа в виде сплошной строки текста.
- Строка в формате JSON.
- Описание полей
	- о data массив объектов типа Организация
		- $\Box$  org id-id организации
		- org name: string название организации
	- o state состояние выдачи данных по запросу
		- $\blacksquare$  info  $\mathbb{Z}$ массив. информация **ИЗ** kypcopa, продублированная  $\overline{B}$ незашифрованном виде, которая может быть необходима программе построения пользовательского интерфейса
			- раде целое положительное число, больше нуля, текущая страница выборки результатов поиска
			- from целое положительное число, порядковый номер начального элемента в текущем наборе данных выборки из всех результатов поиска по запросу
			- size целое положительное число, количество элементов результатов поиска на текущей странице, может отличается от лимита количества элементов на странице только в случае последней или единственной страницы результатов поиска
			- limit целое положительное число, больше нуля, предел количества элементов на одной странице, значение взято из поискового запроса
			- · total rows целое положительное число, общее количество результатов поискового запроса
			- pages целое, положительное число, общее количество страниц результатов поиска

**•** cursor - строка, объект поискового курсора (в случае, когда запрос не возвращает данных, курсор не возвращается. каждый запрос "Шаг первый" в отличие от запроса "Шаг 2" может изменять параметры поиска)

Запрос:

```
POST https://app.mango-office.ru/vpbx/ab/organizations/init
{
  vpbx api key: "x3n6sx2ivf5qwhl4wrjvc1111111",
   sign: "ca1f6ff4d41e8c11c09d939772e434dfa61b9cf6e6bc14e222222222",
   json: "{"cursor":" eyJtb2RlIjoiZm9ysInNvdozMDAwMTc2NTIsInF=","mode":"next-
page-2"}"
```
Ответ:

}

```
{
    result: 1000,
   data: [
       {
          org_id: "10433893",
          org_name: "новая организация 11"
       },
       {
          org_id: "10433894",
          org_name: "новая организация 2"
       }
    ],
    state: {
       info: {
         page: 3,
          from: 4,
         size: 2,
          limit: 2,
         total rows: 6,
          pages: 3
       },
       cursor: "eyJtb2RlIjoiZm9yd2FyZCIsInNvdXJjZXMiOltdLCJwcm9kdW=="
    }
}
```
### **3.7.1.4 Добавить организацию**

Метод позволяет добавить организацию. Также можно добавить несколько организаций, до 500.

POST /vpbx/ab/organizations/create

Параметры запроса:

**json**:

- o data массив добавляемых организаций, разделитель «;»:
	- org\_name : string название организации

- Данные возвращаются в теле ответа в виде сплошной строки текста.
- Строка в формате JSON.
- Описание полей
- o data массив добавленных объектов типа Организация
	- $\Box$  org id-id организации
	- org\_name : string название организации
- o skipped опционально, массив идентификаторов (начинающихся с 0) строк в исходном массиве data, содержит указатели на элементы входящего массива, которые не были обработаны

```
Запрос:
```

```
POST https://app.mango-office.ru/vpbx/ab/organizations/create
{
    vpbx_api_key: "x3n6sx2ivf5qwhl4wrjvc11111111",
    sign: "43a0e81d96152fce76670e32fc5ca5403fa25ffd1ff822222222",
    json: "{"data":[{"org_name":"компания 11112"},{"org_name":"компания 
11113"}]}"
}
```

```
Ответ:
```

```
{
    result: [
      1000,
      1000
    ],
    data: [
       {
          org_id: "10433913",
          org_name: "компания 11112"
       },
       {
          org_id: "10433914",
          org_name: "компания 11113"
       }
    ]
}
```
#### **3.7.1.5 Редактировать организацию**

Метод позволяет редактировать организацию. Также можно редактировать несколько организаций, до 500.

```
 POST /vpbx/ab/organizations/update
```
Параметры запроса:

**json**:

- o data массив редактируемых организаций, разделитель «;»:
	- org\_id– id организации
	- org\_name : string название организации

- Данные возвращаются в теле ответа в виде сплошной строки текста.
- Строка в формате JSON.
- Описание полей
- o data массив измененных объектов типа Организация
	- $\Box$  org id-id организации
	- org\_name : string название организации
- o skipped опционально, массив идентификаторов (начинающихся с 0) строк в исходном массиве data, содержит указатели на элементы входящего массива, которые не были обработаны

```
Запрос:
```

```
POST https://app.mango-office.ru/vpbx/ab/organizations/update
{
   vpbx_api_key: "x3n6sx2ivf5qwhl4wrjvc1di111111",
   sign: "1e85919c16584383cdcd32b7745724dc4f0e6aaba8d876e4d074322222222",
    json: "{"data":[{"org_id":"10433913","org_name":"компания 
11122"},{"org_id":"10433914","org_name":"компания 11123"}]}"
}
```
Ответ:

```
{
    result: [
      1000,
      1000
    ],
    data: [
       {
          org_id: "10433913",
          org_name: "компания 11122"
       },
        {
           org_id: "10433914",
           org_name: "компания 11123"
       }
    ]
}
```
#### **3.7.1.6 Удалить организацию**

Метод позволяет удалить организацию. Также можно удалить несколько организаций, до 500.

```
 POST /vpbx/ab/organizations/delete
```
Параметры запроса:

**json**:

- o data массив удаляемых организаций, разделитель «;»:
	- org\_id– id организации

Описание формата возвращаемых данных:

- Данные возвращаются в теле ответа в виде сплошной строки текста.
- Строка в формате JSON.
- Описание полей

o Result:

 $1000$  - удачное выполнение;

- 3100 переданы неверные параметры команды;
- 31XX неверные параметры;
- 3300 объект не существует;
- 5XXX исключение

### Пример.

```
Запрос:
POST https://app.mango-office.ru /vpbx/ab/organizations/delete
{
   vpbx api key: "x3n6sx2ivf5qwhl4wrjv1111111111",
    sign: "e00c296cb3d95eb1267b496dd52ac4c650724c98e9633952a22222222",
    json: "{"data":["10433913","10433914","10000"]}"
}
```
### Ответ:

```
{
    result: 1000
}
```
# **3.7.2 Группы**

## **3.7.2.1 Получить группу по id**

Метод возвращает информацию о группе. Работа с группами доступна в Контакт Центре.

POST /vpbx/ab/group

Параметры запроса:

```
 json:
```
o group\_id - ID группы

Описание формата возвращаемых данных:

- Данные возвращаются в теле ответа в виде сплошной строки текста.
- Строка в формате JSON.
- Описание полей
	- o group\_id: string идентификатор группы
	- o group\_name: string название группы

#### Запрос:

```
POST https://app.mango-office.ru/vpbx/ab/group
{
   vpbx_api_key: "x3n6sx2ivf5qwhl4wrjvc1di22222",
   sign: "b0e5b49bcfe765168b27c3930ef23812f434f4507c9960851111111",
   json: "{"group_id":"10129645"}"
}
```

```
{
   result: 1000,
    data: {
      group_id: "10129645",
       group_name: "NAMER"
    }
}
```
## 3.7.2.3 Получить список групп, инициация отчета

Для получения списка всех групп нужно выполнить последовательность действий:

шаг 1 - инициировать получение данных,

- шаг 2 постранично получить данные.
- POST /vpbx/ab/groups/init

Параметры запроса:

- · ison:
	- о limit rows опционально, кол-во выбираемых строк (по умолчанию 10, ограничение 500)
	- о query обязательный, строка поиска, допустима передача пустой строки для возврата списка всех групп
	- о order опционально, массив объектов вида [ { "field": "asc | desc" }, ... ], правило сортировки; порядок следования объектов в массиве определяет порядок сортировки

- Данные возвращаются в теле ответа в виде сплошной строки текста.
- Строка в формате JSON.
- Описание полей
	- о data массив объектов типа Группа
		- $\blacksquare$  group id-id  $\blacksquare$
		- group\_name: string название группы
	- o state состояние выдачи данных по запросу
		- info массив, информация из курсора, продублированная в незашифрованном виде, которая может быть необходима программе построения пользовательского интерфейса
			- раде целое положительное число, больше нуля, текущая страница выборки результатов поиска
			- from целое положительное число, порядковый номер начального элемента в текущем наборе данных выборки из всех результатов поиска по запросу
			- size целое положительное число, количество элементов результатов поиска на текущей странице, может отличается от лимита количества элементов на странице только в случае последней или единственной страницы результатов поиска
			- limit целое положительное число, больше нуля, предел количества элементов на одной странице, значение взято из поискового запроса
			- total rows целое положительное число, общее количество результатов поискового запроса
			- pages целое, положительное число, общее количество страниц результатов поиска
		- cursor строка, объект поискового курсора (в случае, когда запрос не возвращает данных, курсор не возвращается. каждый запрос "Шаг первый" в отличие от запроса "Шаг 2" может изменять параметры поиска)

```
Запрос:
POST https://app.mango-office.ru/vpbx/ab/groups/init
{
  vpbx api key: "x3n6sx2ivf5qwhl4wrjvc1di111111",
    sign: "1aee5d66f115b948098fd769efffb1baa9c2ba766222222222222",
   json: "{"query":"","limit_rows":"2"}"
}
```
Ответ:

```
{
    result: 1000,
    data: [
       {
          group_id: "10129645",
         group name: "NAMER"
       },
       {
          group_id: "10129646",
         group name: ":groupname2"
       }
    ],
    state: {
       info: {
         page: 1,
          from: 0,
          size: 2,
          limit: 2,
         total rows: 6,
         pages: 3
       },
       cursor: "eyJtb2RlIjoiZm9yd2FyZCIsInNvdXJjZXMiOltdLCJwcm9kdWN0X2lkIjo="
    }
}
```
### **3.7.2.4 Получить список групп, постраничное получение**

Метод позволяет получить *очередную* страницу данных по группам.

POST /vpbx/ab/groups/cursor

Параметры запроса:

- **json**:
	- o mode обязательно, строка, режим работы поискового курсора. Для навигации по результатам поиска используются один из следующих режимов:
		- **first-page** отобразить первую страницу результатов поиска
		- last-page отобразить последнюю страницу результатов поиска
		- current-page позволяет обновить текущую страницу результатов поиска
		- $\blacksquare$  next-page-{N} отобразить следующую {N}-ую страницу, относительно текущей страницы результатов поиска, переменная {N} принимает значения в диапазоне от 1 до 9
		- prev-page-{N} отобразить предыдущую {N}-ую страницу, относительно текущей страницы результатов поиска, переменная {N} принимает значения в диапазоне от 1 до 9
	- o cursor обязательно, строка, зашифрованный объект поискового курсора
Описание формата возвращаемых данных:

- Данные возвращаются в теле ответа в виде сплошной строки текста.
- Строка в формате JSON.
- Описание полей
	- o data массив объектов типа Группа
		- $\blacksquare$  group\_id– id группы
		- group\_name: string название группы
	- o state состояние выдачи данных по запросу
		- info массив, информация из курсора, продублированная в незашифрованном виде, которая может быть необходима программе построения пользовательского интерфейса
			- page целое положительное число, больше нуля, текущая страница выборки результатов поиска
			- from целое положительное число, порядковый номер начального элемента в текущем наборе данных выборки из всех результатов поиска по запросу
			- size целое положительное число, количество элементов результатов поиска на текущей странице, может отличается от лимита количества элементов на странице только в случае последней или единственной страницы результатов поиска
			- limit целое положительное число, больше нуля, предел количества элементов на одной странице, значение взято из поискового запроса
			- total rows целое положительное число, общее количество результатов поискового запроса
			- pages целое, положительное число, общее количество страниц результатов поиска
		- cursor строка, объект поискового курсора (в случае, когда запрос не возвращает данных, курсор не возвращается. каждый запрос "Шаг первый" в отличие от запроса "Шаг 2" может изменять параметры поиска)

# Запрос:

```
POST https://app.mango-office.ru/vpbx/ab/organizations/init
{
  vpbx_api_key: "x3n6sx2ivf5qwhl4wrjvc1d1111111",
    sign: "f772d4db4f04a9b6b88baecca7a22e315a250be3551a22222222",
   json: "{"cursor":"eyJtbyd2FyZCIsInNvdXJjZXMiOl=","mode":"next-page-1"}"
}
```

```
{
   result: 1000,
   data: [
       {
         group_id: "10129647",
        group name: ":NAME 1"
      },
\{ group_id: "10129648",
         group_name: ":NAME 2"
 }
```

```
\frac{1}{2} state: {
       info: {
         page: 2,
          from: 2,
          size: 2,
          limit: 2,
         total rows: 6,
          pages: 3
       },
       cursor: "eyJtb2RlIjoiZm9yd2FyZCIsInNvdXJjZXMiOltdLCJwc=="
 } }
```
### **3.7.2.6 Добавить группу**

Метод позволяет добавить группу. Также можно добавить несколько групп, до 500.

```
 POST /vpbx/ab/groups/create/
```
Параметры запроса:

- **json**:
	- o data массив добавляемых групп, разделитель «;»:
		- $\blacksquare$  group name : string название группы

Описание формата возвращаемых данных:

- Данные возвращаются в теле ответа в виде сплошной строки текста.
- Строка в формате JSON.
- Описание полей
	- o data массив добавленных объектов типа Группа
		- $\blacksquare$  group\_id– id группы
		- **group\_name : string название группы**
	- o skipped опционально, массив идентификаторов (начинающихся с 0) строк в исходном массиве data, содержит указатели на элементы входящего массива, которые не были обработаны

#### Запрос:

```
POST https://app.mango-office.ru/vpbx/ab/groups/create/
{
  vpbx api key: "x3n6sx2ivf5qwhl4wrjvc111111111",
    sign: "9e986dade69f34ab64be7c565496561553f64fca95ed46222222222222",
    json: "{"data":[{"group_name":"группа 11111"},{"group_name":"группа
1111112"}]}"
}
```

```
{
    result: [
      1000,
       1000
   \frac{1}{2} data: [
       {
           group_id: "10129660",
           group_name: "группа 11111"
```

```
 },
        {
           group_id: "10129661",
           group_name: "группа 1111112"
       }
    ]
}
```
#### **3.7.2.7 Редактировать группу**

Метод позволяет редактировать группу. Также можно редактировать несколько групп, до 500.

POST /vpbx/ab/groups/update

Параметры запроса:

- **json**:
	- o data массив редактируемых групп, разделитель «;»:
		- $\blacksquare$  group\_id– id группы
		- **group\_name : string название группы**

Описание формата возвращаемых данных:

- Данные возвращаются в теле ответа в виде сплошной строки текста.
- Строка в формате JSON.
- Описание полей
	- o data массив измененных объектов типа Группа
		- $\blacksquare$  group  $id$  id группы
		- group\_name : string название группы
	- o skipped опционально, массив идентификаторов (начинающихся с 0) строк в исходном массиве data, содержит указатели на элементы входящего массива, которые не были обработаны

## Пример.

#### Запрос:

```
POST https://app.mango-office.ru/vpbx/ab/groups/update
{
  vpbx api key: "x3n6sx2ivf5qwhl4wrjvc1di111111",
   sign: "1e85919c16584383cdcd32b7745724dc4f0e6aaba8d876e4d074322222222",
    json: "{"data":[{"group_id":"10433913","group_name":"компания 
11122"},{"group_id":"10433914","group_name":"компания 11123"}]}" }
```

```
{
    result: [
       1000,
       1000
    ],
    data: [
       {
           group_id: "10433913",
           group_name: "компания 11122"
       },
```

```
\left\{ \begin{array}{ccc} 1 & 1 \\ 1 & 1 \end{array} \right. group_id: "10433914",
                 group_name: "компания 11123"
 }
      ]
}
```
# **3.7.2.8 Удалить группу**

Метод позволяет удалить группу. Также можно удалить несколько групп, до 500.

POST /ab/groups/delete

Параметры запроса:

- **json**:
	- o data массив удаляемых групп, разделитель «;»:
		- $\blacksquare$  group\_id id группы

Описание формата возвращаемых данных:

- Данные возвращаются в теле ответа в виде сплошной строки текста.
- Строка в формате JSON.
- Описание полей
	- o result результат удаления

Запрос:

```
POST https://app.mango-office.ru /vpbx/ab/groups/delete
{
   vpbx api key: "x3n6sx2ivf5qwhl4wrjv1111111111",
    sign: "e00c296cb3d95eb1267b496dd52ac4c650724c98e9633952a22222222",
    json: "{"data":["10433913","10433914","10000"]}"
}
```
# Ответ:

```
{
    result: 1000
}
```
### **3.7.2.9 Получить контакт по id**

<span id="page-111-0"></span>Метод возвращает информацию о контакте. Работа с контактами доступна в Контакт Центре и M.TALKER.

POST /vpbx/ab/contact

Параметры запроса:

- **json**:
	- o contact\_id ID контакта
	- o contact\_ext\_fields признак необходимости возвращать значения пользовательских полей (custom\_values) и поля идентификатор персонального сотрудника (user\_id )

Описание формата возвращаемых данных:

- Данные возвращаются в теле ответа в виде сплошной строки текста.
- Строка в формате JSON.
- Описание полей
	- o contact\_id опционально, строка id контакта
	- o type обязательный, значение по умолчанию 0, число тип контакта во внешней CRM. Этот параметр носит информационный характер, и в данный момент не используется
	- o name опционально, строка название
	- o office опционально, строка;
	- o site опционально, строка, сайт;
	- o org опционально, объект организация, к которой относится контакт:
		- $\blacksquare$  org\_id строка идентификатор организации в БД ВАТС;
		- org\_name строка название организации;
	- o importance опционально, число [0-9] флаг «важный контакт»;
	- o comment опционально, строка комментарий к контакту;
	- o birthday опционально, строка дата рождения в формате yyyy-mm-dd;
	- o sex опционально, число (возможные значения 0, 1) пол;
	- o avatar опционально, строка ссылка;
	- o url опционально, строка ссылка на карточку контакта (если источник предоставляет такую возможность);
	- o phones [] массив объектов «Телефон»
		- $\blacksquare$  phone id опционально, строковое, идентификатор телефонного номера
		- type опционально, числовое, тип телефонного номера (0-Городской, 1- Мобильный, 2-SIP, 3-Skype, 4-Другой, 5-Факс)
		- phone опционально, строковое, телефонный номер, в том виде, в котором пользователь их ввел (макс 255 символов)
		- $\blacksquare$  comment опционально, строковое, комментарий к номеру (макс 255 символов)
		- $\bullet$  ext опционально, строковое, добавочный номер (макс 32 символ)
		- $\blacksquare$  is default опционально, логическое, является ли номером по умолчанию, если не указано, интерпретируется как false
	- o emails [] массив объектов «Электронная почта»
		- $\blacksquare$  email id опционально, строковое, идентификатор емайла
		- $\blacksquare$  email адрес электронной почты
		- comment опционально, строковое, комментарий к номеру
		- $\blacksquare$  is default опционально, логическое, является ли адресом по умолчанию, если не указано, интерпретируется как false
	- o groups [] массив объектов «Группа»
		- group\_id опционально, строковое, идентификатор группы в БД
		- $\Box$  group name опционально, строковое, название группы
	- o nets[] массив объектов «Социальные сети»
		- $\blacksquare$  net id опционально, строковое, идентификатор записи
		- $\blacksquare$  net идентификатор типа соц сети:
			- 0:Facebook.
- $\bullet$  1: Вконтакте,
- $\bullet$  2:Google+,
- 3:Одноклассники,
- 4:MySpace,
- 5:Instagram,
- 6:LinkedIn,
- 7:Twitter.
- $\bullet$  8:Vine.
- 9:Youtube.
- $\bullet$  10:Badoo
- uname идентификатор в соц сети
- o messengers [] массив объектов «Мессенджеры»
	- $\blacksquare$  mgr id опционально, строковое, идентификатор записи
	- **mgr** идентификатор типа мессенджера:
		- $\bullet$  0:Viber,
		- 1:Telegram,
		- $\bullet$  2:Skype,
		- 3:WhatsApp
	- uname идентификатор в соц мессенджере
- $\circ$  in favorites  $[]$  массив идентификаторов сотрудников ВАТС, у которых данный контакт в избранных (user\_id)
- o custom\_values массив объектов «Значение пользовательского поля»:
	- $\blacksquare$  custom value id числовое, идентификатор поля;
	- custom\_field\_id числовое, идентификатор пользовательского поля;
	- type числовое, тип поля:
		- $\bullet$  1 текст;
		- $\bullet$  2 список;
		- $3$  мультисписок;
	- **text значение текстового поля**
	- list\_items[] объект «Пункт списка», выбранные элементы списка:
		- enum id числовое, идентификатор пункта списка;
		- order порядковый номер поля;
		- name строка, название пункта.
- o user\_id опционально, числовое, идентификатор персонального сотрудника
- o when\_created опционально, числовое, время UTC. Время создания контакта
- o last\_call опционально, числовое, время UTC. Время последнего вызова (начало дозвона)

### Запрос:

```
POST https://app.mango-office.ru/vpbx/ab/contact
{
  vpbx api key: "x3n6sx2ivf5qwhl4wrjvc2222222",
    sign: "b6b3dc7b935bc05904d71d0946cd949dfecf8c029e8ad639f77811111111",
    json: "
    {
            "contact_id":"12101250",
            "contact_ext_fields":true
    }" }
```

```
{
    result: 1000,
    data: {
       contact_id: "12761840",
       type: 0,
       name: "Ekovic",
       office: "office!",
       site: "site",
       importance: 0,
       comment: "http://some-url.org",
       birthday: "",
       sex: null,
       avatar: "",
       url: "",
       org: {
         org_id: "10433117",
         org name: "Edem Inc."
       },
       phones: [
         \{ phone_id: "13870362",
            phone num: "1111111",
            phone: "1111111",
             comment: "",
             ext: null,
             is default: true,
              type: 0
          }
      \frac{1}{2} "emails": [],
       "groups": [],
       "nets": [],
       "messengers": [],
      "in favorites": [],
      when created: 1544090687,
       custom_values: [ 
     {
             custom value id: 28276,
             custom field id: 3236,
             type: \overline{1},
             text: ""
     }, 
     {
             custom value id: 28248,
             custom field id: 5443,
             type: \overline{1},
             text: ""
     }, {
             custom value id: 28263,
             custom field id: 5452,
             type: 1,
             text: "фвВФЫ"
}
],
      user id: null,
      last call: null
    }
}
```
# **3.7.3 Контакты**

# **3.7.3.1 Получить список контактов, инициация отчета**

Для получения списка всех контактов нужно выполнить последовательность действий:

шаг 1 - инициировать получение данных,

шаг 2 - постранично получить данные.

## POST /vpbx/ab/contact/init

Параметры запроса:

- **json**:
	- o limit\_rows опционально, кол-во выбираемых строк (по умолчанию 10, ограничение 500)
	- o query обязательный, строка поиска, допустима передача пустой строки для возврата списка всех групп
	- o order опционально, массив объектов вида [ { "field": "asc | desc" }, ... ], правило сортировки; порядок следования объектов в массиве определяет порядок сортировки
	- o contact\_ext\_fields признак необходимости возвращать значения пользовательских полей (custom\_values) и поля идентификатор персонального сотрудника (user\_id )

Описание формата возвращаемых данных:

Данные возвращаются в теле ответа в виде сплошной строки текста. Строка в формате JSON. Описание полей:

- data массив объектов типа Контакт
	- o contact\_id опционально, строка id контакта
	- o type обязательный, значение по умолчанию 0, число тип контакта во внешней CRM. Этот параметр носит информационный характер, и в данный момент не используется
	- o name опционально, строка название
	- o office опционально, строка, должность
	- o site опционально, строка, сайт компании
	- o org– опционально, объект организация, к которой относится контакт
	- o importance опционально, число [0-9] флаг «важный контакт»
	- o comment опционально, строка комментарий к контакту
	- o birthday опционально, строка дата рождения в формате yyyy-mm-dd
	- o sex опционально, число (возможные значения 0, 1) пол
	- o avatar строковое, ссылка;
	- o url опционально, строка ссылка на карточку контакта (если источник предоставляет такую возможность)
	- o phones [] массив объектов «Телефон»
		- phone\_id опционально, строковое, идентификатор телефонного номера
		- type опционально, числовое, тип телефонного номера (0-Городской, 1- Мобильный, 2-SIP, 3-Skype, 4-Другой, 5-Факс)
		- phone опционально, строковое, телефонный номер, в том виде, в котором пользователь их ввел (макс 255 символов)
		- $\blacksquare$  comment опционально, строковое, комментарий к номеру (макс 255 символов)
		- $\blacksquare$  ext опционально, строковое, добавочный номер (макс 32 символ)
- $\blacksquare$  is default опционально, логическое, является ли номером по умолчанию, если не указано, интерпретируется как false
- o emails [] массив объектов «Электронная почта»
	- $\blacksquare$  email id опционально, строковое, идентификатор емайла
	- email адрес электронной почты
	- **•** comment опционально, строковое, комментарий к номеру
	- $\blacksquare$  is\_default опционально, логическое, является ли адресом по умолчанию, если не указано, интерпретируется как false
- o groups [] массив объектов «Группа»
	- qroup  $id$  опционально, строковое, идентификатор группы в БД
	- **•** group\_name опционально, строковое, название группы
- o nets[] массив объектов «Социальные сети»
	- $\blacksquare$  net id опционально, строковое, идентификатор записи
	- $\blacksquare$  net идентификатор типа соц сети:
		- 0:Facebook,
		- $1:$ Вконтакте,
		- $\bullet$  2:Google+,
		- 3:Одноклассники,
		- 4:MySpace,
		- 5:Instagram,
		- $\bullet$  6:LinkedIn.
		- 7:Twitter.
		- $\bullet$  8:Vine,
		- 9:Youtube.
		- $\bullet$  10:Badoo
	- uname идентификатор в соц сети
- o messengers [] массив объектов «Мессенджеры»
	- $m$ gr $id$  опционально, строковое, идентификатор записи
	- **mgr** идентификатор типа мессенджера:
		- $\bullet$  0:Viber,
		- 1:Telegram.
		- $\bullet$  2:Skype,
		- 3:WhatsApp
	- $\blacksquare$  uname идентификатор в соц мессенджере
- o in\_favorites [] массив идентификаторов сотрудников ВАТС, у которых данный контакт в избранных (user\_id);
- o custom\_values [] массив объектов «Значение пользовательского поля»:
	- $\blacksquare$  custom value id число, идентификатор поля;
	- custom\_field\_id число, идентификатор пользовательского поля;
	- $\blacksquare$  type число, тип поля (1 текст, 2 список, 3 мультисписок);
	- text значение текстового поля;
	- list items[] объект «Пункт списка», выбранные элементы списка:
		- enum\_id число, идентификатор пункта списка;
		- order порядковый номер поля;
		- name строка, название пункта.
- o user\_id число, идентификатор персонального сотрудника;
- o when\_created опционально, числовое, время UTC. Время создания контакта;
- o last\_call опционально, числовое, время UTC. Время последнего вызова (начало дозвона);
- state состояние выдачи данных по запросу
- o info массив, информация из курсора, продублированная в незашифрованном виде, которая может быть необходима программе построения пользовательского интерфейса
	- page целое положительное число, больше нуля, текущая страница выборки результатов поиска
	- **•** from целое положительное число, порядковый номер начального элемента в текущем наборе данных выборки из всех результатов поиска по запросу
	- **size целое положительное число, количество элементов результатов поиска** на текущей странице, может отличается от лимита количества элементов на странице только в случае последней или единственной страницы результатов поиска
	- limit целое положительное число, больше нуля, предел количества элементов на одной странице, значение взято из поискового запроса
	- **total rows целое положительное число, общее количество результатов** поискового запроса
	- pages целое, положительное число, общее количество страниц результатов поиска
- o cursor строка, объект поискового курсора (в случае, когда запрос не возвращает данных, курсор не возвращается. каждый запрос "Шаг первый" в отличие от запроса "Шаг 2" может изменять параметры поиска)

# Пример

## Запрос:

```
POST https://app.mango-office.ru/vpbx/ab/contact/init/
   vpbx_api_key : "dsepztkohgm23scolneod6pxrgxhpwst",
   sign : 
"a04764053e46fd180ebf84ec6104163e79494835428ba7b2cbf2139db5dd9130",
   json : "{
                    "query":"vi",
                   "limit_rows":"2",
                  "contact ext fields":true
 }"
```

```
 result: 1000,
 data: [
    {
       contact_id: "12761840",
       type: 0,
       name: "Ekovic",
       office: "office!",
       site: "site",
       importance: 0,
       comment: "http://some-url.org",
       birthday: "",
       sex: null,
       avatar: "",
       url: "",
       org: {
           org_id: "10433117",
           org_name: "Edem Inc." 
       },
       phones: [
          {
              ext: null,
             phone: "1111111",
```

```
phone num: "1111111",
                  comment: "",
                 is default: true,
                phone id: "13870362",
                  type: 0
              }
          \frac{1}{\sqrt{2}} "emails": [],
           "groups": [],
           "nets": [],
           "messengers": [],
          "in favorites": [],
          when created: 1544090687,
           "custom_values": [],
         user id: null,
         last call: null
       },
       {
           contact_id: "12761865",
          type: 0,
          name: "Ale Zvon Allokovic",
          office: "AZAoffice",
          site: "AZAsite2",
          importance: 0,
          comment: "",
          birthday: "",
           sex: 0,
           avatar: "",
          url: "",
           org: {
             org_id: "10433119",
             org_name: "Calling LLC"
           },
           phones: [
\left\{ \begin{array}{c} 1 & 0 \\ 0 & 1 \end{array} \right. ext: null,
                 phone: "375292544794",
                 phone_num: "375292544794",
                 comment: "",
                is default: true,
                phone id: "13870364",
                  type: 0
 }
         \vert,
           "emails": [],
 "groups": [],
 "nets": [],
           "messengers": [],
           "in_favorites": [],
          when created: 1545889003,
          "custom values": [],
         user id: null,
         last_call: null
       }
   \frac{1}{\sqrt{2}} state: {
       info: {
          page: 1,
          from: 0,
          size: 2,
          limit: 2,
          total_rows: 15,
          pages: 8
```

```
 },
       cursor: 
"eyJtb2RlIjoiZm9yd2FyZCIsInNvdXJjZXMiOltdLCJwcm9kdWN0X2lkIjozMDAwMjI1MzIsInF1ZXJ
5IjoiIiwiZmlsdGVyIjpbXSwic29ydCI6eyJpZCI6ImFzYyJ9LCJ0b3RhbF9yb3dzIjoxNSwiZnJvbSI
6MCwibGltaXQiOjIsImhhc2giOiI5ODg4NTNlMDdlYjlkZGIxMWE0YmE1ZGQ3ZWVjNWNlYSJ9" 
 }
}
```
### **3.7.3.2 Получить список контактов, постраничное получение**

Метод позволяет получить очередную страницу данных по контактам.

POST /vpbx/ab/contact/cursor

Параметры запроса:

- **json**:
	- o mode обязательно, строка, режим работы поискового курсора. Для навигации по результатам поиска используются один из следующих режимов:
		- first-page отобразить первую страницу результатов поиска
		- **-** last-page отобразить последнюю страницу результатов поиска
		- current-page позволяет обновить текущую страницу результатов поиска
		- $\blacksquare$  next-page-{N} отобразить следующую {N}-ую страницу, относительно текущей страницы результатов поиска, переменная {N} принимает значения в диапазоне от 1 до 9
		- prev-page-{N} отобразить предыдущую {N}-ую страницу, относительно текущей страницы результатов поиска, переменная {N} принимает значения в диапазоне от 1 до 9
	- o cursor обязательно, строка, зашифрованный объект поискового курсора
	- o contact\_ext\_fields признак необходимости возвращать значения пользовательских полей (custom\_values) и поля идентификатор персонального сотрудника (user\_id )

Описание формата возвращаемых данных:

- Данные возвращаются в теле ответа в виде сплошной строки текста.
- Строка в формате JSON.
- Описание полей
- data массив объектов типа Контакт
	- o contact\_id опционально, строка id контакта
	- o type обязательный, значение по умолчанию 0, число тип контакта во внешней CRM. Этот параметр носит информационный характер, и в данный момент не используется
	- o name опционально, строка название
	- o office опционально, строка, должность
	- o site опционально, строка, сайт компании
	- o org– опционально, объект организация, к которой относится контакт
	- o importance опционально, число [0-9] флаг «важный контакт»
	- o comment опционально, строка комментарий к контакту
	- o birthday опционально, строка дата рождения в формате yyyy-mm-dd
	- o sex опционально, число (возможные значения 0, 1) пол
	- o url опционально, строка ссылка на карточку контакта (если источник предоставляет такую возможность)
	- o phones [] массив объектов «Телефон»
		- phone\_id опционально, строковое, идентификатор телефонного номера
- type опционально, числовое, тип телефонного номера (0-Городской, 1- Мобильный, 2-SIP, 3-Skype, 4-Другой, 5-Факс)
- phone опционально, строковое, телефонный номер, в том виде, в котором пользователь их ввел (макс 255 символов)
- **•** comment опционально, строковое, комментарий к номеру (макс 255 символов)
- ext опционально, строковое, добавочный номер (макс 32 символ)
- is default опционально, логическое, является ли номером по умолчанию, если не указано, интерпретируется как false
- o emails [] массив объектов «Электронная почта»
	- email\_id опционально, строковое, идентификатор емайла
	- email адрес электронной почты
	- **•** comment опционально, строковое, комментарий к номеру
	- $\blacksquare$  is default опционально, логическое, является ли адресом по умолчанию, если не указано, интерпретируется как false
- o groups [] массив объектов «Группа»
	- group\_id опционально, строковое, идентификатор группы в БД
	- group\_name опционально, строковое, название группы
- o nets[] массив объектов «Социальные сети»
	- net\_id опционально, строковое, идентификатор записи
	- net идентификатор типа соц сети:
		- $\blacksquare$  0: Facebook.
		- $-1:$ Вконтакте.
		- $\blacksquare$  2:Google+.
		- 3:Одноклассники,
		- 4:MySpace,
		- 5:Instagram.
		- 6:LinkedIn,
		- 7:Twitter.
		- $\blacksquare$  8:Vine.
		- 9:Youtube,
		- $-10:$ Badoo
		- uname идентификатор в соц сети
- o messengers [] массив объектов «Мессенджеры»
	- mgr\_id опционально, строковое, идентификатор записи
	- **mgr** идентификатор типа мессенджера:
		- $\blacksquare$  0: Viber,
		- <sup>1</sup>:Telegram,
		- $\blacksquare$  2:Skype,
		- 3:WhatsApp
	- uname идентификатор в соц мессенджере
- o in\_favorites [] массив идентификаторов сотрудников ВАТС, у которых данный контакт в избранных (user\_id)
- o custom\_values [] массив объектов «Значение пользовательского поля»:
	- custom\_value\_id числовое, идентификатор поля;
	- custom\_field\_id числовое, идентификатор пользовательского поля;
	- type число, тип поля (1 текст, 2 список, 3 мультисписок);
	- text значение текстового поля;
	- list\_items[] объект «Пункт списка», выбранные элементы списка:
		- **•** enum id число, идентификатор пункта списка;
		- order порядковый номер поля;
		- name строка, название пункта.
- o user\_id число, идентификатор персонального сотрудника;
- o when\_created опционально, числовое, время UTC. Время создания контакта
- o last\_call опционально, числовое, время UTC. Время последнего вызова (начало дозвона)
- $\bullet$  state состояние выдачи данных по запросу
	- o info массив, информация из курсора, продублированная в незашифрованном виде, которая может быть необходима программе построения пользовательского интерфейса
		- page целое положительное число, больше нуля, текущая страница выборки результатов поиска
		- from целое положительное число, порядковый номер начального элемента в текущем наборе данных выборки из всех результатов поиска по запросу
		- size целое положительное число, количество элементов результатов поиска на текущей странице, может отличается от лимита количества элементов на странице только в случае последней или единственной страницы результатов поиска
		- limit целое положительное число, больше нуля, предел количества элементов на одной странице, значение взято из поискового запроса
		- total rows целое положительное число, общее количество результатов поискового запроса
		- pages целое, положительное число, общее количество страниц результатов поиска
	- o cursor строка, объект поискового курсора (в случае, когда запрос не возвращает данных, курсор не возвращается. каждый запрос "Шаг первый" в отличие от запроса "Шаг 2" может изменять параметры поиска)

```
Запрос:
```

```
POST https://app.mango-office.ru/vpbx/ab/contact/cursor/
  vpbx api key : "dsepztkohgm23scolneod6pxrgxhpwst",
   sign : 
"b51e16622babf7dff937fb71946d35fd7d20b470dc7d8d42f38e9113c65f35a3",
   json : "{
                   "cursor" 
:"eyJtb2RlIjoiZm9yd2FyZCIsInNvdXJjZXMiOltdLCJwcm9kdWN0X2lkIjozMDAwMjI1MzIsInF1ZX
J5IjoiIiwiZmlsdGVyIjpbXSwic29ydCI6eyJpZCI6ImFzYyJ9LCJ0b3RhbF9yb3dzIjoxNSwiZnJvbS
I6MCwibGltaXQiOjIsImhhc2giOiI5ODg4NTNlMDdlYjlkZGIxMWE0YmE1ZGQ3ZWVjNWNlYSJ9",
                   "mode":"next-page-2",
                  "contact_ext_fields":true
 }"
```
Ответ:

{

```
 result: 1000,
 data: [
    {
       contact_id: "12101250",
       type: 0,
       name: "ФИО из ВАТС ver23",
       office: "должность из ВАТС3 ver2",
       site: "сайт из ВАТС ver2",
       importance: 1,
       comment: "ver2 комментарий из ВАТС3 ",
       birthday: "2019-10-11",
       sex: 1,
       avatar: "",
       url: "",
```

```
 org: {
                    org_id: "10398818",
                    org_name: "организация из ВАТС"
               },
               phones: [
\left\{ \begin{array}{cc} 0 & 0 & 0 \\ 0 & 0 & 0 \\ 0 & 0 & 0 \\ 0 & 0 & 0 \\ 0 & 0 & 0 \\ 0 & 0 & 0 \\ 0 & 0 & 0 \\ 0 & 0 & 0 \\ 0 & 0 & 0 \\ 0 & 0 & 0 \\ 0 & 0 & 0 \\ 0 & 0 & 0 & 0 \\ 0 & 0 & 0 & 0 \\ 0 & 0 & 0 & 0 \\ 0 & 0 & 0 & 0 & 0 \\ 0 & 0 & 0 & 0 & 0 \\ 0 & 0 & 0 & 0 & 0 \\ 0 & 0 & 0 & 0 & 0 \\ 0 & 0 & 0 & 0 & 0 ext: "",
                         phone: "79260хххх",
                        phone_num: "792xxxx",
                         comment: "comment1",
                        is default: true,
                        phone id: "14354599",
                         type: 1
 }
               ],
               "emails": [],
               "groups": [],
               "nets": [],
               "messengers": [],
              "in favorites": [],
              when created: 1522916899,
              "custom values": [],
              user id: null,
              last call: null,
              manager id: null
          }
     ],
     state: {
          info: {
              page: 2,
               from: 2,
              size: 2,
               limit: 2,
               total_rows: 6,
               pages: 3
          },
          cursor: "eyJtb2RlIjoiZm9yd2FyZCIsInNvdXJjZXMiOltdLCJwc=="
     }
}
```
# **3.7.3.3 Добавить контакт**

Метод позволяет добавить контакт. Также можно добавить несколько контактов, до 500.

POST /vpbx/ab/contacts/create/

Параметры запроса:

- **json**:
	- data массив добавленных объектов типа Контакт
		- o type обязательный, значение по умолчанию 0, число тип контакта во внешней CRM. Этот параметр носит информационный характер, и в данный момент не используется
		- o name опционально, строка название
		- o office опционально, строка, должность
		- o site опционально, строка, сайт компании
		- o org– опционально, объект организация, к которой относится контакт
		- o importance опционально, число [0-9] флаг «важный контакт»
		- o comment опционально, строка комментарий к контакту
		- o birthday опционально, строка дата рождения в формате yyyy-mm-dd
- o sex опционально, число (возможные значения 0, 1) пол
- o phones [] массив объектов «Телефон»
	- phone\_id опционально, строковое, идентификатор телефонного номера
	- type опционально, числовое, тип телефонного номера (0-Городской, 1- Мобильный, 2-SIP, 3-Skype, 4-Другой, 5-Факс)
	- phone опционально, строковое, телефонный номер, в том виде, в котором пользователь их ввел (макс 255 символов)
	- $\blacksquare$  comment опционально, строковое, комментарий к номеру (255)
	- $\bullet$  ext опционально, строковое, добавочный номер (макс 32 символ)
	- $\blacksquare$  is default опционально, логическое, является ли номером по умолчанию, если не указано, интерпретируется как false
- o emails [] массив объектов «Электронная почта»
	- $\blacksquare$  email id опционально, строковое, идентификатор емайла
	- $\blacksquare$  email адрес электронной почты
	- **•** comment опционально, строковое, комментарий к номеру
	- $\blacksquare$  is default опционально, логическое, является ли адресом по умолчанию, если не указано, интерпретируется как false
- o groups [] массив объектов «Группа»
	- qroup  $id$  опционально, строковое, идентификатор группы в БД
	- group\_name опционально, строковое, название группы
- o nets[] массив объектов «Социальные сети»
	- net\_id опционально, строковое, идентификатор записи
	- $\blacksquare$  net идентификатор типа соц сети 0:Facebook, 1:Вконтакте, 2:Google+, 3:Одноклассники, 4:MySpace, 5:Instagram, 6:LinkedIn, 7:Twitter, 8:Vine, 9:Youtube, 10:Badoo
	- uname идентификатор в соц сети
- o messengers [] массив объектов «Мессенджеры»
	- mgr\_id опционально, строковое, идентификатор записи
	- **mgr** идентификатор типа мессенджера:
		- $\bullet$  0:Viber,
		- 1:Telegram,
		- $\bullet$  2:Skype,
		- 3:WhatsApp
	- uname идентификатор в соц мессенджере
- o in\_favorites [] массив идентификаторов сотрудников ВАТС, у которых данный контакт в избранных (user\_id)
- o custom\_values [] массив объектов «Значение пользовательского поля»:
	- $\blacksquare$  custom value id числовое, идентификатор поля;
	- custom\_field\_id числовое, идентификатор пользовательского поля;
	- $\blacksquare$  type число, тип поля (1 текст, 2 список, 3 мультисписок);
	- **text значение текстового поля;**
	- list\_items[] объект «Пункт списка», выбранные элементы списка:
		- enum\_id число, идентификатор пункта списка;
		- order порядковый номер поля;
		- name строка, название пункта.
- o user\_id число, идентификатор персонального сотрудника;
- оп еггог опционально, строка, действие по умолчанию для записей, которые не прошли проверку по критериям обеспечения целостности (например, дубликаты существующих записей), возможные значения:
	- o duplicate создавать дубликаты существующих записей. Если выбран данный вариант разрешения коллизий, те элементы, которые были продублированы, помещаются в ответе в массив успешно обработанных - в массив data

o skip - (значение по умолчанию) ничего не предпринимать, пропускать проблемные записи. В случае, когда выбрана эта опция, порядковые номера (индексы во входном массиве data) не обработанных (пропущенных) элементов попадают в массив skipped, и отражаются в статистике операции

Описание формата возвращаемых данных:

- Данные возвращаются в теле ответа в виде сплошной строки текста.
- Строка в формате JSON.
- Описание полей
	- o result результат
	- o data опционально, ассоциативный массив объектов успешно обработанных элементов (те, которые были вставлены, и те, которые были перезаписаны или продублированы в случае явного указания пользователем на режим обработки коллизий) вида: { contact id: contact, ... }. Где contact id - идентификатор созданного контакта, а contact - стандартный объект контакта
	- o skipped опционально, массив идентификаторов (начинающихся с 0) не обработанных элементов (те, которые были выявлены, как дубликаты и были пропущены), где в качестве идентификатора используется порядковый номер строки входного массива data, вида [ XXX, YYY, ZZZ, ... ]

Запрос:

```
POST https://app.mango-office.ru /vpbx/ab/contacts/create
{
   vpbx api key : "dsepztkohgm23scolneod6pxrgxhpwst",
    sign : 
"ffa2934d93b99f1384ab8e0a0d2ab25d50f12f12ef6e75d173e596cf65590086",
    json : "{
                         "data":[
{
                                    "name":"Новый контакт 16 08 19",
                                    "office":"Office",
                                   "site":"my.site.test",
                                   "importance":"5",
                                   "comment":"Test contact create",
                                    "birthday":"2019-08-16",
                                    "sex":"1",
                                   "phones":[
\{ "type":"4",
                                                 "phone":"296234567",
                                                 "comment":"комментарий для телефона 
291234567",
                                                 "ext":"375",
                                                "is_default":"true" 
\}, \{\{"type":"4","phone":"296234568","comment":"комментарий для телефона 
291234568","ext":"375","is_default":"true" 
 }
\overline{\phantom{a}}, \overline{\phantom{a}}, 
                                    "emails":[
\{ "email":"new.email6@mail.ru",
                                                "comment":"comment for
```
new.email@mail.ru",

```
 "is_default":"true" 
\}, \{{
                                                               "email":"new.emai62l@mail.ru",
                                                               "comment":"comment for 
new.email2@mail.ru",
                                                               "is_default":"true" 
 }
\overline{\phantom{a}}, \overline{\phantom{a}}, 
                                              "groups":[
\{ "group_name":"New6Group" 
\},
                                                             {
                                                               "group_name":"New6Group Inc" 
\}, \{\{ "group_name":"New6Group Corp" 
 }
\overline{\phantom{a}}, \overline{\phantom{a}}, 
                                              "nets":[
\{ "net":"2",
                                                           "uname":"U6ser" 
\},
                                                          {
                                                            "net":"3",
                                                            "uname":"U6ser0" 
 }
\overline{\phantom{a}}, \overline{\phantom{a}}, 
                                              "messengers":[
\{ "mgr":"0",
                                                                     "uname":"U6serV" 
\},
                                                                   {
                                                                     "mgr":"1",
                                                                     "uname":"U6serT" 
 }
\overline{\phantom{a}}, \overline{\phantom{a}}, 
                                             ],<br>"in favorites":"12761893",
                                             custom_values: [
\{custom field id: 5140,
                                                   text: "New Value" 
\}, \{{
                                                    custom_field_id: 5444,
                                                    text: "ЦОВ" 
\}, \{{
                                                   custom field id: 5445,
                                                   list items: [
\{ enum_id: 6979,
\},
                                                        {
                                                          enum_id: 6981,
 }
design to the control of the control of the control of the control of the control of the control of the control of
\},
\{custom field id: 5446,
```

```
list items: [
\{ enum_id: 6983,
 }
design to the control of the control of the control of the control of the control of the control of the control of
 }
\mathbf{I}, \mathbf{I}, \mathbf{I}, \mathbf{I}, \mathbf{I}, \mathbf{I}, \mathbf{I}, \mathbf{I}, \mathbf{I}, \mathbf{I}, \mathbf{I}, \mathbf{I}, \mathbf{I}, \mathbf{I}, \mathbf{I}, \mathbf{I}, \mathbf{I}, \mathbf{I}, \mathbf{I}, \mathbf{I}, \mathbf{I}, \mathbf{I}, ],<br>"on_error":"skip"
 }
\mathbb{R}^2 , the contract of the contract of \mathbb{R}^2
```
Ответ:

}"

```
{ result: [
            1000
      ],
      data: {
             12962817: {
                   contact_id: "12962817",
                  type: 0, 0, 0 name: "Новый контакт 16 08 19",
                   office: "Office",
                   site: "my.site.test",
                   org: null,
                   importance: 5,
                   comment: "Test contact create",
                   birthday: "2019-08-16",
                   sex: 1,
                    avatar: "",
                   url: null,
                   phones: [
\left\{ \begin{array}{cc} 0 & 0 & 0 \\ 0 & 0 & 0 \\ 0 & 0 & 0 \\ 0 & 0 & 0 \\ 0 & 0 & 0 \\ 0 & 0 & 0 \\ 0 & 0 & 0 \\ 0 & 0 & 0 \\ 0 & 0 & 0 \\ 0 & 0 & 0 \\ 0 & 0 & 0 \\ 0 & 0 & 0 & 0 \\ 0 & 0 & 0 & 0 \\ 0 & 0 & 0 & 0 \\ 0 & 0 & 0 & 0 & 0 \\ 0 & 0 & 0 & 0 & 0 \\ 0 & 0 & 0 & 0 & 0 \\ 0 & 0 & 0 & 0 & 0 \\ 0 & 0 & 0 & 0 & 0 phone_id: "13870398",
                                 type: 4,
                                 phone: "296234567",
                                 comment: "комментарий для телефона 291234567",
                                 ext: "375",
                                is default: true
                          },
\left\{ \begin{array}{cc} 0 & 0 & 0 \\ 0 & 0 & 0 \\ 0 & 0 & 0 \\ 0 & 0 & 0 \\ 0 & 0 & 0 \\ 0 & 0 & 0 \\ 0 & 0 & 0 \\ 0 & 0 & 0 \\ 0 & 0 & 0 \\ 0 & 0 & 0 \\ 0 & 0 & 0 \\ 0 & 0 & 0 & 0 \\ 0 & 0 & 0 & 0 \\ 0 & 0 & 0 & 0 \\ 0 & 0 & 0 & 0 & 0 \\ 0 & 0 & 0 & 0 & 0 \\ 0 & 0 & 0 & 0 & 0 \\ 0 & 0 & 0 & 0 & 0 \\ 0 & 0 & 0 & 0 & 0 phone_id: "13870399",
                                type: 4,
                                 phone: "296234568",
                                comment: "комментарий для телефона 291234568",
                                 ext: "375" 
 }
                    ],
                    emails: [
                          {
                                email id: "11595948",
                                email: "new.email6@mail.ru",
                                 comment: "comment for new.email@mail.ru",
                                is default: true
                          },
\left\{ \begin{array}{cc} 0 & 0 & 0 \\ 0 & 0 & 0 \\ 0 & 0 & 0 \\ 0 & 0 & 0 \\ 0 & 0 & 0 \\ 0 & 0 & 0 \\ 0 & 0 & 0 \\ 0 & 0 & 0 \\ 0 & 0 & 0 \\ 0 & 0 & 0 \\ 0 & 0 & 0 \\ 0 & 0 & 0 & 0 \\ 0 & 0 & 0 & 0 \\ 0 & 0 & 0 & 0 \\ 0 & 0 & 0 & 0 & 0 \\ 0 & 0 & 0 & 0 & 0 \\ 0 & 0 & 0 & 0 & 0 \\ 0 & 0 & 0 & 0 & 0 \\ 0 & 0 & 0 & 0 & 0email id: "11595949",
                                email: "new.emai621@mail.ru",
                                 comment: "comment for new.email2@mail.ru" 
 }
                   \frac{1}{2} groups: [
                         {
                                group_id: "10128775",
```

```
group name: "New6Group"
                      },
\left\{ \begin{array}{c} 1 & 0 \\ 0 & 1 \end{array} \right. group_id: "10128776",
                           group name: "New6Group Inc"
                      },
\left\{ \begin{array}{cc} 0 & 0 & 0 \\ 0 & 0 & 0 \\ 0 & 0 & 0 \\ 0 & 0 & 0 \\ 0 & 0 & 0 \\ 0 & 0 & 0 \\ 0 & 0 & 0 \\ 0 & 0 & 0 \\ 0 & 0 & 0 \\ 0 & 0 & 0 \\ 0 & 0 & 0 \\ 0 & 0 & 0 & 0 \\ 0 & 0 & 0 & 0 \\ 0 & 0 & 0 & 0 \\ 0 & 0 & 0 & 0 & 0 \\ 0 & 0 & 0 & 0 & 0 \\ 0 & 0 & 0 & 0 & 0 \\ 0 & 0 & 0 & 0 & 0 \\ 0 & 0 & 0 & 0 & 0 group_id: "10128777",
                           group name: "New6Group Corp"
 }
                 ],
                 nets: [
\left\{ \begin{array}{c} 1 & 0 \\ 0 & 1 \end{array} \right. net_id: "12278",
                            net: 2,
                            uname: "U6ser" 
                       },
                      { net_id: "12279",
                            net: 3,
                            uname: "U6ser0" 
 }
                 ],
                 messengers: [
                      { mgr_id: "12277",
                          mgr: 1,
                           uname: "U6serT" 
                      },
                       { mgr_id: "12276",
                           mgr: 0,
                            uname: "U6serV" 
 }
                 ],
                "in favorites": [],
                when created: 1565975061,
                last used: null,
                last call: null
           }
      }
```
### **3.7.3.4 Редактировать контакт**

}

Метод позволяет редактировать контакт. Также можно редактировать несколько контактов, до 500. При обновлении необходимо заполнять все свойства, которые следует обновить, не указанные свойства остаются без изменения.

При обновлении контакта можно создать и присвоить ему новые группы, указав вложенный объект группы без id. Для присвоения существующих групп указывается их id. Для сохранения текущих групп указывается их id или поле не передается. Существующие группы нельзя обновить через запрос обновления контакта. С существующими группами, которые не были указаны в редактировании, теряется связь - сами группы не удаляются

При обновлении контакта можно создать и присвоить ему организацию, указав вложенный объект организация без id. Для присвоения существующий организации указывается ее id. Для сохранения текущей организации указывается ее id или поле не передается. Существующую организацию нельзя обновить через запрос обновления контакта. С существующими организациями, которые небыли указаны в редактировании, теряется связь - сами организации не удаляются

Для сохранения существующих номеров телефонов указываются их id. Новые номера телефонов указываются без id. Для обновления существующих номеров телефонов указываются их id и новое значение.

Если при редактировании не указываете id существующих у этого контакта данных «Телефон», «Электронная почта», «Социальные сети», «Мессенджеры» - они удаляются

### POST /vpbx/ab/contacts/update

Параметры запроса:

- **json**:
- data массив редактируемых объектов типа Контакт
	- o contact\_id опционально, строка id контакта
	- o type обязательный, значение по умолчанию 0, число тип контакта во внешней CRM. Этот параметр носит информационный характер, и в данный момент не используется
	- o name опционально, строка название
	- o office опционально, строка, должность
	- o site опционально, строка, сайт компании
	- o org– опционально, объект организация, к которой относится контакт
	- o importance опционально, число [0-9] флаг «важный контакт»
	- o comment опционально, строка комментарий к контакту
	- o birthday опционально, строка дата рождения в формате yyyy-mm-dd
	- o sex опционально, число (возможные значения 0, 1) пол
	- o url опционально, строка ссылка на карточку контакта (если источник предоставляет такую возможность)
	- o phones [] массив объектов «Телефон»
		- $\blacksquare$  phone id– опционально, строковое, идентификатор телефонного номера
		- type опционально, числовое, тип телефонного номера (0-Городской, 1- Мобильный, 2-SIP, 3-Skype, 4-Другой, 5-Факс)
		- phone опционально, строковое, телефонный номер, в том виде, в котором пользователь их ввел (макс 255 символов)
		- $\blacksquare$  comment опционально, строковое, комментарий к номеру (макс 255 символов)
		- **ext– опционально, строковое, добавочный номер (макс 32 символ)**
		- $\blacksquare$  is default опционально, логическое, является ли номером по умолчанию, если не указано, интерпретируется как false
	- o emails []– массив объектов «Электронная почта»
		- email\_id опционально, строковое, идентификатор емайла
		- **•** email– адрес электронной почты
		- **•** comment опционально, строковое, комментарий к номеру
		- $\blacksquare$  is default опционально, логическое, является ли адресом по умолчанию, если не указано, интерпретируется как false
	- o groups [] массив объектов «Группа»
		- group\_id опционально, строковое, идентификатор группы в БД
		- group\_name опционально, строковое, название группы
- o nets[] массив объектов «Социальные сети»
	- net\_id опционально, строковое, идентификатор записи
	- $\blacksquare$  net идентификатор типа соц сети:
		- 0:Facebook,
		- $1:$ Вконтакте,
		- $\bullet$  2:Google+,
		- 3:Одноклассники,
		- 4:MySpace,
		- 5:Instagram,
		- 6:LinkedIn,
		- 7:Twitter,
		- $\bullet$  8:Vine,
		- 9:Youtube.
		- $\bullet$  10:Badoo
	- uname идентификатор в соц сети
- o messengers []– массив объектов «Мессенджеры»
	- mgr id опционально, строковое, идентификатор записи
	- Mgr идентификатор типа мессенджера:
		- $\bullet$  0:Viber,
		- 1:Telegram,
		- 2:Skype,
		- 3:WhatsApp
	- uname идентификатор в соц мессенджере
- $\circ$  in favorites  $[]$  массив идентификаторов сотрудников ВАТС, у которых данный контакт в избранных (user\_id);
- o custom\_values [] массив объектов «Значение пользовательского поля»:
	- $\blacksquare$  custom value id числовое, идентификатор поля;
	- custom\_field\_id числовое, идентификатор пользовательского поля;
	- $\blacksquare$  type число, тип поля (1 текст, 2 список, 3 мультисписок);
	- **text значение текстового поля;**
	- list\_items[] объект «Пункт списка», выбранные элементы списка:
		- enum\_id число, идентификатор пункта списка;
			- order порядковый номер поля;
			- name строка, название пункта.
- o user\_id число, идентификатор персонального сотрудника;
- on\_error опционально, строка, действие по умолчанию для записей, которые не прошли проверку по критериям обеспечения целостности (например, дубликаты существующих записей), возможные значения:
	- o duplicate создавать дубликаты существующих записей. В случае, когда выбран данный вариант разрешения коллизий, те элементы, которые были продублированы, помещаются в ответе в массив успешно обработанных - в массив data
	- o skip (значение по умолчанию) ничего не предпринимать, пропускать проблемные записи. В случае, когда выбрана эта опция, порядковые номера (индексы во

входном массиве data) не обработанных (пропущенных) элементов попадают в массив skipped, и отражаются в статистике операции

Описание формата возвращаемых данных:

- Данные возвращаются в теле ответа в виде сплошной строки текста.
- Строка в формате JSON.
- Описание полей
	- o result результат
	- o data опционально, ассоциативный массив объектов успешно обработанных элементов (те, которые были вставлены, и те, которые были перезаписаны или продублированы в случае явного указания пользователем на режим обработки коллизий) вида: { contact id: contact, ... }. Где contact id - идентификатор созданного контакта, а contact - стандартный объект контакта
	- o skipped опционально, массив идентификаторов (начинающихся с 0) не обработанных элементов (те, которые были выявлены, как дубликаты и были пропущены), где в качестве идентификатора используется порядковый номер строки входного массива data, вида [ XXX, YYY, ZZZ, ... ]

### Пример.

```
Запрос:
```

```
POST https://app.mango-office.ru/vpbx/ab/contacts/update/
{
     vpbx_api_key: "hnt5n9p463pzo8wz6qdi2vw9yvt8ljfs",
     sign: "f323090b434c4230d5b197664734c1b1d76fd744f2691b256041c09e84fb24c1",
     json:
     "{
              "data":
              \Gamma{
                               "contact_id":"19447351",
                               "custom_values":[{"
                               custom value id":"28494",
                               "custom field id":"5453",
                                "text":\overline{''}\setminus\setminus"новое значение аш\setminus\setminus""
                      },
                       {
                               "custom value id":"28276",
                                "custom_field_id":"3236",
                                "text":"Текст для Армана"
                       },
                       {
                                "custom value id":"",
                                "custom_field_id":"3250",
                                "list_items":
                                \lceil{
                                                 "enum_id":"6167"
                                        },
                                        {}
                               ]
                       }
              ]
     }
}
```

```
{ result: 
     \sqrt{ }1000
    ],
     data: 
             {
             19447351: 
                     {
                     contact_id: "19447351",
                     type: 0,
                     name: "Test",
                     office: "",
                     site: "",
                     importance: 0,
                     comment: "",
                     birthday: null,
                     sex: null,
                     avatar: "",
                     url: null,
                     org: null,
                     "phones": [],
                     "emails": [],
                     "groups": [],
                     "nets": [],
                     "messengers": [],
"in favorites": [],
when created: 1598617240,
custom_values: [ {
custom value id: 28494,
custom_field_id: 5453,
type: 1,
text: ""новое значение аш""
}, {
custom value id: 28248,
custom_field_id: 5443,
type: \overline{1},
text: ""
}, {
custom value id: 28263,
custom_field_id: 5452,
type: 1,
text: "фвВФЫ"
}, {
custom value id: 28495,
custom_field_id: 3250,
type: 2,
list items: [ {
enum_id: 6167,
name: "p",
order: 3
}
]
}, {
custom_value_id: 28276,
custom_field_id: 3236,
type: \overline{1},
text: "Текст для Армана"
}
],
user id: 300060763,
last call: null
}
```
## **3.7.3.5 Удалить контакт**

Метод позволяет удалить контакт. Также можно удалить несколько контактов, до 500.

POST /vpbx/ab/contacts/delete

Параметры запроса:

- **json**:
	- o data массив удаляемых контактов, разделитель «;»:
		- $\blacksquare$  contact id id контакта

Описание формата возвращаемых данных:

- Данные возвращаются в теле ответа в виде сплошной строки текста.
- Строка в формате JSON.
- Описание полей
	- o result результат удаления

Запрос:

```
POST https://app.mango-office.ru /vpbx/ab/contacts/delete
{
   vpbx api key: "x3n6sx2ivf5qwhl4wrjv1111111111",
    sign: "e00c296cb3d95eb1267b496dd52ac4c650724c98e9633952a22222222",
    json: "{"data":["10433913"]}"
}
```
Ответ:

```
{ result: 1000 }
```
# **3.7.4 Уведомление об операциях с адресной книгой**

### **3.7.4.1 Обзор**

Внешнее приложение может оперативно получать информацию об изменениях в адресной книге MANGO OFFICE.

При создании/изменении/удалении через любое приложение любого объекта адресной книги формируется соответствующее *realtime* событие.

POST /vpbx/events/ab/

### **3.7.4.2 Для организаций**

Параметры события:

- **action**: обязательное, название события зависит от действия.
	- o при создании new
	- o при редактировании updated
	- o при удалении **–** deleted
- **data**
	- o данные зависят от объекта. Набор данных идентичен получаемым данным в методах «Получить <объект> по id». Для контакта указывается дополнительный параметр last\_used.

## *Событие о добавлении организации*

Параметры события:

- **action** обязательное, название события = new
- **data** обязательное, массив организации. В массиве объектов может быть один либо несколько организаций, принадлежащих одному источнику.

Пример события:

```
/events/ab/organizations
{
   vpbx_api_key: "lzpdt3pl68uvfx5tsu711111111111",
   sign: "b4f3c2dd9fa51a9b527b87bea052fe7c32222222222222222222222222222222",
   json: {
      action: "new",
      data: [
\{ org_id: "14642887",
            org_name: "dfgdfgdfg"
 }
      ]
    }
}
```
## *Событие об удалении организации*

Параметры события:

- $\bullet$  **action** обязательное, название события = deleted
- **data** обязательное, массив id организации. В массиве объектов может быть одна либо несколько id организаций, принадлежащих одному источнику.

# **3.7.4.3 Для групп**

Параметры события:

- **action** обязательное, название события
- **data** обязательное, массив группа **group\_id** – опционально, строковое, идентификатор группы в БД **group\_name** – опционально, строковое, название группы

## *Событие о добавлении группы*

Параметры события:

- **action** обязательное, название события  $=$  new
- **data** обязательное, массив групп. В массиве объектов может быть один либо несколько групп, принадлежащих одному источнику.

### Пример события:

```
/events/ab/contacts {
   vpbx api key: "lzpdt3pl68uvfx5tsu7hv111111111111111",
   sign: "83d1b6a95c67c4f69b4a3323d14fa6fa2222222222222222222222222222222",
    json: {
      action: "new",
      data: [
\{
```

```
 contact_id: "43851054",
             type: 0,
             name: "dfgdfgdfgdfg",
             office: "dgdfgdfg",
             site: null,
             org: {
                org_id: "14642887",
                org_name: "dfgdfgdfg"
             },
             importance: null,
             comment: "dfgdfgdfg",
             birthday: null,
             sex: null,
             avatar: "",
            manager id: null,
             url: null,
             "phones": [],
             "emails": [],
             "groups": [],
             "nets": [],
              "messengers": [],
            "in favorites": [],
             custom_values: [ {
             custom value id: 28494,
             custom_field_id: 5453,
             type: 1,
             text: ""новое значение аш""
             }, 
             {
             custom value id: 28248,
             custom field id: 5443,
             type: \overline{1},
             text: ""
             },
            when created: 1574415396,
             last used: null,
            last_call: null
          }
       ]
    }
}
```
# *Событие об изменении группы*

Параметры события:

- $\bullet$  **action** обязательное, название события = updated
- **data** обязательное, массив групп. В массиве объектов может быть одна либо несколько групп, принадлежащих одному источнику.

# *Событие об удалении группы*

Параметры события:

- $\bullet$  **action** обязательное, название события = deleted
- **data** обязательное, массив id групп. В массиве объектов может быть одна либо несколько id групп, принадлежащих одному источнику.

# **3.7.4.4 Для контактов**

Параметры события:

- **action** обязательное, название события
- **data** обязательное, массив контактов
- o **type** значение по умолчанию 0, число тип контакта во внешней CRM. Этот параметр носит информационный характер, и в данный момент не используется
- o **name** строка название
- o **office** строка.
- o **site** строка.
- o **org** массив организация, к которой относится контакт (см. стандартный организация")
	- **org\_id** строковое идентификатор организации в БД
	- **org\_name** строка название организации
- o **importance** число [0-9] флаг «важный контакт»
- o **comment** строка комментарий к контакту
- o **birthday** строка дата рождения в формате yyyy-mm-dd
- o **sex** число (возможные значения 0, 1, для Германии нужно добавить возможных значений) - пол
- o **avatar** строка возможно, будет ссылкой
- o **url** строка ссылка на карточку контакта (если источник предоставляет такую возможность)
- o **phones** [] массив объектов «Телефон»
	- **phone\_id** троковое, идентификатор телефонного номера
	- **type** числовое, тип телефонного номера (0-Городской, 1-Мобильный, 2-SIP, 3- Skype, 4-Другой, 5-Факс)
	- **phone** строковое, телефонный номер, в том виде, в котором пользователь их ввел (макс 255 символов)
	- **comment** строковое, комментарий к номеру (макс 255 символов)
	- **ext** строковое, добавочный номер (макс 32 символ)
	- **is\_default** логическое, является ли номером по умолчанию, если не указано, интерпретируется как false
- o **emails** [] массив объектов «Электронная почта»
	- **email\_id** строковое, идентификатор емайла
	- **email** адрес электронной почты
	- **comment** строковое, комментарий к номеру
	- **is\_default** логическое, является ли адресом по умолчанию, если не указано, интерпретируется как false
- o **groups** [] массив объектов «Группа»
	- **group\_id** строковое, идентификатор группы в БД
	- **group\_name** строковое, название группы
- o **nets**[] массив объектов «Социальные сети»
	- $\blacksquare$  **net id** строковое, идентификатор записи
	- **net** идентификатор типа соц сети
	- **uname** идентификатор в соц сети
- o **messengers** [] массив объектов «Мессенджеры»
- **mgr** id строковое, идентификатор записи
- **mgr** идентификатор типа мессенджера
- **uname** идентификатор в соц мессенджере
- o **in\_favorites []** массив идентификаторов сотрудников ВАТС, у которых данный контакт в избранных (user\_id)
- o **custom\_values []**  массив объектов «Значение пользовательского поля»
- o **custom\_value\_id** число, идентификатор поля (для удаления укажите только это поле, остальные не указывайте и оно обнулится)
	- **custom\_field\_id** число, идентификатор пользовательского поля
	- **type** число, тип поля  $(1 \text{reкct}, 2 \text{cnt}(k, 3 \text{Mylb})$
	- **text** значение текстового поля
	- **enum id** число, идентификатор пункта списка (изменить передавать существующий enum\_id)
- o **user\_id** число, идентификатор пользователя персонального менеджера из БД
- o **when\_created** числовое, время UTC. Время создания контакта
- o **last\_call** числовое, время UTC. Время последнего вызова (начало дозвона)

# *Событие о добавлении контактов*

Параметры события:

- **action** обязательное, название события = new
- **data** обязательное, массив контактов. В массиве объектов может быть один либо несколько контактов, принадлежащих одному источнику.

# *Событие об изменении контактов*

Параметры:

- $\bullet$  **action** обязательное, название события = updated
- **data** обязательное, массив контактов. В массиве объектов может быть один либо несколько контактов, принадлежащих одному источнику.

# *Событие об удалении контактов*

Параметры:

- **action** обязательное, название события = deleted
- **data** обязательное, массив id контактов. В массиве объектов может быть один либо несколько контактов, принадлежащих одному источнику.

## **3.7.20 Получение набора пользовательских полей**

POST /vpbx/ab/custom\_fields/

Используя этот запрос, вы можете получить только набор пользовательских полей из контакта, в отличии от запроса [«Получить контакт по ID»](#page-111-0), в котором вы получаете сразу все данные контакта.

Параметры запроса:

**json**: пустой.

#### Пример запроса:

```
POST https://app.mango-office.ru/vpbx/ab/custom_fields/ 
{
    vpbx api key: "hnt5n9p463pzo8wz6qdi2vw9yvt8ljfs",
    sign: "aac0b8dcafb78b796966e8c22eed622276a75409b7ad78210a15bb4c326b3108",
    json: "{}"
}
```
В ответе содержатся следующие данные:

- **result** код результата;
- Общие атрибуты:
	- o **custom\_field\_id** идентификатор пользовательского поля;
	- o **type** тип поля (1 текст, 2 список, 3 мульти-список);
	- o **order** порядковый номер поля;
	- o **name** наименование пользовательского поля;
	- o **required** признак обязательно ли к заполнению;
	- o **api\_only** признак. что поле не может редактировать пользователь, заполнение поля доступно только через импорт контактов;
- Атрибуты типа "Текст":
	- o **unique** проверка уникальности при сохранении;
	- o **check\_mode** тип проверки длины поля (0 без проверки, 1 '<', 2 '==', 3 '>')
	- $\circ$  **check\_lengt** длина строки используемая при check\_mode != 0
- Атрибуты типа "Список" и "Мульти-список":
	- o **Items –**[обязательное] массив объектов «Пункт списка». Элемент для атрибутов типа "Список" и "Мульти-список";
	- o **enum\_id** идентификатор пункта списка;
	- o **order** порядковый номер поля;
	- o **name** название пункта.

Пример ответа:

```
{ result: 1000,
    data: 
     \sqrt{ }{
             custom_field_id: 5396,
             name: "тест",
             type: 3,
             order: 0,
             required: false,
```

```
api only: false,
items: 
        \sqrt{ }{
                enum_id: 6725,
                name: "1",
                order: 0
                }, 
                {
                enum_id: 6747,
                name: "4",
                order: 1
                }, 
                {
                enum_id: 6756,
                name: "ОдинИзмен",
                order: 2
                }, 
        ]
}, 
{
custom field id: 3262,
name: "Притве Андрей",
type: 2,
order: 1,
required: false,
api only: false,
items: 
        \sqrt{ }{
                enum_id: 6553,
                name: "Кока",
                order: 0
                }, 
                 {
                enum_id: 6554,
                 name: "Квок",
                 order: 1
                }, 
        ]
}, 
{
custom_field_id: 5453,
name: "Пользовательское поле 2",
type: 1,
order: 8,
required: false,
api_only: true,
unique: false,
check mode: 0,
check_length: 10
}
```
]}

# **3.8 API для работы с Контакт центром**

Возможности API ВАТС, указанные в данном разделе, служат для управления возможностями Контакт-Центра, а также получения информации о сервисах Контакт-Центра. Обязательно наличие подключенного Контакт-Центра.

Далее, используется сокращение ИО – исходящий обзвон

# **3.8.1 Получение списка кампаний ИО (созданных вруную оператором Контакт Центра или при помощи соответствующего [запроса к API\)](#page-144-0)**

POST /vpbx /campaign/get\_list

В результате обработки запроса, формируется и передается массив данных в формате JSON, содержащий список кампаний ИО, созданных ранее вруную оператором Контакт Центра или при помощи соответствующего [запроса к API.](#page-144-0)

Описание формата возвращаемых данных:

- Данные возвращаются в теле ответа в виде сплошной строки текста.
- Строка в формате JSON.
- Описание полей:
	- o **result** обязательный, числовой, код результата выполнения команды, см. [список](#page-163-0)  [кодов результатов;](#page-163-0)
	- o **message** опционально, строка, описание ошибки. Возвращается, если в результате обработки запроса выдано сообщение об ошибке;
	- o **campaigns** обязательный, массив JSON-объектов с информацией о кампаниях:
		- **•** campaign\_id идентификатор кампании, число;
		- $\blacksquare$  member id ID автора кампании, число;
		- name краткое описание кампании, строка
		- $\blacksquare$  priority приоритет кампании: 1 важный, 2 нормальный, 3 низкий;
		- $\blacksquare$  status статус кампании: 1 запланирована, 2 в работе; 3 останавливается; 4 – остановлена; 5 – завершена; 7 – обрабатывается;
		- start -время начала кампании, строка, формат данных yyyy.MM.dd hh:mm:ss
		- end время окончания кампании, строка, формат данных yyyy.MM.dd hh:mm:ss;
		- member\_ids список сотрудников, кто будет выполнять обзвон;
		- $\blacksquare$  dial\_mode режим обзвона, число;
		- $\blacksquare$  redial busy количество повторных попыток дозвона если номер занят, число;
		- $\blacksquare$  redial no answer количество повторных попыток дозвона если абонент не берут трубку, число;
		- redial\_not\_avail количество повторных попыток дозвона если Номер не доступен, число;
		- **answer\_wait время ожидания ответа абонента в секундах**, число;
		- additional\_calls\_coefficient отношение количества одновременных генерируемых системой попыток дозвона до клиентов, к количеству свободных операторов, число;
		- timer\_busy время ожидания повторной попытки дозвона в секундах если номер занят, число;
- $\blacksquare$  timer no answer время ожидания повторной попытки дозвона в секундах если номер не отвечает, число;
- $\blacksquare$  timer not avail время ожидания повторной попытки дозвона в секундах если номер недоступен, число;
- $\blacksquare$  service type тип кампании, число;
- tasks\_count общее количество заданий (контактов), число;
- **finished tasks count количество выполненных заданий (контактов)** обзвона, число;
- created время создания кампании, строка, формат данных yyyy.MM.dd hh:mm:ss;
- **•** completed время завершения кампании, строка, формат данных yyyy.MM.dd hh:mm:ss.

Запрос:

POST https://app.mango-office.ru/vpbx/io/v1/campaign/get\_list

#### Ответ:

{

```
 "result": 1000,
     "cmd_id": "9bc21f7c-98e7-41a6-8588-19fed317bd9a",
     "campaigns": [
\{"campaign_id": 16064,
              "member_id": 10014447,
              "name": "campaignName1",
              "priority": 2,
              "status": 3,
              "start": "2018.10.12 00:00:00",
              "end": "2018.10.13 23:59:59",
              "member_ids": [
                 10014447,
                  10014448,
                  10014449
             \frac{1}{2}"dial mode": 5,
            "redial busy": 3,
            "redial<sup>no</sup> answer": 3,
            "redial_not_avail": 3,
             "answer<sup>wait": 30,</sup>
             "additional calls coefficient": "1.0",
             "timer busy": 900,"timer<sup>no</sup> answer": 3600,
             "timer<sup>not</sup> avail": 3600,
             "tasks count": 1,
             "finished tasks count": 0,
             "created": "2018.10.12 17:23:28",
              "completed": "2018.10.14 00:00:07" 
         },
\{ "campaign_id": 16065,
              "member_id": 10014447,
              "name": "campaignName2",
              "priority": 2,
              "status": 3,
              "start": "2018.11.12 00:00:00",
              "end": "2018.11.13 23:59:59",
              "member_ids": [
```

```
 10014447,
                 10014448,
                 10014449
            ],
            "dial mode": 5,
            "redial busy": 3,
            "redial no answer": 3,
            "redial not avail": 3,
            "answer_wait": 30,
            "additional calls coefficient": "1.0",
            "timer busy": 900,"timer no answer": 3600,
            "timer_not_avail": 3600,
            "tasks_count": 1,
            "finished tasks count": 0,
            "created": "2018.11.12 17:23:28",
             "completed": "2018.11.14 00:00:07" 
 }
 ]}
```
# **3.8.2 Получение информации о кампании ИО**

POST /vpbx/campaign

Параметры запроса:

- **json**:
	- o campaign\_id id кампании исходящего обзвона

Описание формата возвращаемых данных:

- Данные возвращаются в теле ответа в виде сплошной строки текста.
- Строка в формате JSON.
- Описание полей
	- o campaign\_id id кампании;
	- $\circ$  line\_id id линии;
	- o created\_by сотрудник
	- o user\_id значение user\_id для сотрудника;
	- o name ФИО сотрудника;
	- o extension внутренний номер сотрудника;
	- o name назание кампании;
	- o start начало кампании, в формате UTC;
	- o end конец кампании, в формате UTC;
	- o status статус кампании: 0 остановлена, 1 запланирована, 2 в работе, 3 останавливается, 4 - завершена, 5 - обрабатывается, 6 - удаляется (по умолчанию -  $(0)$ :
	- o priority приоритет кампании: 1 важный, 2 нормальный, 3 низкий (по умолчанию - 2);
	- o members внутренние номера;
	- o redial\_busy количество повторных попыток дозвона "Номер занят";
	- o redial\_no\_answer количество повторных попыток дозвона "Не берут трубку";
	- o redial\_not\_avail количество повторных попыток дозвона "Номер не доступен";
	- o timer\_busy ожидание повторной попытоки дозвона "Номер занят", сек.;
- $\circ$  timer no answer ожидание повторной попытоки дозвона "Не берут трубку", сек.;
- o timer\_not\_avail ожидание повторной попытоки дозвона "Номер не доступен", сек.;
- o answer\_wait ожидание ответа абонента, сек.;
- o add\_calls\_coef коэффициент дополнительных вызовов;
- o dial\_mode режим обзвона: 1 автоматический; 2 (default) одновременно оператору и абоненту; 3 - сначала оператору, потом абоненту; 4 - сначала абоненту, потом оператору;
- o call\_processing поствызовная обработка, сек.;
- o status\_reason причина перехода в статус (поле status): 1 команда из вне, 2 выполнена, 3 - expired, 4 - не попадает в расписание, 5 - пропал "Пинг", 6 - no service,  $7$  - no balance,  $8$  - maintanance,  $9$  - остановлен администратором;
- o schema\_id id схемы распределения;
- o created дата создания кампании, в формате UTC.

#### Запрос:

```
POST https://app.mango-office.ru/vpbx/campaign
   vpbx api key = 5f4dcc3b5aa765d61d8327deb882cf99sign = 1imlsgivf5kprp16caur1468t5
    \gammajson = {
         "campaign_id" : "15661"
 }
```

```
{
   result : 1000,
   campaign: {
      campaign_id: 15661,
     line id: 300012802,
      created_by: {
        user id: 300012801,
         name: "admin",
         extension: "223" 
      },
      name: "1",
       start: 1531256400,
      end: 1531429199,
      status: 4,
      priority: 2,
      members: [
          "223" 
      ],
      redial_busy: 3,
     redial no answer: 3,
     redial not avail: 3,
     timer busy: 900,
     timer no answer: 3600,
     timer not avail: 3600,
     answer wait: 30,
     add calls coef: 1,
     dial mode: 4,
      call processing: 0,
      status reason: 3,
      schema_id: null,
      created: 1531298393
   }}
```
# **3.8.3 Получение информации о задаче кампании ИО**

POST /vpbx/task

Параметры запроса:

- **json**:
	- o task\_id– id задачи кампании исходящего обзвона

Описание формата возвращаемых данных:

- Данные возвращаются в теле ответа в виде сплошной строки текста.
- Строка в формате JSON.
- Описание полей
	- o campaign\_task\_id id задачи;
	- o campaign\_id id кампании;
	- o name название контакта;
	- o position Должность вызываемого контакта из адресной книги;
	- o organization Организация вызываемого контакта из адресной книги;
	- o number Номер;
	- o talk\_duration Длительность разговора;
	- o status Статус: 0 остановлен, 1 в очереди, 2 в работе, 4 завершен, 6 удален (по умолчанию - 1);
	- o status\_reason Причина перехода в статус (поле status): 1 разговор состоялся, 2 абонент занят, 3 - абонент не взял трубку, 4 - абонент недоступен, 5 - оператор занят, 6 - оператор не взял трубку, 7 - оператор недоступен, 8 - номер внешнего абонента не существует, 10 - Оператор не дождался ответа клиента, 11 - Остановлен администратором;
	- o comment Комментарий в адресной книге в карточке вызываемого контакта;
	- o blocked\_until Заблокировано до (какого то времени), в формате UTC;
	- o transfer\_number Внутренний номер;
	- o updated Время обновления (к примеру, сменился статус), в формате UTC;
	- o end Окончание действия задачи, после которой она не актуальна (заполняется для задач виджета ОЗ, для задач по ИО значение null), в формате UTC;
	- o created Дата создания, в формате UTC.

## Пример

Запрос:

```
POST https://app.mango-office.ru/vpbx/task
    vpbx api key = 5f4dcc3b5aa765d61d8327deb882cf99 sign = 1imlsgivf5kprp16caur1468t5
    \gammajson = {
        "task_id" : "2489649"
```
### Ответ:

{

```
 Result : 1000,
 task: {
   campaign_task_id: 2489649,
   campaign_id: 8327,
  name: "0002489649",
  position: null,
```
```
 organization: null,
       number: "+74995530896",
      talk_duration: 0,
     status: 4,
     status reason: 6,
      comment: null,
      blocked_until: 1471590742,
     transfer number: "987",
      updated: 1471590642,
      end: null,
      created: null
    }
}
```
## **3.8.4 Создание и управление кампаниями ИО**

При создании кампаний ИО необходимо использовать данные о:

а) голосовых мелодиях для автоинформатора и ожидания. Получить список мелодий можно с помощью [Получение списка мелодий и звуковых сообщений\)](#page-77-0)

б) сотрудниках-операторах, которые будут обрабатывать кампанию. Получить данные можно с помощью [Запрос списка сотрудников ВАТС.](#page-61-0)

Чтобы создать кампанию ИО, необходимо выполнить следующие действия:

а) получить список мелодий при помощи [данного запроса;](#page-77-1)

б) получить список сотрудников ВАТС при помощи [данного запроса;](#page-61-0)

в) создать кампанию ИО, при помощи запроса, [описанного в этом разделе;](#page-144-0)

г) добавить задания в кампанию ИО при помощи [данного запроса.](#page-146-0) По сути добавление контактов для обзвона;

**Примечание.** При создании кампаний и добавлении заданий выполняются сопутствующие проверки на ограничения, накладываемые версией Контакт Центра.

д) запустить кампанию ИО при помощи [данного запроса.](#page-147-0)

#### <span id="page-144-0"></span>**3.8.4.1 Создание кампании ИО**

POST /vpbx/campaign/add

Параметры запроса:

- **•** line\_id id исходящей линии (обязательное);
- **name** название кампании, максимум 70 символов (обязательное);
- **created\_by** указать abonent\_id создателя кампании;
- **priority** приоритет кампании: 1 важный, 2 нормальный, 3 низкий (по умолчанию 2);
- **start dat**e Дата начала кампании в формате "YYYY-MM-DD HH:MM:SS" (UTC);
- **end\_date** Дата окончания кампании в формате "YYYY-MM-DD HH:MM:SS" (UTC);
- **schedule** расписание, обязательное
	- **weekday** день недели [1,2,3,4,5,6,7]

-**start** - начало, часы:минуты (HH:MM относительно UTC)

-**end** - конец, часы:минуты (HH:MM относительно UTC)

 **operators** - cписок abonent\_id сотрудников для обработки кампании. Участвуют только те у кого активен переключатель: ЛК - Сотрудники - Данные в Контакт-центре - Учитывать статус сотрудника при распределении вызовов на него. А также только те сотрудники, у которых статус «Обзвон» (переключается в Контакт Центре);

- **dial mode** режим обзвона: 2 (default) одновременно оператору и абоненту; 3 сначала оператору, потом абоненту; 4 - сначала абоненту, потом оператору;
- $\bullet$  voice message  $id$  id мелодии для автоинформатора;
- **hold\_message\_id** id мелодии ожидания;
- **max redial count if busy** максимальное количество попыток дозвона  $[1,3,5,10]$  если номер занят;
- max\_redial\_count\_if\_no\_answ максимальное количество попыток дозвона [1,3,5,10] если не берёт трубку;
- **max\_redial\_count\_if\_number\_not\_avail** максимальное количество попыток дозвона  $[1,3,5,10]$  - если номер недоступен;
- **max\_wait\_time** время ожидания ответа клиента  $[10, 20, 30, 60]$  (в секундах);
- **additional\_calls\_coefficient** коэффициент дополнительных вызовов отношение количества одновременно генерируемых системой попыток дозвона до клиентов к количеству свободных операторов. Допустимые значения:  $[0.1, 0.5, 0.7, 1, 1.5, 2, 3, 5]$ ;
- **•** wait time if busy время ожидания перед повторной попыткой если номер занят (в секундах) [60, 300, 900, 3600];
- **wait\_time\_if\_no\_answ** время ожидания перед повторной попыткой если не берёт трубку (в секундах) [3600, 10800, 43200, 86400];
- **wait\_time\_if\_number\_not\_avail** время ожидания перед повторной попыткой если номер недоступен (в секундах) [3600, 10800, 43200, 86400, 0 - (не перезванивать)];
- **after call processing** время после окончания разговора, в течение которого на оператора не будут распределяться вызовы (в секундах) [0, 10, 30, 60, 120, 300, 900].

## Результат:

**campaign\_id** - ID созданной кампании.

## Пример

#### Запрос:

```
POST https://app.mango-office.ru/vpbx/campaign/add
   vpbx_api_key : "dsepztkohgm23scolneod6pxrgxhpwst",
   sign: "b63c2deee4c1901626f889fad3e9028be5ebd0311a5a4f645be1f38ca12",
   json: "{
                   "line_id":"300049196",
                  "name":"07 02",
                  "created_by":"300049189",
                 "priority":"1",
                  "start_date":"2019-02-07 12:25:00",
                  "end date":"2019-02-11 16:25:00",
                   "schedule":[
\{ "weekday":1,
                             "start":"07:00",
                             "end":"15:00" 
\}, \{{
                              "weekday":4,
                              "start":"12:30",
                             "end":"15:00" 
\}, \{{
                              "weekday":5,
                             "start":"07:00",
```

```
 "end":"15:00" 
\}, \{{
                                                                                           "weekday":6,
                                                                                          "start":"07:00",
                                                                                          "end":"15:00" 
\}, \{{
                                                                                           "weekday":7,
                                                                                          "start":"07:00",
                                                                                          "end":"15:00" 
 }
\overline{\phantom{a}}, \overline{\phantom{a}}, 
                                                        "operators":[
                                                                                           "300049009",
                                                                                          "300049012" 
\overline{\phantom{a}}, \overline{\phantom{a}}, 
                                                      "dial mode":"",
                                                      "voice message id":"23",
                                                      "hold message id":"24",
 }"
```
#### Ответ:

```
{
    result : 1000,
    campaign_id : 17775 
}
```
#### <span id="page-146-0"></span>**3.8.4.2 Добавление заданий для кампании ИО**

```
 POST /vpbx/tasks/push
```
Параметры запроса:

- **campaign\_id** id кампании, обязательное
- Массив заданий:
	- o **tasks**: [{
	- o **name** название, обязательное (255)
	- o **position** должность (255)
	- o **organization** организация (255)
	- o **number** номер телефона или sip, обязательное (64)
	- o **additional\_info** дополнительная информация (511)

```
\circ }, ...]
```
Результат:

Код ответа.

Пример

```
Запрос:
POST https://app.mango-office.ru/vpbx/tasks/push
   vpbx_api_key = "dsepztkohgm23scolneod6pxrgxhpwst",
  sign = "d50e7987cbc6ba5123316fa0442557c8600bfcf7cd129ed0f295daa5ac6b",
  json = "{
                  "campaign_id" : "17251",
                 "tasks" : [
\{ "name" : "17251",
```

```
147
```

```
 "position" : "",
 "organization" : "",
                            "number" : "375291234567",
                            "additional info" : ""
\}, \{\{\blacksquare name \blacksquare : \blacksquare 17251", \blacksquare : \blacksquare 17251", \blacksquare"position" : "",
                            "organization" : "",
                            "number" : "sip:test@ 
mangosip.ru",
                            "additional_info" : "" 
 }
\mathbb{R}^n , the contract of the contract of the contract of \mathbb{R}^n }"
```
#### Ответ:

```
{
   Result : 1000
}
```
## <span id="page-147-0"></span>**3.8.4.3 Запуск кампании ИО**

POST /vpbx/campaign/start

Параметры запроса:

**campaign\_id** - id кампании, обязательное

Результат:

- **status** текущий статус компании (по умолчанию 0):
	- o 0 остановлена,
	- o 1 запланирована,
	- o 2 в работе,
	- o 3 останавливается,
	- o 4 завершена,
	- o 5 обрабатывается,
	- o 6 удаляется;

## Пример

Запрос:

```
POST https://app.mango-office.ru/vpbx/campaign/start
  vpbx api key = "dsepztkohgm23scolneod6pxrgxhpwst",
   sign = "8d0c2ce6feb43ae8d8aae3ab43f6b69d93de461e4acda06bf61510969",
```

```
 json = "{"campaign_id":"16340"}"
```
## Ответ:

```
{
   result : 1000,
    status : 1
}
```
## **3.8.4.4 Остановка кампании ИО**

POST /vpbx/campaign/stop

Параметры запроса:

**• campaign id** - id кампании, обязательное

Результат:

- **status** текущий статус компании (по умолчанию 0):
	- o 0 остановлена,
	- o 1 запланирована,
	- o 2 в работе,
	- o 3 останавливается,
	- o 4 завершена,
	- o 5 обрабатывается,
	- $\circ$  6 удаляется.

Пример

#### Запрос:

```
POST https://app.mango-office.ru/vpbx/campaign/stop
  vpbx api key : "dsepztkohgm23scolneod6pxrgxhpwst",
   sign: "8d0c2ce6feb4bf33abab43f6b69d93de461e4acda06bf61510969",
  json: "{"campaign_id":"16340"}"
```
## Ответ:

{

}

```
 result : 1000,
 status : 0
```
## **3.8.4.5 Удаление кампании ИО**

POST /vpbx/campaign/delete

Параметры запроса:

- **campaign id** id кампании, обязательное. Компанию можно удалить в следующих статусах:
	- o 0 остановлена,
	- $\circ$  4 завершена.

Результат:

**status** - текущий статус компании. Если кампания успешно удалено, то вернется - 6.

```
Пример
Запрос:
POST https://app.mango-office.ru/vpbx/campaign/delete
  vpbx api key : "dsepztkohgm23scolneod6pxrgxhpwst",
    sign: "8d0c2ce6feb4bf33ab63ae8d8aae3ab43f6b6e461e4acda06bf61510969",
   json: "{"campaign_id":"16340"}"
```
#### Ответ:

{

}

```
 result : 1000,
 status : 0
```
## **3.9 Данные контакт-центра для звонка**

## **3.9.1 Получение данных контакт-центра для звонка**

POST /vpbx/cc/call/

Метод по ID звонка возвращает актуальные данные о звонке на момент запроса. Метод позволяет получить следующие данные контакт-центра для звонка:

- contact\_id – ид-номер обращения. Этот параметр вы можете использовать для получения данных о контакте [Адресной Книги;](#page-111-0)

- recording\_id - идентификаторы записи разговора, этот параметр вы можете использовать для [получения тематик разговора \(SpeechToText\)](#page-56-0)

- tag id - идентификаторы тематик разговора, тот параметр вы можете использовать для [получения списка тематик по продукту;](#page-152-0)

- и т. д.

**Важно!** Данные о звонке хранятся в истории вызова, где информация *не удаляется*, но ID звонка может быть удален из истории вывова. Это означает, что если вы получили ID звонка из устаревшей истории вызовов, то запрос /vpbx/cc/call/ может не выполниться (выполниться с ошибкой), потому что указанного вами ID звонка может уже и не быть в БД ВАТС.

Параметры запроса:

**• entry\_id** : ID звонка, тип данных integer, формат json.

Пример запроса:

```
POST https://app.mango-office.ru/vpbx/cc/call/
  vpbx api key : "bwqc1tzlpdpzbltx6rpnujscxf5gsmou",
   sign : 
"5dd02560787b58af0b1eaeb5ed5890ee81c2a38699ecf7ac83a0b2607400750e",
   json : "{
                  "entry_id":"NTAwOTY2NDQwNw=="
 }"
```
Результат:

ВАТС отправляет внешней системе JSON-данные, содержащие следующие параметры:

- **result**: результат выполнения запроса;
	- o **1000** удачное выполнение;
	- o **3100** переданы неверные параметры команды;
	- o **31ХХ** неверные параметры;
	- o **3300** объект не существует;
	- $\circ$  **5XXX** исключение.
- **conversion\_id**: ИД обращения, тип integer;
- **• channel type**: тип канала:
	- $\circ$  0 неизвестно;
- $\circ$  1 звонок;
- $\circ$  2 Site:
- $\circ$  3 VK;
- o 4 Facebook;
- $\circ$  5 Viber:
- o 6 Telegram;
- o 7 SMS;
- o 8 Email;
- o 9 WhatsApp (wa);
- $\circ$  10 dialogs;
- **create**: Время поступления обращения, timestamp;
- end: время закрытия обращения (timestamp);
- **result**: ИД результата обращения (integer):
	- o 1 Обработано;
	- o 2 Переведено;
	- o 3 Истекло время ожидания ответа;
	- o 4 Не отвечено;
	- $\circ$  5 Спам;
	- o 6 Запрещена отправка
- **assign\_user\_id**: назначенный сотрудник (integer);
- **•** close user id: закрывший сотрудник (integer);
- **contact\_id**: ИД контакта (integer);
- **first\_answer**: время первого ответа пользователя в обращении (timestamp);
- **start**: время взятия обращения в работу (timestamp);

 **entry\_point**: точка входа, используется для идентификации источника обращения. Для звонка - это номер на который поступил входящий вызов (string);

- **group\_id**: группа, на которую было распределено обращение (integer);
- **deal id**: ИД слелки (integer);
- **params**: битовая маска параметров обращения (integer):
	- o 0 и 1 бит направление обращения
		- 0-внутреннее, 1-входящее, 2-исходящее
	- o 2 бит признак автоматического обращения,
		- 1-автоматическое
	- o 3 бит признак триггерной коммуникации,
		- 1-триггерная коммуникация
- **tag\_id**: массив ИД тематик, array [integer, ..];
- **call comment**: Комментарий (string);
- **script id**: массив ID скрипта КЦ, связанный со звонком (array[integer, ...]);
- **mark client**: постзвонковая оценка клиента (integer):
	- o "1".."10" постзвонковая оценка клиента
	- o "-1" значит, что человека перекинуло на оценку, но он ничего не ответил
	- o null то клиента не перекидывало на оценку, он раньше положил трубку.
- mark\_controller: оценка контролера (json);
- **question id**: ИД вопроса из анкеты (integer);
- **mark**: оценка (integer);
- **comment**: комментарий (string);
- **recording\_id**: массив идентификаторов записи разговора (array [string, ... ]).

```
Пример ответа:
```

```
{ result: 1000,
    call: {
       conversion: [
          {
             conversion id: 14136224,
             channel type: 1,
              create: 1591348558,
              end: 1591348571,
             result: 1,
            assign user id: 300025347,
            close user \overline{id}: 300025347,
              contact_id: 11210425,
             first_answer: 1591348559,
             start: 1591348559,
            entry point: "74953333416",
             group_id: 10005129,
            deal \overline{id}: 39449,
             params: 1
          } ],
      tag id: [
          10017912
       ],
       call_comment: [
          "коммент к обращению" 
      \vert,
      script id: null,
       mark_client: 2,
      mark controller: [ \{ 3092: {
                 mark: 6,
                 comment: "Коммент к оценке контролёра" 
              },
              3093: {
                 mark: 7,
                 comment: "Коммент к оценке контролёра" 
              },
              3094: {
                 mark: 7,
                 comment: "Коммент к оценке контролёра" 
              },
              3095: {
                 mark: 8,
                 comment: "Коммент к оценке контролёра" 
              },
              3096: {
                 mark: 3,
                 comment: "Коммент к оценке контролёра" 
              },
              3097: {
                 mark: 6,
                 comment: "Коммент к оценке контролёра" 
              },
              3098: {
                 mark: 8,
                 comment: "Коммент к оценке контролёра" 
              },
```

```
 3099: {
             mark: 8,
             comment: "Коммент к оценке контролёра" 
          },
          3100: {
             mark: 9,
             comment: "Коммент к оценке контролёра" 
          },
          3101: {
            mark: 6,
             comment: "Коммент к оценке контролёра" 
          },
          3102: {
            mark: 10,
             comment: "Коммент к оценке контролёра" 
          },
          3103: {
            mark: 9,
             comment: "Коммент к оценке контролёра" 
          },
          3104: {
            mark: 10,
            comment: "Коммент к оценке контролёра" 
         } \} } \],
    "recording_id": []
 }}
```
## <span id="page-152-0"></span>**3.9.2 Получение списка тематик по продукту**

POST /vpbx/tags/

Метод позволяет получить список тематик подробные сведения о тематиках речевой аналитики: ID тематики, имя тематики, категория и т.д.

Параметры запроса:

 $\bullet$  пустой ison

```
\bullet
```
## Пример запроса:

```
 POST https://app.mango-office.ru/vpbx/tags/
 vpbx_api_key: "bwqc1tzlpdpzbltx6rpnujscxf5gsmou",
 sign: "34096e7c817d787f4d94f35c3969e21913d62b71a36ad21effe02768bcd48506",
 json : "{}"
```
Результат:

ВАТС отправляет внешней системе JSON-данные, содержащие следующие параметры:

- **result**: результат выполнения запроса;
	- o **1000** удачное выполнение;
	- o **3100** переданы неверные параметры команды;
	- o **31ХХ** неверные параметры;
	- o **3300** объект не существует;
	- o **5XXX** исключение.
- **tags**
	- o **id**: integer ID тематики

o **parent**: integer - ID тематики, в которую входят другие тематики (если null - нет родительской тематики)

- o **name**: string имя тематики
- o **category**: integer категория
	- -1 ко всем категориям;
	- $\blacksquare$  0 ни к каким категориям не относится;
	- 1 Входящий вызов поступивший с группы;
	- 2 Входящий вызов поступивший персонально на сотрудника;
	- 4 Исходящий вызов в рамках кампании ИО / Заказ обратного звонка;
	- $\blacksquare$  8 Исходящий вызов на внешний номер (не в рамках кампании ИО);
- 12 Исходящие (Исходящий вызов в рамках кампании ИО, исходящий вызов на внешний номер (не в рамках кампании ИО)
	- 16 Внутренний вызов;
- 19 Внешние (входящий вызов поступивший с группы, входящий вызов поступивший персонально на сотрудника, внутренний вызов)

o **groups**: Список ID групп, которым назначена тематика (0 - если тематика назначена на группу "Общие тематики"), array[integer, ..]

- o **campaigns**: array[integer, ..] Список ID кампаний, которым назначена тематика
- o **is\_folder**: integer Является ли папкой: 0 нет; 1 да

Пример ответа:

```
{ result: 1000,
    tags: [
       {
          id: 10017916,
          parent: null,
          name: "без гр - внутренни 1",
          category: 16,
          groups: [
0
          ],
          campaigns: null,
         is folder: 0
       },
\left\{ \begin{array}{ccc} 1 & 1 & 1 \\ 1 & 1 & 1 \end{array} \right\} id: 10017917,
          parent: null,
         .<br>name: "без гр - внутренний 2",
          category: 16,
          groups: [
0
          \cdot campaigns: null,
          is folder: 0
       },
\{ id: 10018013,
          parent: 10018009,
          name: "Не согласны",
          category: 4,
          groups: [
0
           ],
           campaigns: [
0
```

```
 ],
         is_folder: 0
       },
       {
          id: 10018009,
         parent: null,
         name: "Реклама",
          category: 4,
          groups: [
0
         \cdot campaigns: [
0
          ],
         is folder: 1
       },
       {
          id: 10017919,
         parent: null,
         name: "-1",
        category: -1,
         groups: null,
         campaigns: null,
         is folder: 0
       },
       {
          id: 10018019,
          parent: 10018011,
          name: "перезвонить ... перезвонить ... перезвонить ... перезвонить ... 
перезвонить ... перезвонить ... пере",
          category: 4,
          groups: [
0
         \frac{1}{2},
          campaigns: [
0
         \cdotis folder: 0
       }
    ]
}
```
## **3.9.3 Метод получения информации по скрипту(сценарию) КЦ**

#### POST /vpbx/script/

Метод позводяет получить ИД и имя скрипта (сценарию) КЦ.

**Важно!** Данные о скрипте хранятся в БД ВАТС, откуда *не удаляются.* Однако ID скрипта может быть удален из БД. Это означает, что если вы получили ID скрипта из устаревшей истории звонка, то запрос /vpbx/script/ может не выполниться (выполниться с ошибкой), потому что указанного вами ID скрипта может уже и не быть в БД ВАТС.

Параметры запроса:

**• entry id** : ID звонка, тип данных integer, формат json.

Пример запроса:

```
 POST https://app.mango-office.ru/vpbx/script/
   vpbx_api_key : "hnt5n9p463pzo8wz6qdi2vw9yvt8ljfs",
   sign : 
"cf03d46c996d08a23c49889e81550ff0098112f72a64950f5c86ac3afa6b1eb8",
   json : "{
                 "script_id":"1121" }"
```
Результат:

ВАТС отправляет внешней системе JSON-данные, содержащие следующие параметры:

- **result**: результат выполнения запроса;
	- o **1000** удачное выполнение;
	- o **3100** переданы неверные параметры команды;
	- o **31ХХ** неверные параметры;
	- o **3300** объект не существует;
	- o **5XXX** исключение.
- **Script**
	- o **id**: ID скрипта (integer);
	- o **name**: имя скрипта (string).

Пример ответа:

```
{
    result: 1000,
    script: {
       id: 1121,
        name: "1" 
    }
}
```
#### **3.9.4 Вопрос для оценки качества работы операторов по обработке вызовов**

POST /vpbx/quality/control/question/

Параметры запроса:

**• question id** - ID вопроса, формат ison.

Пример запроса:

```
POST https://app.mango-office.ru/vpbx/quality/control/question/
   vpbx_api_key : "bwqc1tzlpdpzbltx6rpnujscxf5gsmou",
   sign : 
"0ae338f730eea2fe00f436fd7493883afb1d49c83d0d97eb4bbd28422a40645e",
   json : "{
                   "question_id":"3092" 
 }"
```
Результат:

ВАТС отправляет внешней системе JSON-данные, содержащие следующие параметры:

- **result**: результат выполнения запроса;
	- o **1000** удачное выполнение;
	- o **3100** переданы неверные параметры команды;
- o **31ХХ** неверные параметры;
- o **3300** объект не существует;
- o **5XXX** исключение.
- **Question**
	- o **id**: integer ID вопроса
	- o **qual\_ctrl\_form\_id**: integer Ссылка на анкету
	- o **qual\_ctrl\_form\_name**: string Название анкеты. Уникально в рамках продукта
	- o **block\_name**: string Название блока вопросов
	- o **block\_order**: integer Порядковый номер блока вопросов
	- o **name**: string Наименование вопроса по которому контролёр выставляет оценку
	- o **order**: integer Порядковый номер вопроса в блоке
	- o **required**: integer Вопрос обязателен к оценке?
	- o **hint**: string Подсказка к вопросу

Пример ответа:

```
{
    result: 1000,
    question: {
      id: 3092,
     qual ctrl form id: 357,
      qual_ctrl_form_name: "Базовая оценка сотрудника",
     \overline{b}lock name: "Установление контакта",
      block_order: 0,
 name: "Приветствие",
 order: 0,
       required: 1,
      hint: null
    }
}
```
# **4 Описание методов API Контакт-центра MANGO OFFICE**

## **4.1 Методы, ограничения, доступность услуги**

1) В случае недоступности АПИ КЦ (по тем или иным причинам), вызов любого метода возвращает ошибку 5008 - услуга не доступна.

Пример ответа на любой запрос при недостуности API КЦ:

```
 {
         "result": 5008
 }
```
Свяжитесь со службой [поддержки пользователей MANGO OFFICE.](https://www.mango-office.ru/support/) Поддержка доступна только клиентам, которые приобрели услуги Виртуальной АТС MANGO OFFICE и Контактцентра MANGO OFFICE.

2) Частота передачи запросов к API КЦ указана в разделе [1.4.2 API КЦ Лимиты количества](#page-6-0)  [запросов.](#page-6-0)

## **4.2 Создание задачи на автоперезвон**

POST /сс/task/add

Метод предназначен для создания задачи на автоперезвон в КЦ со стороны внешней системы. Вы можете использовать данный метод, например, в следующем случае: во внешнюю систему поступила заявка, тогда внешняя система инициирует создание задачи на автоперезвон, указывая номер телефона.

**Важно!** Вы можете передавать не более 5 запросов /task/add в 1 секунду.

Параметры запроса:

- **event type** тип задачи, обязательное, значения 1-4:
	- $O \left( 1 \frac{\pi}{3} \right)$
	- o 2 Написать;
	- o 3 Встретиться;
	- o 4 Сделать;
- **start\_time** Дата/время начала события, обязательное, формат timestamp (время события  $UTC+3$ :
- **duration** int, длительность события, обязательное. В минутах, не более 1440 (сутки);

**• contact id** - id контакта адресной книги, необязательное. id контакта можно получить, используя [API для работы с адресной книгой;](#page-97-0)

 **source\_id** - id - источника контакта. Необязательное. Если не указан, то контакт из внутренней адресной книги. id контакта можно получить, используя [API для работы с адресной](#page-97-0)  [книгой;](#page-97-0)

 **source\_type** - тип источника контакта. Необязательное. Если не указан, то контакт из внутренней адресной книги. id контакта можно получить, используя [API для работы с адресной](#page-97-0)  [книгой;](#page-97-0)

• **to user id** - id сотрудника, которому назначена задача. Обязательное:

o id сотрудника идентичен id, используемом в API Виртуальной АТС, запрос [списка сотрудников;](#page-61-0)

 **description** - строка (максимальное количество символов - 1024), описание, необязательное;

- $\bullet$  **is auto call** признак автозвонка, 1- true/ 0 false:
	- o Если true, то при создании задачи также создается задача на автоматический звонок;
	- o Если false, то при создании задачи не создается задача на автоматический звонок. Значение по умолчанию, если не указан параметр;

 **phone** - номер, необязательное. Строка. Внешняя система контролирует самостоятельно корректность указания номера и контакта.

При выполнении данного запроса, в КЦ следующие параметры принимают значения:

- Сделка не заполняется.
- Организация не используется, поскольку не редактируемо и отображается по связи с контактом.
- Время переноса не используется при создании задачи.

Пример запроса:

```
POST https://app.mango-office.ru/сс/task/add
{
    vpbx_api_key: "d5kexri26z47gz7nvu9zyo1b5ep67hda",
    sign: "89435e8736d0f015ed186aea6d7b00a27a0420233f5872a52b6e1ffbb49e8276",
   json: "{"event type":1,"start time":"1399906980","duration":15,"importance":1,
           "to user id":300052408, "description": "Текст из заявки, которую оставил
клиент", "is auto call":1, "phone": "79260297870"}"
}
```
В ответе содержатся следующие данные:

- **result** код результата;
- **task\_id** id созданной задачи, если задача создана;

 **auto\_call\_task\_id** - id созданной задачи на автоперезвон, если такая задача создана. Этот параметр должен быть идентичен параметру task\_id из звонкового события по данной задаче автоперезвона.

## Пример ответа:

```
{
    result: 1000,
    task_id: 402052290,
   auto call task id:2052290
}
```
## **4.3 Управление статусами и сессиями**

## **4.3.1 Смена статуса сессии пользователя**

#### POST /cc/set session status

Команда предназначена для создания/изменения/завершения сессии пользователя КЦ в соответствии с переданным *статусом*. Для одного пользователя КЦ может быть создано любое количество сессий, каждая из сессий занимает одну лицензию.

**Важно!** Пользователь может изменить количество лицензий КЦ в Личном кабинете MANGO OFFICE.

Статус - это атрибут пользователя. Все сессии одного пользователя разделяют один и тот же статус.

Если под пользователем создано несколько сессий, то при попытке изменить статус одной из них на любой отличный от оффлайн, пользователь перейдет в новый статус. Исключением является переход в оффлайн, в этом случае сессия будет закрыта, а пользователь перейдет в оффлайн только если закрытая сессия была последней.

Завершение сессии, как по действию пользователя, так и без его участия (истек ttl сессии, администратор перевел пользователя в оффлайн, сервер перевели в режим обслуживания и т.д.) освобождает занятую лицензию.

**Важно!** Сервер периодически сравнивает текущее количество занятых лицензий и приобретенное количество. Если сервер обнаружил, что количество лицензий продукта больше, чем количество занятых лицензий, то сервер принудительно завершает все активные сессии данного продукта.

Параметры запроса:

- **session** опциональное, строковое идентификатор сессии, если не передан будет создана новая сессия и занята новая лицензия;
- **abonent\_id** обязательное, целое идентификатор абонента;
- **status** обязательное, целое желаемый статус пользователя:
	- $\circ$  1 на пинии:
	- o 2 не беспокоить;
	- o 3 перерыв;
	- o 4 оффлайн;
	- o 5 исходящий обзвон;
- **ttl** опциональное, целое время жизни сессии в секундах в диапазоне от 10 сек до 7 дней (в случае отсутствия будет использовано значение по умолчанию - 7 дней);
- **device** опциональное, строковое идентификатор устройства пользователя, передается в Presence (длина строки до 256 символов);
- **ip** опциональное, строковое ip адрес устройства пользователя, передается в Presence (длина строки до 256 символов);
- **version** опциональное, строковое версия клиента, передается в Presence (длина строки до 256 символов);
- **poss** опциональное, массив целых возможности клиентского устройства в Presence, [возможные значения](http://redmine.mango.local/projects/minsk-ssw-platform/wiki/%D0%A1%D0%B5%D1%80%D0%B2%D0%B8%D1%81_Presence#%D0%A4%D0%BE%D1%80%D0%BC%D0%B0%D1%82-%D0%B8%D0%BD%D1%84%D0%BE%D1%80%D0%BC%D0%B0%D1%86%D0%B8%D0%B8-%D0%BE-%D1%81%D0%B5%D1%81%D1%81%D0%B8%D0%B8-%D0%B2-abid-ses-info) poss:
	- $\circ$  1 Звонки (Calls);
	- $\circ$  2 Сообщения (Messages);
	- o 3 Видео звонки (Video conferences).

Особенности выполнения запроса:

- поля **device**, **ip**, **version**, **poss** используются только для создания новой сессии, в случае управления существующей сессией они игнорируются;

- в случае создания нескольких сессий одного абонента с одинаковым device, presence будет расценивать это как одну сессию, что может привести к "пропаданию" параллельных сессий при закрытии одной из них. Рекомендуется либо не допускать подобного поведения, либо добавлять уникальную часть в device.

#### Пример запроса:

```
POST https://app.mango-office.ru/cc/set session status
api key = "lakdsfjijladfjshkjasdfedfsdf3"
sign = "jhasdkfjhkjadfdsertre"json = f "abonent_id": 56789,
     "status": 1,
     "ttl": 120,
     "device": "Amo:002233445566:Win10",
     "poss": [1,2],
     "version": "ITG 1.1.3" 
}
```
В ответе содержатся следующие данные:

- **result** [код результата;](http://redmine.mango.local/projects/minsk-cc/wiki/CC_REST_API#43-%D0%A1%D0%BF%D0%B8%D1%81%D0%BE%D0%BA-%D0%BA%D0%BE%D0%B4%D0%BE%D0%B2-%D1%80%D0%B5%D0%B7%D1%83%D0%BB%D1%8C%D1%82%D0%B0%D1%82%D0%B0)
- **session** идентификатор сессии, если нет результат не ошибка;
- **ttl** текущее значение ttl для сессии.

Пример ответа:

```
{
     "result": 1000,
     "session": "dfakjygfjeygfkjhadsf",
     "ttl": 119
}
```
## **4.3.2 Смена статуса пользователя**

В отличие от смены статуса сессии, это метод администрирования позволяющий управлять статусами всех пользователей продукта (не только своим). Перевод пользователя в оффлайн завершит все сессии этого пользователя и освободит лицензии занятые этими сессиями. Метод не может менять статус пользователя который в данный момент оффлайн.

POST /cc/set abonent status

Параметры запроса:

- **abonent\_id** идентификатор абонента
- **status** желаемый статус пользователя:
	- o 1 на линии;
	- o 2 не беспокоить;
	- o 3 перерыв;
	- o 4 оффлайн;
	- o 5 исходящий обзвон.

Пример запроса:

```
POST https://app.mango-office.ru/cc/set session status
api key = "lakdsfjijladfjshkjasdfedfsdf3"
sign = "jhasdkfjhkjadfdsertre"json = {"abonent id": 56789,
     "status": 1
}
```
В ответе содержатся следующие данные:

**result** - [код результата.](http://redmine.mango.local/projects/minsk-cc/wiki/CC_REST_API#43-%D0%A1%D0%BF%D0%B8%D1%81%D0%BE%D0%BA-%D0%BA%D0%BE%D0%B4%D0%BE%D0%B2-%D1%80%D0%B5%D0%B7%D1%83%D0%BB%D1%8C%D1%82%D0%B0%D1%82%D0%B0)

#### Пример ответа:

{ "result": 1000, }

## **4.3.3 Статусы пользователей продукта**

```
POST /cc/get presence
```
Параметры запроса:

- **abonent\_id**: опциональное, целое идентификатор пользователя, передается если нужны данные конкретного пользователя.
- **session\_types**: опциональное, массив строк фильтр типов сессий presence. [Значения](http://redmine.mango.local/projects/minsk-ssw-platform/wiki/%D0%A1%D0%B5%D1%80%D0%B2%D0%B8%D1%81_Presence#%D0%A4%D0%BE%D1%80%D0%BC%D0%B0%D1%82-%D0%B8%D0%BD%D1%84%D0%BE%D1%80%D0%BC%D0%B0%D1%86%D0%B8%D0%B8-presence-%D0%B2-presproduct_id)  [типов:](http://redmine.mango.local/projects/minsk-ssw-platform/wiki/%D0%A1%D0%B5%D1%80%D0%B2%D0%B8%D1%81_Presence#%D0%A4%D0%BE%D1%80%D0%BC%D0%B0%D1%82-%D0%B8%D0%BD%D1%84%D0%BE%D1%80%D0%BC%D0%B0%D1%86%D0%B8%D0%B8-presence-%D0%B2-presproduct_id)
	- o **sip** sip сессии;
	- o **сс** сессии операторов в КЦ/ЦОВ;
	- o **mtm** сессии операторов в M.Talker (мобильные версии);
	- o **mtd** сессии операторов в M.Talker (настольные версии).

**Примечание**. Если привязки к пользователю не обнаружилось, то в ответ вернётся пустой объект.

Пример запроса:

```
POST https://app.mango-office.ru/сс/get_presence
    api key = "5f4dcc3b5aa765d61d8327deb882cf99"
    sign = "1imlsqivf5kprp16caur1468t5"\gammajson = {
        "session_types" : ["cc"]
 }
```
#### Пример ответа:

```
{
     "result":1000,
     "abonents": [
         { abonent1 doc },
         { abonent2 doc },
         // ...
         { abonentN doc }
    ]
}
```
В ответе содержатся следующие данные:

- **result** [код результата](http://redmine.mango.local/projects/minsk-cc/wiki/CC_REST_API#43-%D0%A1%D0%BF%D0%B8%D1%81%D0%BE%D0%BA-%D0%BA%D0%BE%D0%B4%D0%BE%D0%B2-%D1%80%D0%B5%D0%B7%D1%83%D0%BB%D1%8C%D1%82%D0%B0%D1%82%D0%B0)
- **abonents** объекты в формате **данные абонента**

Описание формата «Данные абонента»:

- 1. Общие для всех типов:
	- **uac** cтрока, идентификатор ПО пользователя (User Agent);
	- **ip** строка, ip адрес пользователя;
	- **timestamp** целое, время обновления в UTC;
	- **loc** целое, регион пользователя (не реализовано);
	- **geo** строка, геолокация пользоватля (не реализовано);
	- **poss** массив целых, возможности пользователя ;
- 2. Дополнительные поля для типа "sip"
	- **uname** строка, учетная запись sip;
- 3. Дополнительные поля для типа "cc"
	- **status** целое, статус пользователя в КЦ:
		- $\circ$  1 Online;
		- $\circ$  2 DND:
		- $\circ$  3 Break;
		- $\circ$  4 Offline:
		- $\circ$  5 Outbounddial:
	- **device** строка, идентификатор устройства пользователя;
- 4. Дополнительные поля для типов "mtd" и "mtm":
	- **uname** строка, учетная запись sip зарегистрированная в M.Talker;
	- **status** целое, статус пользователя в M.Talker;
	- **device** строка, идентификатор устройства пользователя.

Общий формат документа для отдельного абонента:

```
{
  "abonent_id": id,
  "used uac type" : [ "uac1", "uac2", ... ],
   "sip": [
     { sess1 }, 
         ... 
   ],
   "mtm": [
    { sess1 }, 
         ... 
   ],
   "mtd": [
    { sess1 }, 
         ... 
   ],
   "сс": [
     { sess1 }, 
         ... 
  \frac{1}{2} "calls": [
     { call1 }, 
         ... 
   ]
}
```
## **4.4 События**

#### **Изменение статуса пользователя**

POST https://external-system.com/events/user/status\_changed

Параметры события:

- **abonent\_id** идентификатор абонента;
- **status** статус оператора;
- **when** время смены статуса в UTC в миллисекундах;
- **timestamp** текущее время сервера в UTC на момент отправки пакета в миллисекундах.

#### Пример события:

```
POST https://external-system.com/events/user/status_changed
api key = "dkjashasdlfkjhadfklhasdf"
\gammajson = {
     "abonent_id": 787585,
     "status": 1,
     "when": 109822219823,
     "timestamp": 109822219877
}
```
## **Завершение сессии**

Событие завершения сессии пользователя.

Событие отправляется только для инициатора сессии, пользователи будут получать события завершения только тех сессий которые они инициировали.

```
 POST https://external-system.com/events/user/session_end
```
Параметры события:

- **result** [код результата](http://redmine.mango.local/projects/minsk-cc/wiki/CC_REST_API#43-%D0%A1%D0%BF%D0%B8%D1%81%D0%BE%D0%BA-%D0%BA%D0%BE%D0%B4%D0%BE%D0%B2-%D1%80%D0%B5%D0%B7%D1%83%D0%BB%D1%8C%D1%82%D0%B0%D1%82%D0%B0)
- **abonent** идентификатор абонента
- **session** идентификатор сессии
- **timestamp** текущее время сервера в UTC на момент отправки пакета в миллисекундах

Пример события:

```
POST https://external-system.com/events/user/session_end
api key = "dkjashasdlfkjhadfklhasdf"\gammajson = {
     "result": 1000,
     "abonent_id": 6576434,
     "session": "dsftdr6w4e5q34regdf",
     "timestamp": 10937687345343
}
```
## **Список кодов результатов**

Ниже приведен список кодов результатов выполнения команд или запросов, завершения вызовов, записей разговоров.

В каждом конкретном случае возможно некоторое подмножество результатов.

Все коды разделены на классы и подклассы. Если внешняя система не распознает код результата, она должна интерпретировать его как код известного класса/подкласса.

Например, если внешняя система получает код 2219, то она должна его интерпретировать как 2210 (класс 221х) "Доступ ограничен периодом использования", если 1090 — 1000 (класс 1ххх) "Действие успешно выполнено".

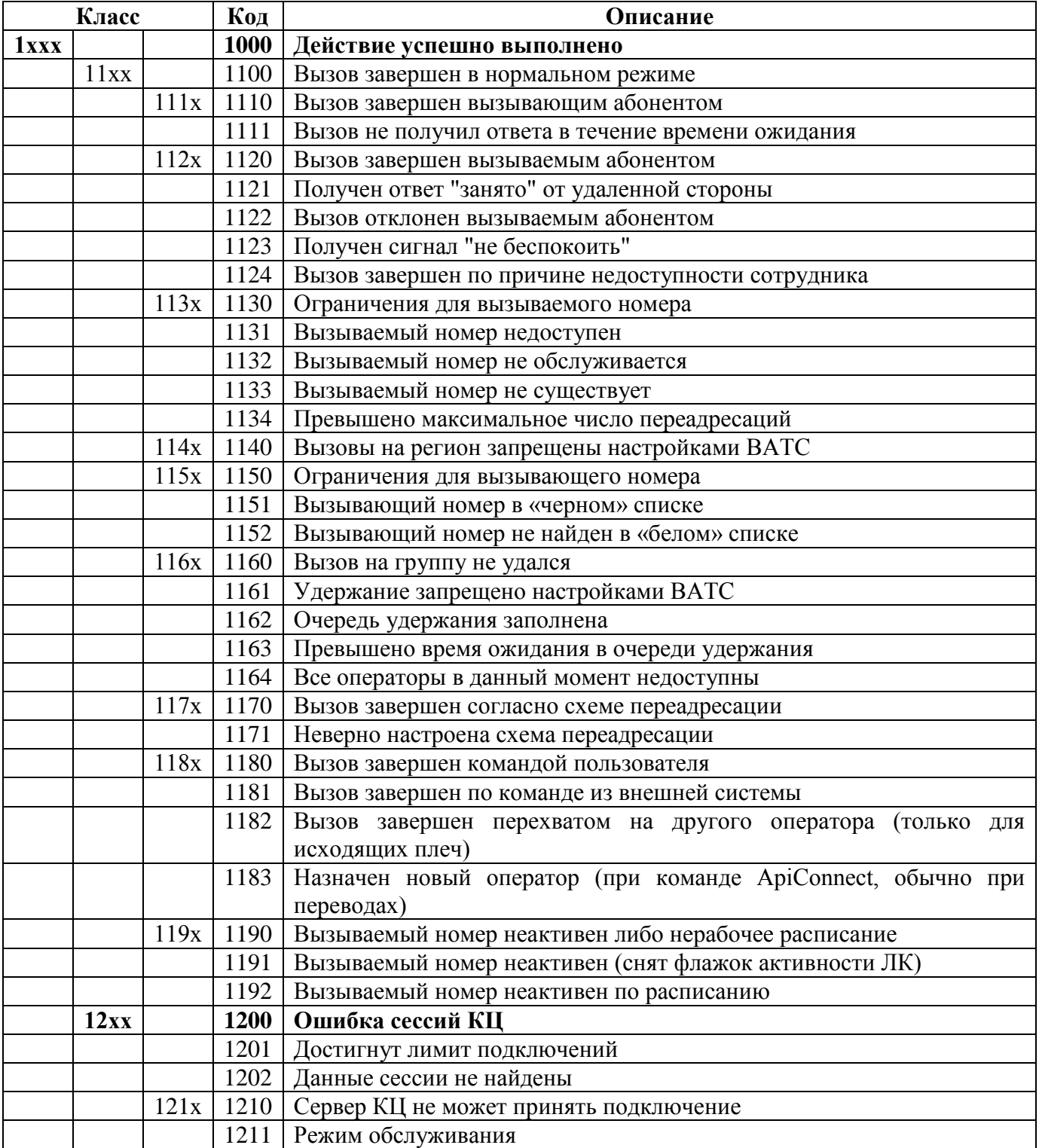

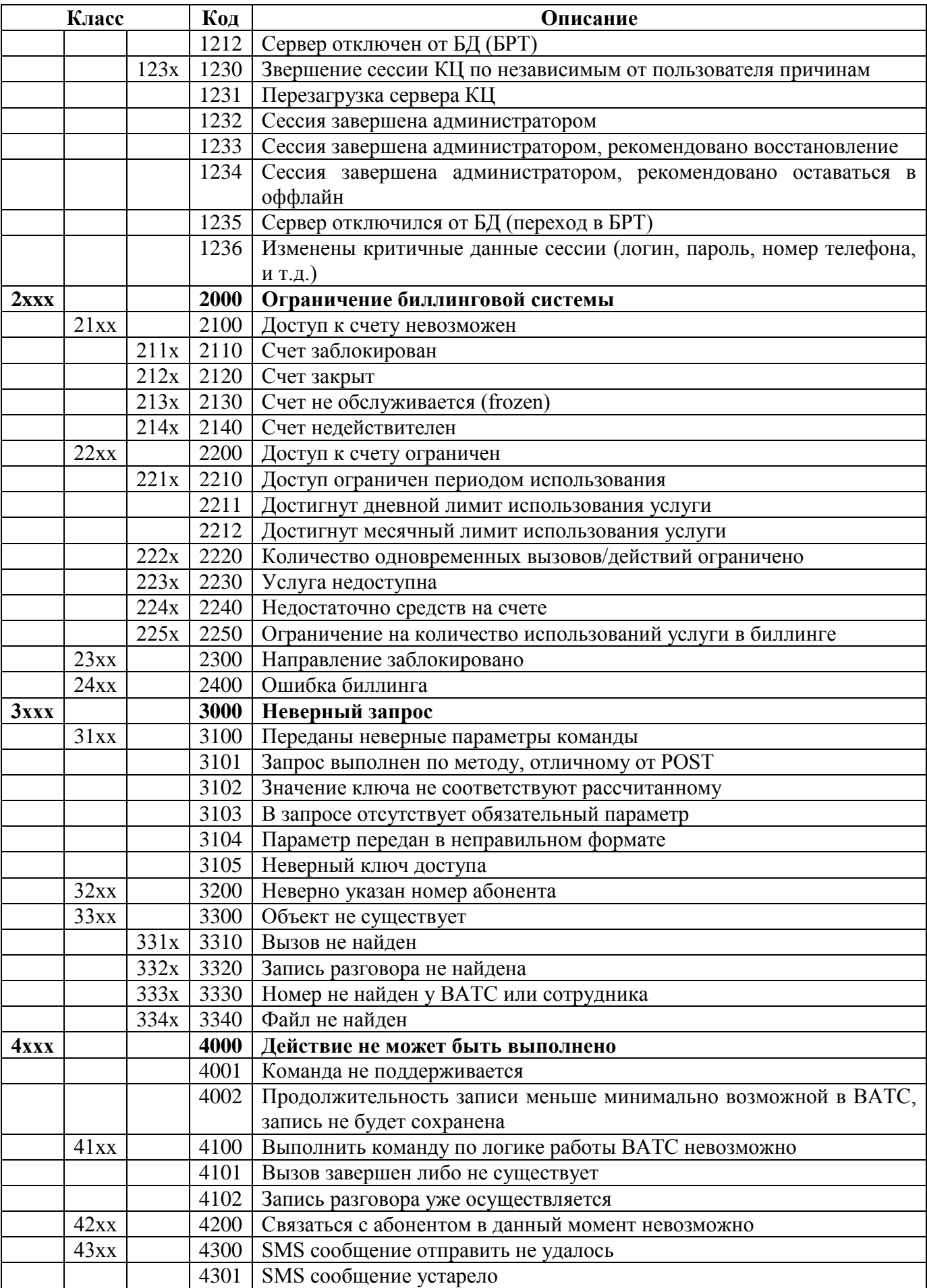

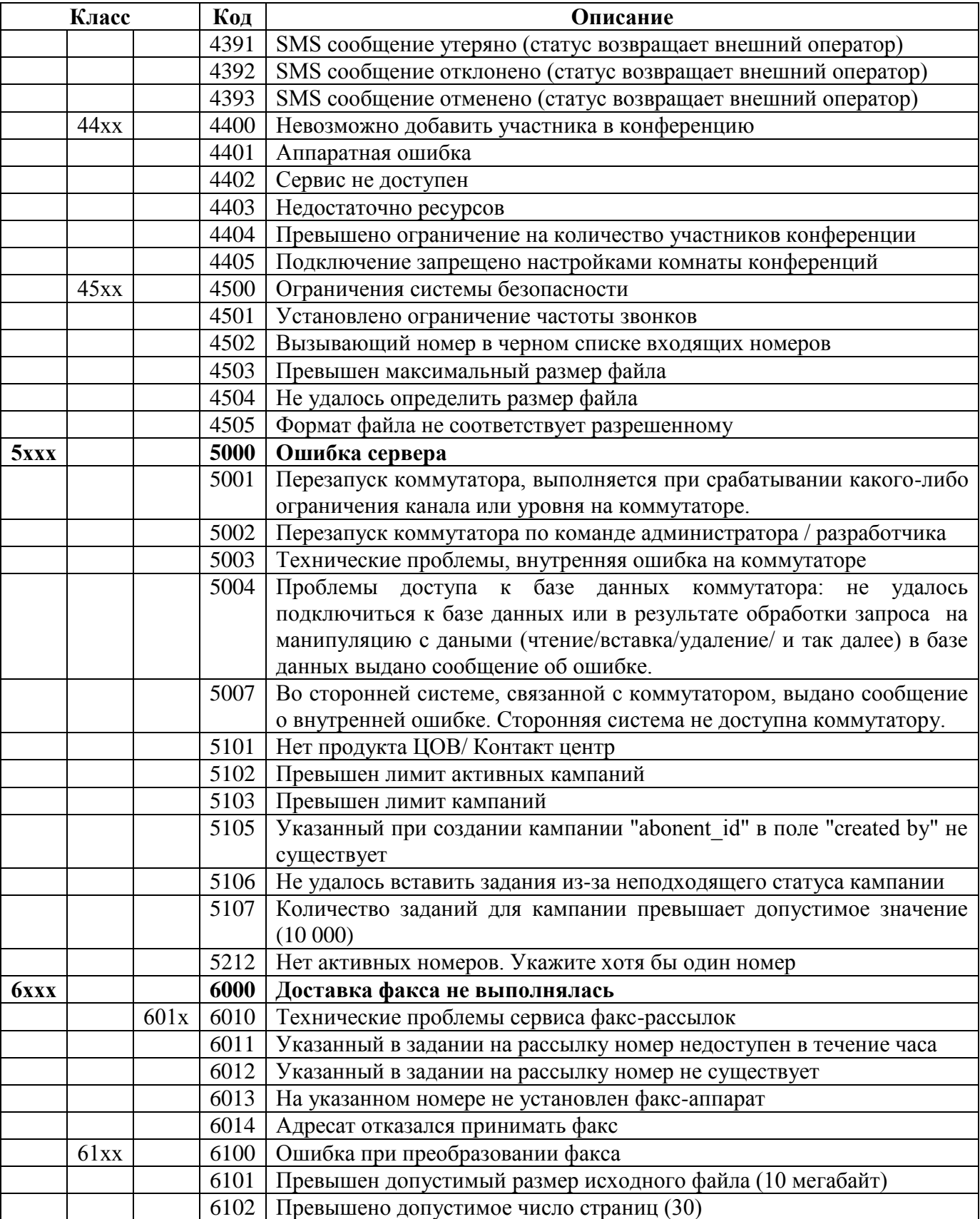

## **Примеры поведения**

## **Уведомление о вызове**

Сотрудник ВАТС с внутренним номером "1234" вызывает с номера "74955404444" внешнего абонента с номером "12345678".

```
POST https://app.mango-office.ru/vpbx/events/call
    vpbx api key = 5f4dcc3b5aa765d61d8327deb882cf99
     sign = 1imlsgivf5kprp16caur1468t5
    \gammajson = {
         "call_id" : "100:500:256",
        "entry id": "232wc3e3w3s222",
         "timestamp" : "1399906976",
         "seq" : "1",
         "location": "abonent",
        "call state" : "Appeared",
         "from" : {
             "extension" : "1234" 
         },
         "to" : {
              "number" : "12345678" 
            \bigcup
```
Произошло соединение абонентов.

```
POST https://app.mango-office.ru/vpbx/events/call
    vpbx api key = 5f4dcc3b5aa765d61d8327deb882cf99 sign = 1imlsgivf5kprp16caur1468t5
    \gammajson = {
         "call_id" : "100:500:256",
         "entry_id": "232wc3e3w3s222",
         "timestamp" : "1399906988",
 "seq" : "2",
 "location": "abonent",
        "call state" : "Connected",
         "from" : {
             "extension" : "1234",
             "number" : "74955404444" 
         },
         "to" : {
             "number" : "12345678" 
             } }
```
Вызов завершен, внешний абонент повесил трубку.

```
POST https://app.mango-office.ru/vpbx/events/call
    vpbx api key = 5f4dcc3b5aa765d61d8327deb882cf99 sign = 1imlsgivf5kprp16caur1468t5
    json = { "call_id" : "100:500:256",
         "entry_id": "232wc3e3w3s222",
         "timestamp" : "1399907008",
 "seq" : "3",
 "location": "abonent",
        "call state" : "Disconnected",
         "from" : {
             "extension" : "1234",
             "number" : "74955404444" 
         },
         "to" : {
             "number" : "12345678" 
         },
         "disconnect_reason" : "1120" 
 }
```
## **Инициирование исходящего вызова**

Вешняя система отправляет команду инициирования вызова сотрудником ВАТС с внутренним номером "1234" на номер "74955404444". Номер вызываемого абонента был идентифицирован как номер сотрудника ВАТС с внутренним номером "5555".

```
POST https://app.mango-office.ru/vpbx/commands/callback
    vpbx api keV = 5f4dcc3b5aa765d61d8327deb882cf99 sign = 1imlsgivf5kprp16caur1468t5
    \gammajson = {
         "command_id" : "cmd.2.vpbx.12345.external.system.com.net",
         "from": { "extension" : "1234" },
        "to_number" : "74955404444"
     }
```
#### Команда инициирования вызова обработана успешно.

```
POST https://app.mango-office.ru/vpbx/result/callback
   vpbx api key = 5f4dcc3b5aa765d61d8327deb882cf99 sign = 1imlsgivf5kprp16caur1468t5
    json = {"command id" : "cmd.2.vpbx.12345.external.system.com.net",
        "result": "1000"
     }
```
Система звонит инициатору вызова — сотруднику ВАТС с внутренним номером "1234", для связи используется номер "12345678".

```
POST https://app.mango-office.ru/vpbx/events/call
    vpbx api key = 5f4dcc3b5aa765d61d8327deb882cf99 sign = 1imlsgivf5kprp16caur1468t5
    \gammajson = {
         "call_id" : "100:500:251",
         "entry_id": "232wc3e3w3s222",
         "timestamp" : 1399906971,
         "seq" : "1",
         "location": "abonent",
        "call state" : "Appeared",
         "from" : {
             "extension" : "5555",
             "number" : "74955404444" 
         },
         "to" : {
             "extension" : "1234",
             "number" : "12345678" 
         },
        "command id" : "cmd.2.vpbx.12345.external.system.com.net"
 }
```
#### Инициатор взял трубку:

```
POST https://app.mango-office.ru/vpbx/events/call
    vpbx api key = 5f4dcc3b5aa765d61d8327deb882cf99 sign = 1imlsgivf5kprp16caur1468t5
    \gammajson = {
         "call_id" : "100:500:251",
         "entry_id": "232wc3e3w3s222",
         "timestamp" : 1399906973,
         "seq" : "2",
         "location": "abonent",
        "call state" : "Connected",
        "from" : {\mathbb{R}} "extension" : "5555",
              "number" : "74955404444"
```

```
 },
        "top" : {\S} "extension" : "1234",
             "number" : "12345678" 
         },
        "command id" : "cmd.2.vpbx.12345.external.system.com.net"
 }
```
Система сообщает о завершении первого вызова

```
POST https://app.mango-office.ru/vpbx/events/call
    vpbx api key = 5f4dcc3b5aa765d61d8327deb882cf99sign = 1imlsgivf5kprp16caur1468t5
    \text{ison} = \{ "call_id" : "100:500:251",
        "entry_id": "232wc3e3w3s222",
         "timestamp" : 1399906975,
 "seq" : "3",
 "location": "abonent",
        "call state" : "Disconnected",
        "from" : {\mathbb{R}} "extension" : "5555",
             "number" : "74955404444" 
         },
         "to" : {
             "extension" : "1234",
             "number" : "12345678" 
         },
        "disconnect reason" : "1000",
        "command id" : "cmd.2.vpbx.12345.external.system.com.net"
 }
```
Появляется новый вызов:

```
POST https://app.mango-office.ru/vpbx/events/call
    vpbx api key = 5f4dcc3b5aa765d61d8327deb882cf99 sign = 1imlsgivf5kprp16caur1468t5
    \gammajson = {
         "call_id" : "100:500:258",
        "entry_id": "232wc3e3w3s222",
         "timestamp" : 1399906976,
 "seq" : "1",
 "location": "abonent",
        "call state" : "Appeared",
         "from" : {
             "extension" : "1234",
             "number" : "12345678" 
             "taken_from_call_id" : "100:500:251" 
         },
        "to" : {
             "extension" : "5555",
             "number" : "74955404444" 
         },
        "command id" : "cmd.2.vpbx.12345.external.system.com.net"
 }
```
Сотрудника ВАТС с внутренним номером "5555" отклонил вызов на номер "74955404444" до соединения.

```
POST https://app.mango-office.ru/vpbx/events/call
    vpbx api key = 5f4dcc3b5aa765d61d8327deb882cf99 sign = 1imlsgivf5kprp16caur1468t5
    \gammajson = {
         "call_id" : "100:500:258",
```

```
 "entry_id": "232wc3e3w3s222",
         "timestamp" : 1399906979,
 "seq" : "2",
 "location": "abonent",
        "call state" : "Disconnected",
         "from" : {
             "extension" : "1234",
             "number" : "12345678" 
         },
        "to" : {
             "extension" : "5555",
             "number" : "74955404444" 
         },
        "disconnect reason" : "1124",
         "command_id" : "cmd.2.vpbx.12345.external.system.com.net" 
 }
```
## **Маршрутизация вызова**

Вызов поступает на номер DID 7800123456789, попадает в IVR.

```
POST https://app.mango-office.ru/vpbx/events/call
    vpbx api key = 5f4dcc3b5aa765d61d8327deb882cf99 sign = 1imlsgivf5kprp16caur1468t5
    \gammajson = {
         "call_id" : "100:500:256",
         "entry_id": "232wc3e3w3s222",
         "timestamp" : "1399906976",
         "seq" : "1",
        "call state" : "Appeared",
         "location" : "ivr",
         "from" : {
             "number" : "79000000000" 
         },
         "to" : {
             "number" : "7800123456789",
             "line_number" : "7800123456789" 
         }
 }
```
От внешней системы поступает команда маршрутизации на внутренний номер 123

```
POST https://app.mango-office.ru/vpbx/commands/route
    vpbx api key = 5f4dcc3b5aa765d61d8327deb882cf99 sign = 1imlsgivf5kprp16caur1468t5
    \gammason = {
         "call_id" : "100:500:256",
        "command id" : "c111",
        "to_number" : "123"
 }
```
#### IVR завершается

```
POST https://app.mango-office.ru/vpbx/events/call
    vpbx api key = 5f4dcc3b5aa765d61d8327deb882cf99 sign = 1imlsgivf5kprp16caur1468t5
    \gammajson = {
         "call_id" : "100:500:256",
         "entry_id": "232wc3e3w3s222",
         "timestamp" : "1399906976",
         "seq" : "2",
        "call state" : "Disconnected",
         "location" : "ivr",
```

```
 "from" : {
             "number" : "79000000000" 
         },
        "top" : {\S} "number" : "7800123456789",
             "line_number" : "7800123456789" 
 }
        "disconnect reason" : "1100"
 }
```
Новый вызов на сотрудника, уведомление о результате выполнения команды

```
POST https://app.mango-office.ru/vpbx/events/call
    vpbx api key = 5f4dcc3b5aa765d61d8327deb882cf99 sign = 1imlsgivf5kprp16caur1468t5
    \gammajson = {
         "call_id" : "100:500:257",
         "entry_id": "232wc3e3w3s222",
         "timestamp" : "1399906977",
         "seq" : "1",
        "command id" : "c111",
        "call state" : "Appeared",
         "location" : "abonent",
         "from" : {
             "number" : "79000000000",
             "taken_from_call_id" : "100:500:256" 
         },
        "to" : {
             "extension" : "123" 
             "number" : "sip:aaa@mangosip.ru",
            "line_number" : "7800123456789"
         }
 }
POST https://app.mango-office.ru/vpbx/result/route
    vpbx_api_key = 5f4dcc3b5aa765d61d8327deb882cf99
     sign = 1imlsgivf5kprp16caur1468t5
```

```
json = {"command id" : "c111",
         "result" : "1000" 
 }
```
#### Сотрудник снимает трубку.

```
POST https://app.mango-office.ru/vpbx/events/call
     vpbx_api_key = 5f4dcc3b5aa765d61d8327deb882cf99
     sign = 1imlsgivf5kprp16caur1468t5
    \gammajson = {
         "call_id" : "100:500:257",
        "entry id": "232wc3e3w3s222",
         "timestamp" : "1399906988",
         "seq" : "2",
        "command id" : "c111",
        "call state" : "Connected",
         "location" : "abonent",
         "from" : {
             "number" : "79000000000",
             "taken_from_call_id" : "100:500:256" 
         },
         "to" : {
             "extension" : "123" 
             "number" : "sip:aaa@mangosip.ru",
             "line_number" : "7800123456789" 
 } }
```
Вызов завершен, внешний абонент повесил трубку.

```
POST https://app.mango-office.ru/vpbx/events/call
    vpbx api key = 5f4dcc3b5aa765d61d8327deb882cf99 sign = 1imlsgivf5kprp16caur1468t5
    \gammajson = {
 "call_id" : "100:500:257",
 "entry_id": "232wc3e3w3s222",
         "timestamp" : "1399907008",
         "seq" : "3",
        "command id" : "c111",
        "call state" : "Disconnected",
         "location" : "abonent",
         "from" : {
             "number" : "79000000000",
             "taken_from_call_id" : "100:500:256" 
         },
        "to" : {
             "extension" : "123" 
             "number" : "sip:aaa@mangosip.ru",
             "line_number" : "7800123456789" 
 }
         "disconnect_reason" : "1120" 
 }
```
## **Перевод вызова с консультацией**

Входящий вызов с номера "74955404444" на номер сотрудника ВАТС "12345678" с

```
внутренним номером "123"
```

```
POST https://app.mango-office.ru/vpbx/events/call
    vpbx api key = 5f4dcc3b5aa765d61d8327deb882cf99 sign = 1imlsgivf5kprp16caur1468t5
    \gammason = {
         "entry_id": "232wc3e3w3s222",
         "call_id" : "200:514",
         "timestamp" : "1398956978",
         "seq" : "1",
         "locaton": "abonent";
        "call state" : "Appeared",
         "from" : {
             "number" : "74955404444" 
         },
         "to" : {
              "extension" : "123",
              "number" : "12345678" 
         }
     }
```
Абонент "74955404444" соединен с "12345678" .

```
POST https://app.mango-office.ru/vpbx/events/call
    vpbx api key = 5f4dcc3b5aa765d61d8327deb882cf99sign = 1imlsgivf5kprp16caur1468t5
    json = { "entry_id": "232wc3e3w3s222",
        "call \bar{id}" : "200:514",
         "timestamp" : 1398956985,
         "seq" : "2",
         "locaton": "abonent";
        "call state" : "Connected",
        "from" : {\mathbb{R}} "number" : "74955404444" 
         },
```

```
 "to" : {
            "extension" : "123",
            "number" : "12345678" 
 }
 }
```
Вызов абонентов "74955404444" и "12345678" на удержании.

```
POST https://app.mango-office.ru/vpbx/events/call
    vpbx api key = 5f4dcc3b5aa765d61d8327deb882cf99 sign = 1imlsgivf5kprp16caur1468t5
    \gammajson = {
         "entry_id": "232wc3e3w3s222",
        "call id" : "200:514",
         "timestamp" : "1398956995",
         "seq" : "3",
        "call state" : "OnHold",
         "locaton": "abonent";
         "from" : {
             "number" : "74955404444" 
         },
         "to" : {
             "extension" : "123",
             "number" : "12345678" 
 }
 }
```
Исходящий вызов с номера "12345678" сотрудника ВАТС с внутренним номером "123" на номер "87654321" сотрудника ВАТС с внутренним номером "321"

```
POST https://app.mango-office.ru/vpbx/events/call
    vpbx api key = 5f4dcc3b5aa765d61d8327deb882cf99sign = 1imlsgivf5kprp16caur1468t5
    \gammason = {
         "entry_id": "232wc3e3w3s222",
         "call_id" : "202:515",
         "timestamp" : "1398957005",
         "seq" : "1",
         "locaton": "abonent";
        "call state" : "Appeared",
         "from" : {
             "extension" : "123",
             "number" : "12345678",
            "taken from call id":"200:514"
         },
        "to" : {
              "extension" : "321",
             "number" : "87654321" 
         }
 }
```
Произошло соединение абонентов "12345678" и "87654321"

```
POST https://app.mango-office.ru/vpbx/events/call
    vpbx api key = 5f4dcc3b5aa765d61d8327deb882cf99sign = 1imlsgivf5kprp16caur1468t5
    \frac{1}{1}son = {
          "entry_id": "232wc3e3w3s222",
         "call id" : "202:515",
          "timestamp" : 1398957005,
          "seq" : "2",
          "locaton": "abonent";
         "call state" : "Connected",
         "from" : {\mathbb{R}}
```

```
 "extension" : "123",
              "number" : "12345678",
             "taken from call id":"200:514"
         },
         "to" : {
             "extension" : "321",
             "number" : "87654321" 
         }
 }
```
Вызов завершен, сотрудник ВАТС с внутренним номером "123" повесил трубку.

```
POST https://app.mango-office.ru/vpbx/events/call
   vpbx api key = 5f4dcc3b5aa765d61d8327deb882cf99 sign = 1imlsgivf5kprp16caur1468t5
    \gammajson = {
         "entry_id": "232wc3e3w3s222",
         "call_id" : "200:514",
         "timestamp" : 1398956995,
         "seq" : "4",
         "locaton": "abonent";
        "call state" : "Disconnected",
         "from" : {
            "number" : "74955404444" },
         "to" : {
             "extension" : "123",
            "number" : "12345678" }
        "disconnect reason" : "1120"
 }
```
Произошло соединение абонентов "74955404444" и "87654321", абонент "12345678" замещен абонентом "74955404444"

```
POST https://app.mango-office.ru/vpbx/events/call
     vpbx_api_key = 5f4dcc3b5aa765d61d8327deb882cf99
     sign = 1imlsgivf5kprp16caur1468t5
    \gammajson = {
         "entry_id": "232wc3e3w3s222",
        "call \bar{id}" : "202:515",
         "timestamp" : 1398957005,
         "seq" : "3",
         "locaton": "abonent";
        "call state" : "Connected",
         "from" : {
              "number" : "74955404444",
             "taken from call id" : "200:514"
         },
         "to" : {
              "extension" : "321",
              "number" : "87654321" 
         }
 }
```
Вызов завершен, вызывающий абонент повесил трубку.

```
POST https://app.mango-office.ru/vpbx/events/call
    vpbx api key = 5f4dcc3b5aa765d61d8327deb882cf99 sign = 1imlsgivf5kprp16caur1468t5
    \gammajson = {
         "entry_id": "232wc3e3w3s222",
        "call \det : "202:515",
         "timestamp" : "1398957015",
         "seq" : "4",
         "locaton": "abonent";
```

```
"call state" : "Disconnected",
         "from" : {
             "number" : "74955404444",
            "taken from call id" : "200:514"
         },
         "to" : {
             "extension" : "321",
             "number" : "87654321"
         },
         "disconnect_reason" : "1110" 
 }
```
## **Перевод вызова без консультации**

Входящий вызов с номера "74955404444" на номер сотрудника ВАТС "44332211" с внутренним номером "333"

```
POST https://app.mango-office.ru/vpbx/events/call
     vpbx_api_key = 5f4dcc3b5aa765d61d8327deb882cf99
     sign = 1imlsgivf5kprp16caur1468t5
    \sin = \frac{1}{2} "entry_id": "232wc3e3w3s222",
        "call id" : "300:200",
         "timestamp" : 1399956976,
         "seq" : "1",
        "call state" : "Appeared",
         "from" : {
             "number" : "74955404444" 
         },
        "to" : {
             "extension" : "333",
             "number" : "44332211" 
 } }
```
Абонент "74955404444" соединен с "44332211"

```
POST https://app.mango-office.ru/vpbx/events/call
     vpbx_api_key = 5f4dcc3b5aa765d61d8327deb882cf99
    sign = 1imlsgivf5kprp16caur1468t5
    \gammajson = {
         "entry_id": "232wc3e3w3s222",
         "call_id" : "300:200",
         "timestamp" : 1399956986,
         "seq" : "2",
        "call state" : "Connected",
        "from" : {\mathbb{R}} "number" : "74955404444" 
         },
         "to" : {
              "extension" : "333",
              "number" : "44332211" 
 } }
```
Разговор абонентов "74955404444" и "44332211" на удержании

```
POST https://app.mango-office.ru/vpbx/events/call
    vpbx api key = 5f4dcc3b5aa765d61d8327deb882cf99sian = 1imlsgivf5kprp16caur1468t5
    \gammajson = {
         "entry_id": "232wc3e3w3s222",
        "call id" : "300:200",
         "timestamp" : 1399956986,
         "seq" : "3",
        "call state" : "OnHold",
         "from" : {
```

```
 "number" : "74955404444" 
         },
        " to" : {
              "extension" : "333",
              "number" : "44332211" 
         }
 }
```
Исходящий вызов с номера "44332211" сотрудника ВАТС с внутренним номером "333" на номер "87654321" сотрудника ВАТС с внутренним номером "321"

```
POST https://app.mango-office.ru/vpbx/events/call
    vpbx api key = 5f4dcc3b5aa765d61d8327deb882cf99 sign = 1imlsgivf5kprp16caur1468t5
    json = { "entry_id": "232wc3e3w3s222",
        "call id" : "400-200",
         "timestamp" : 1399956996,
         "seq" : "1",
        "call state" : "Appeared",
        "from" : {\mathbb{R}} "extension" : "333",
             "number" : "44332211" 
         },
         "to" : {
              "extension" : "321",
             "number" : "87654321" 
         }
 }
```
Вызов завершен, сотрудник ВАТС "44332211" с внутренним номером "333" повесил трубку.

```
POST https://app.mango-office.ru/vpbx/events/call
    vpbx api key = 5f4dcc3b5aa765d61d8327deb882cf99 sign = 1imlsgivf5kprp16caur1468t5
    json = { "entry_id": "232wc3e3w3s222",
        "call_id" : "300:200",
         "timestamp" : 1399957006,
         "seq" : "4",
        "call state" : "Disconnected",
         "from" : {
             "number" : "74955404444" 
         },
         "to" : {
             "extension" : "333",
             "number" : "44332211" 
         },
        "disconnect reason" : "1120"
 }
```
Вызов с номера "44332211" сотрудника ВАТС с внутренним номером "333" замещен на вызов с номера "74955404444" на номер "87654321" сотрудника ВАТС с внутренним номером "321"

```
POST https://app.mango-office.ru/vpbx/events/call
    vpbx api key = 5f4dcc3b5aa765d61d8327deb882cf99 sign = 1imlsgivf5kprp16caur1468t5
    \gammason = {
         "entry_id": "232wc3e3w3s222",
        "call \bar{1}d" : "400-200",
         "timestamp" : 1399957006,
         "seq" : "2",
```

```
 "call_state" : "Appeared",
        "from" : {\mathbb{R}} "number" : "74955404444",
             "taken from call id" : "300:200"
         },
        "to" : {
              "extension" : "321",
              "number" : "87654321" 
 }
 }
```
Произошло соединение абонентов "74955404444" и "87654321"

```
POST https://app.mango-office.ru/vpbx/events/call
    vpbx api key = 5f4dcc3b5aa765d61d8327deb882cf99 sign = 1imlsgivf5kprp16caur1468t5
    \gammajson = {
         "entry_id": "232wc3e3w3s222",
        "call<sup>id"</sup> : "400-200",
         "timestamp" : "1399957016",
         "seq" : "3",
        "call state" : "Connected",
         "from" : {
              "number" : "74955404444",
             "taken from call id" : "300:200"
         },
         "to" : {
              "extension" : "321",
              "number" : "87654321" 
         }
 }
```
Вызов завершен абонентом "74955404444".

```
POST https://app.mango-office.ru/vpbx/events/call
    vpbx api key = 5f4dcc3b5aa765d61d8327deb882cf99 sign = 1imlsgivf5kprp16caur1468t5
    \gammajson = {
         "entry_id": "232wc3e3w3s222",
        "call \frac{1}{1}d" : "400-200",
         "timestamp" : 1399957036,
         "seq" : "4",
        "call state" : "Disconnected",
         "from" : {
              "number" : "74955404444",
             "taken from call id" : "300:200"
         },
         "to" : {
              "extension" : "321",
              "number" : "87654321" 
         },
        "disconnect reason" : "1110"
 }
```
## **Обработка нажатий DTMF-клавиш**

Пример:

Необходимо, чтобы при входящем звонке от абонента А, внешняя система обрабатывала звонок в зависимости от набора цифр, набранных абонентом А в голосовом меню, подпункте 1 меню IVR. Число цифр, набранные пользователем — от 1 цифры до 99 цифр. В зависимости от набранных цифр внешняя система принимает решение куда маршрутизировать звонок — на номер В или на номер C.

Решение:

В настройках схемы переадресации в пункте голосового меню 1:

1. Добавим сообщение, которое проинформирует абонента А о необходимости ввода цифр. Для этого воспользуемся стандартным голосовым сообщением "Введите цифры, используя клавиатуру телефона".

2. Добавим блок донабора внутреннего номера (DISA), в котором во время звонка Виртуальная АТС ожидает набора внутреннего номера с клавиатуры телефона. Воспользуемся возможностью настройки длины вводимого номера, чтобы абонент А мог ввести цифры произвольной длины. Укажем возможную длину донабора — от 1 до 99 цифр. В данном блоке после нажатия первой цифры дается 5 секунд на ввод номера.

**Примечание 1**: В блоке донабора при нажатии абонентом А на "\*" в телефоне сбрасывается набранная абонентом последовательность цифр.

**Примечание 2**: Если абонент ничего не введет, то дальнейшая обработка звонка будет выполнена согласно блоку "Отсутствие ввода". Если он не настроен, то звонок завершится.

3. Внешней системе необходимо обработать введенные цифры, принять решение о том, куда маршрутизировать звонок и выполнить маршрутизацию.

Для этого в блок донабора добавим стандартное голосовое сообщение "Пожалуйста, подождите завершения обработки", с тишиной 10 секунд, при этом "ожидать окончание" = "да"

**Примечание**. Длительность тишины необходимо подбирать согласно максимальной длительности обработки звонка внешней системой.

#### Пример настройки схемы:

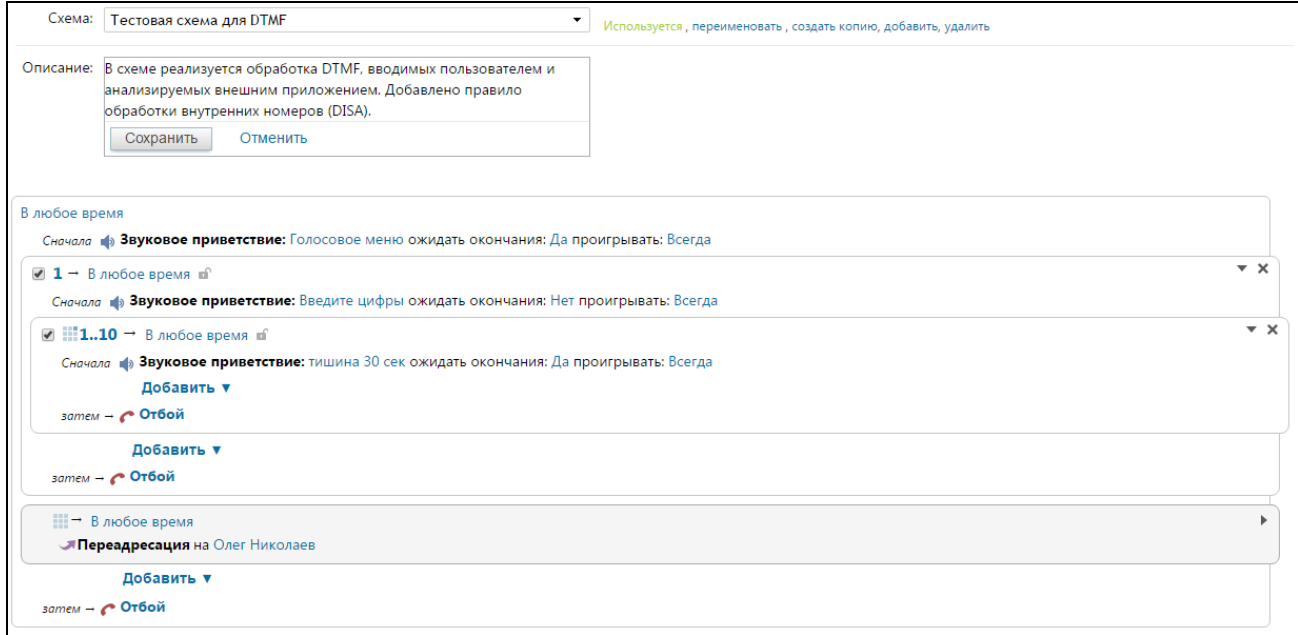

#### Во время звонка:

{

{

1. Поступает входящий звонок от абонента А, приходит событие о звонке, /events/call:

```
vpbx api key: "hgnby10w2o9sep8h9rhtvtyyldsss5x0",
   sign: "aa34fd17223c9e1ff30ea1c1d2a1dfe7f4a0bd5fdf5f7961209be9bcee3b09ef",
   json: {
      entry_id: "MjY4Nzg2ODQwMTo4MQ == ",
      call_id: "MToxMDAwOTU2NTo4MTozMTI2OTQyNDA6MQ == ",
       timestamp: 1488272633,
       seq: 1,
       call_state: "Appeared",
      location: "ivr",
       from: {
          number: "74955404444" 
       },
       to: {
          number: "74952150438",
         line_number: "74952150438"
       }
    }
}
```
2. Абонент А слышит голосовое приветствие, нажимает 1 для перехода в пункт 1 меню IVR. Поступает событие о выборе пункта 1 в меню IVR, /events/dtmf:

```
 vpbx_api_key: "hgnby10w2o9sep8h9rhtvtyyldsss5x0",
   sign: "9bfdd7b5f985af29b4ebdd52bf2445dfd16a8de5087c9eacbfcf8f9881b2c830",
   json: {
      seq: 1,
      dtmf: "1",
timestamp: 1488272649,
call_id: "MToxMDAwOTU2NTo4MTozMTI2OTQyNDA6MQ==",
     entry_id: "MjY4Nzg2ODQwMTo4MQ == ",
 location: "ivr",
 initiator: "74955404444",
      from_number: "74955404444",
     to_number: "74952150438",
     line_number: "74952150438"
   }
}
```
3. Абонент А слышит сообщение о необходимости ввода цифр.

4. Абонент А начинает вводить цифры. Через 5 секунд после ввода последней цифры ВАТС понимает об окончании ввода.

5. Поступает событие о набранных абонентом А цифрах в пункте 1 меню IVR, /events/dtmf

```
{
   vpbx_api_key: "hgnby10w2o9sep8h9rhtvtyyldsss5x0",
   sign: "4f5b6f69445c743ced08f017c31662d7ca9f05f6f2c16409078df2d9d8cdfdde",
   json: {
      seq: 2,
      dtmf: "123456789",
      timestamp: 1488272662,
     call_id: "MToxMDAwOTU2NTo4MTozMTI2OTQyNDA6MQ == ",
      entry_id: "MjY4Nzq2ODQwMTo4MQ==",
     location: "ivr.1",
      initiator: "74955404444",
     from number: "74955404444",
     to number: "74952150438"
     line_number: "74952150438"
   }
}
```
6. Абоненту А проигрывается сообщение об ожидании завершения обработки.

7. Внешняя система принимает решение о маршрутизации звонка на номер С, выполняется /commands/route:

```
{
    vpbx_api_key: "hgnby10w2o9sep8h9rhtvtyyldsss5x0",
    sign: "e2055c095b989c5c5523659a64142e1011ad96a3bf7c0ae1b18e921727adc2ad",
    json: 
"{"command_id":"cid1488272666","call_id":"MToxMDAwOTU2NTo4MTozMTI2OTQyNDA6MQ==","to_number":"
12"}" 
}
```
Результат выполнения:

{

```
{
  vpbx api key: "hqnby10w2o9sep8h9rhtvtyyldsss5x0",
   sign: "b4f304db4889cf4fea1207a62c1e7e6c867a072cf74074437c28d727d48defeb",
   json: {
      command_id: "cid1488272666",
       result: 1000
   }
}
```
#### 8. Начинается соединение абонента А с номером С, поступает событие /events/call

```
vpbx_api_key: "hqnby10w2o9sep8h9rhtvtyyldsss5x0",
    sign: "8de7afad1c72994906bfed7065e359ab9ab2ddf691a30e4891a7ea30ecb0143c",
    json: {
      entry_id: "MjY4Nzg2ODQwMTo4MQ==",
      call \overline{id}: "MToxMDAwOTU2NTo4MTozMTI2OTU1Nzk=",
       timestamp: 1488272695,
      seq: 1,
     call state: "Appeared",
       location: "abonent",
       from: {
          number: "74955404444",
         taken from call id: "MToxMDAwOTU2NTo4MTozMTI2OTOyNDA6MQ == "
       },
       to: {
         extension: "12"
          number: "79260297870",
          line_number: "74952150438" 
       }
    }
}
```
# **Приложение 1 – Описание поля sip-headers**

Опциональный параметр, содержащий вложенные SIP заголовки и их значения. Принимается как входной параметр некоторыми методами API (при поддержке данного поля указывается в описании метода). При заполнении этих заголовков со стороны внешней системы, ВАТС после прохождения валидации переданных полей заполнит соответствующие заголовки в SIP INVITE переданными значениями. Для каждого метода в API имеется свой набор разрешенных заголовков. При передаче заголовка, который не поддерживается в данном методе либо не прошел валидацию - он будет проигнорирован ВАТС. Для гарантированного прохождения валидации при заполнении каждого параметра значениями нужно руководствоваться рекомендациями соответствующего стандарта RFC.

Формальное описание грамматики поля sip\_headers:

```
sip headers = \{ fields \}fields = "param":"value"
param = "sip_header/sip_header_part"
sip header = string token - + + Сип заголовок из стандартных заголовков сип
sip header part = string token ## Изменяемый раздел заголовка из стандартных
                                         разделов заголовков сип
value = string \# # Подставляемое значение
string = ALPHA|DIGIT exclude ";" / "/" / "?" / ":" / "@" / "&" / "=" / "+" 
/ "\frac{1}{2}" / ", "
```
Примеры:

```
"sip_headers": {
        "From/display-name": "Santa Claus",
        "Call-Info/answer-after": "0",
}
```
# **История документа**

#### **В проработке на текущий момент:**

Получение истории вызовов в формате, идентичном Личному кабинету.

### **Обновление 26.01.2021:**

Отредактирован состав методов.

#### **Обновление 25.01.2021:**

Общее редактирование верстки.

## **Обновление 19.01.2021:**

Отредактировано описание метода [уведомления о помещении записи разговора в облачное](#page-20-0)  [хранилище](#page-20-0)

#### **Обновление 28.12.2020:**

Дополнено описание метода [получение статистики вызовов](#page-47-0)

#### **Обновление 17.12.2020:**

Дополнено описание [API Записи разговоров, Речевая Аналитика](#page-53-0)

#### **Обновление 01.12.2020:**

Дополнено описание метода [получения статистики вызовов](#page-47-0)

# **Обновление 30.11.2020:**

Дополнено описание метода [получения списка расшифровок распознанных разговоров](#page-58-0)

### **Обновление 12.11.2020:**

1 Добавлено описание метода [получения списка кампаний ИО](#page-139-0)

2 Отредактировано описание методов [получение списка контактов, инициация отчета](#page-115-0) и [постраничное получение списка контактов](#page-119-0)

#### **Обновление 12.11.2020:**

Дополнены описания параметров в запросах [получение контакта по id,](#page-111-0) [получение списка](#page-115-0)  [контактов, инициация отчета,](#page-115-0) [получение списка контактов, постраничное получение.](#page-119-0)

#### **Обновление 09.11.2020:**

Добавлены IP-адреса, с которых передаются события Клиенту в [требования совместимости и](#page-5-0)  [список поддерживаемых протоколов](#page-5-0)

#### **Обновление 14.10.2020:**

1) Добавлено описание параметра custom\_values в описания запросов:

- [получить контакт по id;](#page-111-0)
- [получить список контактов, инициация отчета;](#page-114-0)
- [получить список контактов, постраничное получение;](#page-119-0)
- [добавить контакт;](#page-122-0)
- [редактировать контакт](#page-127-0)
- 2) Добавлено писание запроса ["Получение набора пользовательских полей"](#page-136-0)
- 3) Добавлено описание запроса ["Получение списка расшифровок распознанных разговоров"](#page-58-0)

# **Обновление 24.09.2020:**

Дополнено описание [создания задачи на автоперезвон](#page-157-0)

#### **Обновление 09.09.2020:**

Добавлено описание методов [получения данных контакт-центра для звонка](#page-149-0)

#### **Обновление 09.09.2020:**

Дополнено [описание методов API КЦ](#page-149-1)

Добавлено описание метода [создание задачи в КЦ.](#page-157-0)

#### **Обновление 07.08.2020:**

- Добавлено описание модели взаимодействия [API КЦ](#page-6-0)
- Добавлено описание [описание методов API КЦ](#page-149-1)

#### **Обновление 12.08.2020:**

Дополнены описания API команд: [инициирование вызова от имени сотрудника,](#page-25-0) [инициирование](#page-27-0)  [вызова от имени группы](#page-27-0)

#### **Обновление 06.08.2020:**

Дополнено описание [уведомления о вызове /events/call,](#page-11-0) в это описание добавлен новый тип причины вызова

#### **Обновление 02.07.2020:**

Обновлено описание параметра в [уведомлении о вызове](#page-11-0) и [уведомлении о завершении вызова.](#page-21-0)

#### **Обновление 05.06.2020:**

Добавлено [ограничение отправки уведомления о вызове.](#page-14-0)

#### **Обновление 04.06.2020:**

Добавлено описание [лимитов на число запросов в секунду.](#page-7-0) Уточнен запрос [редактирования группы сотрудников.](#page-72-0) Уточнен запрос [списка поддерживаемых протоколов.](#page-5-1) Добавлен код в [список кодов результатов.](#page-149-1)

#### **Обновление 19.05.2020:**

Уточнение запроса на [получение тематик разговора.](#page-56-0)

#### **Обновление 18.05.2020:**

1 Уточнение запроса на [удаление номера из ч/б списка Виртуальной АТС.](#page-97-0)

2 Уточнение запроса на [добавление номера в ч/б список Виртуальной АТС,](#page-96-0) добавлена запись об отсутстви ограничения длины ч/б списка.

3 Добавлено описание кода ошибки 5212 в [список кодов результатов.](#page-149-1)

## **Обновление 23.04.2020:**

Добавление описания запроса на [включение проигрывания звукового файла](#page-33-0)

### **Обновление 22.04.2020:**

Уточнение описания [кодов результатов 5ххх серии.](#page-149-1)

#### **Обновление 07.04.2020:**

Уточнение описания запроса на [получение списка мелодий и звуковых сообщений](#page-77-0)

#### **Обновление 02.04.2020:**

Уточнение описания метода [получения тематик разговора \(Speech2Text\)](#page-56-0)

#### **Обновление 05.02.2020:**

- Уточнение описания параметров следующих API Realtime: [уведомления о вызове,](#page-11-0) [уведомление о завершении вызова](#page-21-0)
- Добавлено описание [уведомления о помещении записи разговора в облачное хранилище](#page-20-1)
- Добавлено описание возможности указывать идентификатор sip-trunk в запросах: Запрос [списка сотрудников ВАТС,](#page-61-0) [Создание сотрудника,](#page-83-0) [Редактировать сотрудника,](#page-85-0) [Запрос](#page-93-0)  [номеров sip-trunk'ов,](#page-93-0) [Получение списка схем переадресаций,](#page-78-0) [Установить схему на](#page-80-0)  [входящем номере.](#page-80-0)
- Убран устаревший параметр из описания метода [Получение списка номеров ВАТС.](#page-76-0)

# **Обновление 28.01.2020:**

- Доступно API для работы с [Речевой аналитикой](#page-56-0)
- Убран устаревший параметр из описания метода [Добавить контакт](#page-122-0)

#### **Обновление 02.12.2019:**

Доступно API для работы с черными и белыми списками:

- o [Получить режим работы, ч/б список](#page-94-0)
- o [Получить список номеров в ч/б списке](#page-94-1)
- o [Добавление номера в ч/б список](#page-96-0)
- o [Удаление номера из ч/б списка](#page-97-0)

# **Обновление 22.11.2019:**

- Доступен Эмулятор API [Виртуальной АТС](#page-10-0)
- Доступен метод для [получения списка схем переадресации](#page-78-0)
- Доступен метод для [установки схемы на входящем номере](#page-80-0)
- Доработка [получения статистики,](#page-44-0) добавлен параметр **create**
- Добавлено API для работы с адресной книгой MANGO OFFICE
	- o [Получить организацию по id](#page-98-0)
	- o [Получить список организаций, инициация отчета](#page-98-1)
	- o [Получить список организаций, постраничное получение](#page-100-0)
	- o [Добавить организацию](#page-102-0)
	- o [Редактировать организацию](#page-103-0)
	- o [Удалить организацию](#page-104-0)
	- o [Получить группу по id](#page-105-0)
	- o [Получить список групп, инициация отчета](#page-106-0)
	- o [Получить список групп, постраничное получение](#page-107-0)
	- o [Добавить группу](#page-109-0)
	- o [Редактировать групу](#page-110-0)
	- o [Удалить группу](#page-111-1)
	- o [Получить контакт по id](#page-111-2)
	- o [Получить список контактов, инициация отчета](#page-114-1)
	- o [Получить список контактов, постраничное получение](#page-119-1)
	- o [Добавить контакт](#page-122-0)
	- o [Редактировать контакт](#page-127-1)
	- o [Удалить контакт](#page-132-0)
	- o [Уведомление об операциях с адресной книгой](#page-132-0)

#### **Обновление 17.10.2019:**

- Команда [hangup](#page-28-0) теперь может завершать вызов в том числе в IVR
- Добавлено описание метода [получения списка ролей](#page-82-0)
- Расширено описание [Запрос списка сотрудников ВАТС,](#page-61-0) добавлены дополнительные поля
- Добавлены методы для работы с сотрудниками:
	- o [Создать сотрудника](#page-83-0)
	- o [Редактировать сотрудника](#page-85-0)
	- o [Удалить сотрудника](#page-87-0)
- Добавлены методы работы с sip учетками и доменами:
	- o [Получить sip учетные записи сотрудников](#page-88-0)
	- o [Получить настроенные домены](#page-89-0)
	- o [Создать sip-учетку](#page-89-1)
	- o [Редактировать sip-учетку](#page-91-0)
	- o [Удалить sip-учетку](#page-91-1)